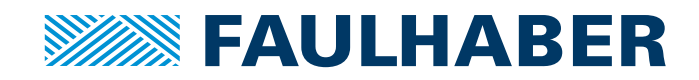

# Communication / Function Manual

Motion Control

MCBL 300x CO MCDC 300x CO 3564...B CO 32xx...BX4 CO 22xx...BX4 COD

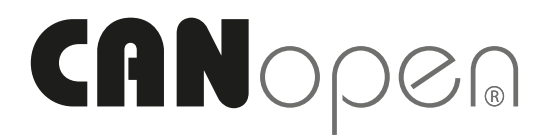

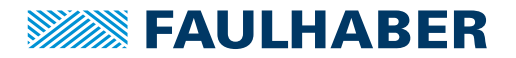

### **Imprint**

Version: 3rd edition, 09.12.2020

Copyright by Dr. Fritz Faulhaber GmbH & Co. KG Daimlerstr. 23 / 25 · 71101 Schönaich

All rights reserved, including those to the translation. No part of this description may be duplicated, reproduced, stored in an information system or processed or transferred in any other form without prior express written permission of Dr. Fritz Faulhaber GmbH & Co. KG.

This document has been prepared with care. Dr. Fritz Faulhaber GmbH & Co. KG cannot accept any liability for any errors in this document or for the consequences of such errors. Equally, no liability can be accepted for direct or consequential damages resulting from improper use of the equipment.

The relevant regulations regarding safety engineering and interference suppression as well as the requirements specified in this document are to be noted and followed when using the software.

Subject to change without notice.

The respective current version of this technical manual is available on FAULHABER's internet site: [www.faulhaber.com](https://www.faulhaber.com)

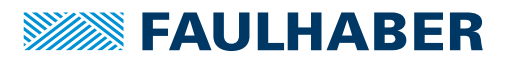

# Content

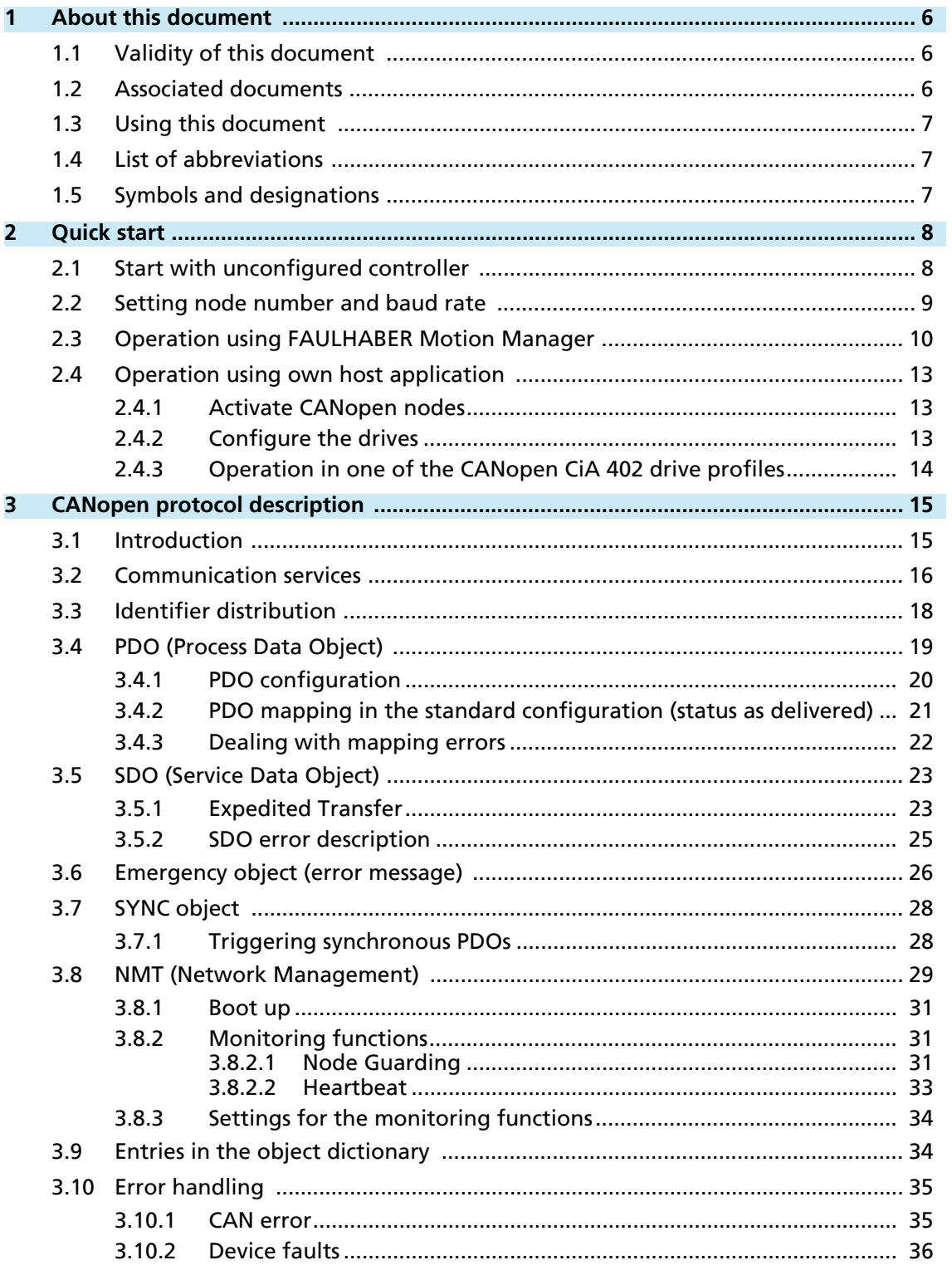

# **WEEN FAULHABER**

# Content

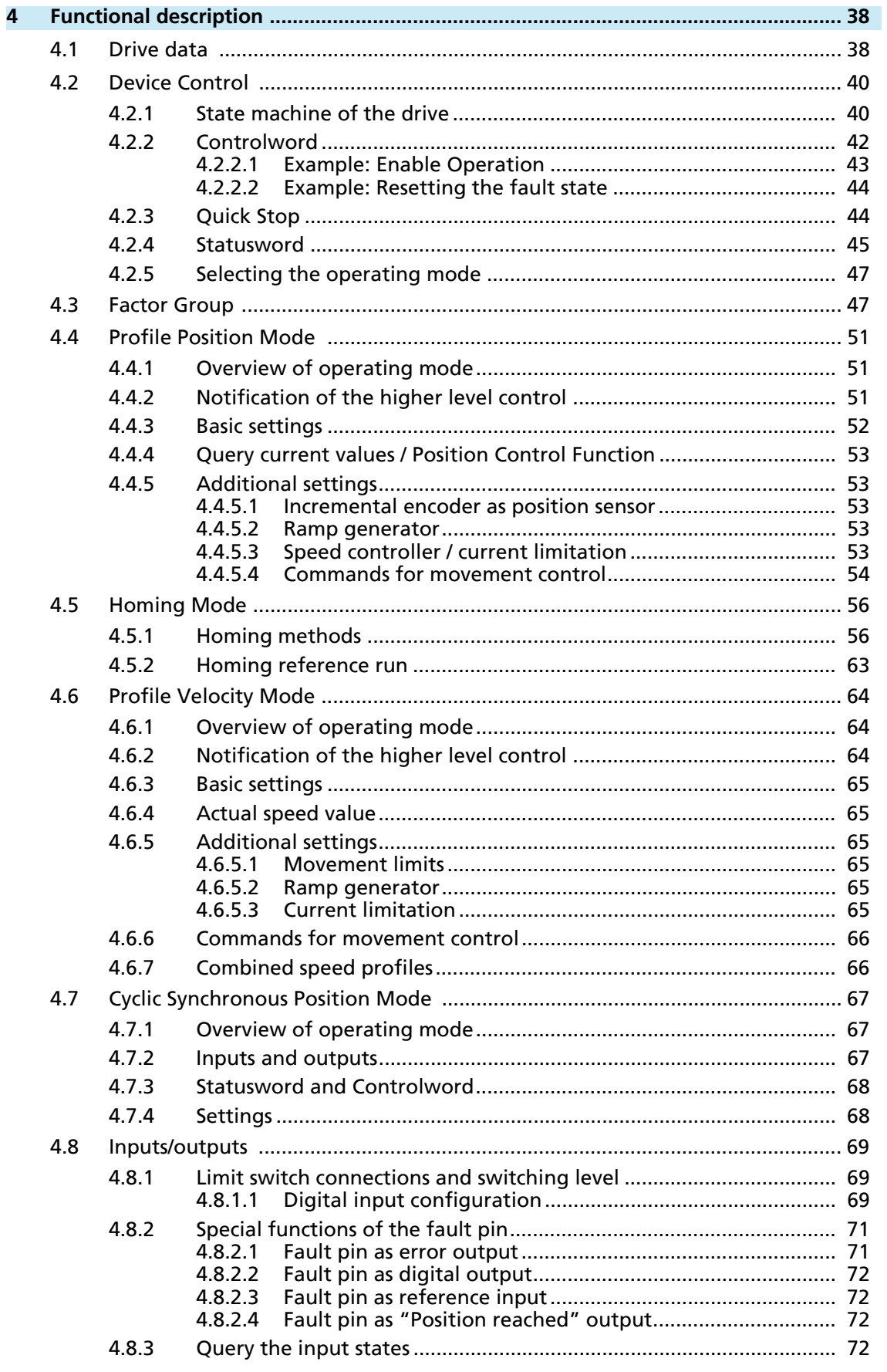

# Content

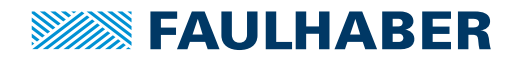

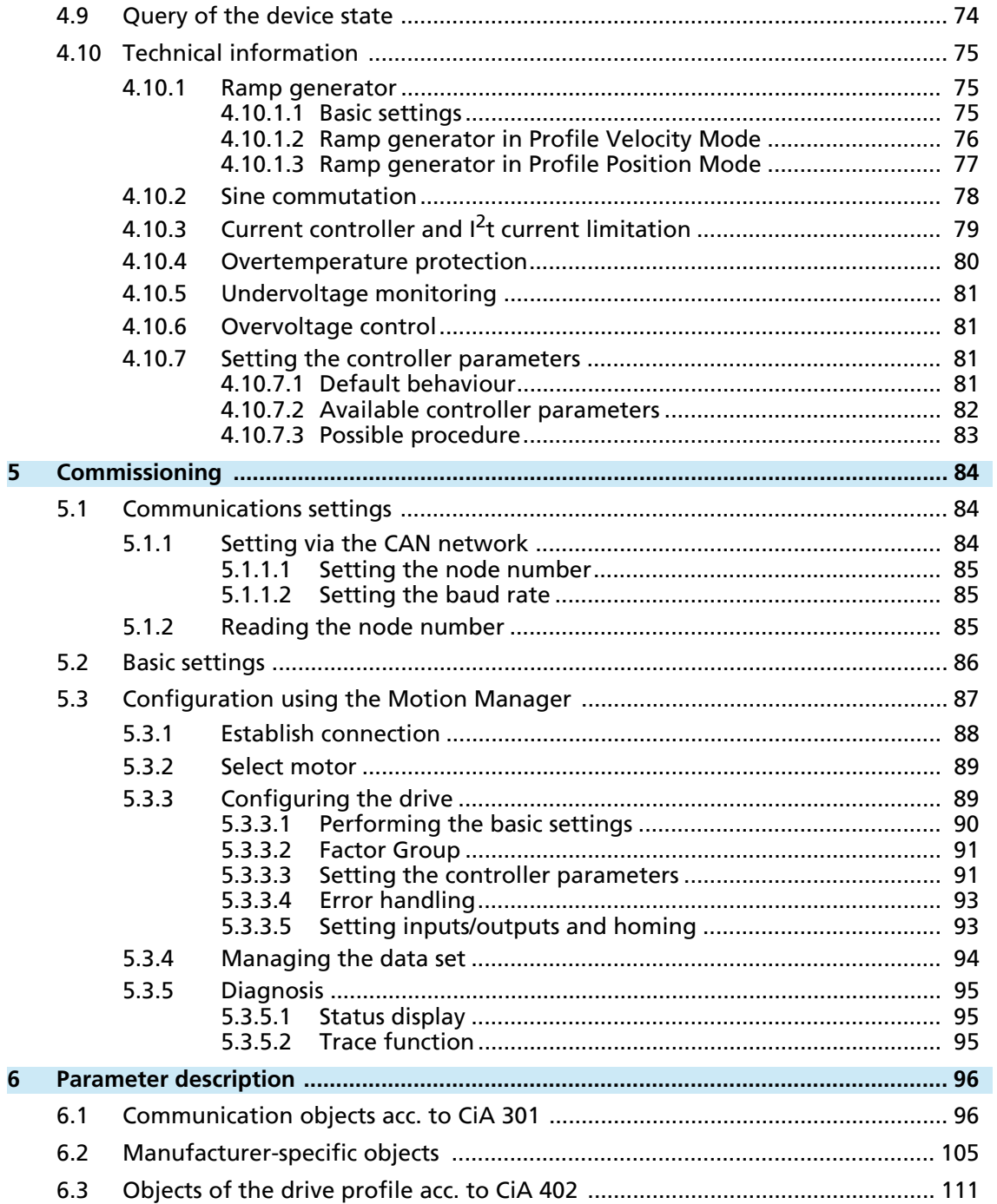

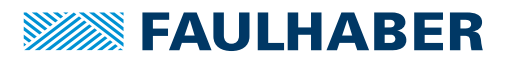

### About this document

### <span id="page-5-0"></span>**1 About this document**

### <span id="page-5-1"></span>**1.1 Validity of this document**

This document describes:

- Ouick start:
	- Initial commissioning and operation of the device with CANopen interface
- Communication:
	- **Communication with the drive via CANopen**
	- **Basic services provided by the Communication structure**
	- **Methods for accessing the parameters**
	- **•** Drive from the viewpoint of the communication system
- Function:
	- **Principle of the device control**
	- **Commissioning and configuring the device**
	- **•** Operating modes and functions

This document is intended for the following:

- **Users who are commissioning a motor on the FAULHABER Motion Controller for the** first time
- Software developers and project engineers with experience of interfaces
- Technicians and engineers in the application of controlled electrical drives and industrial communications systems

All data in this document relate to the standard versions of the drives. Changes relating to customer-specific versions can be found in the corresponding data sheet.

### <span id="page-5-2"></span>**1.2 Associated documents**

For certain actions during commissioning and operation of FAULHABER products additional information from the following manuals is useful:

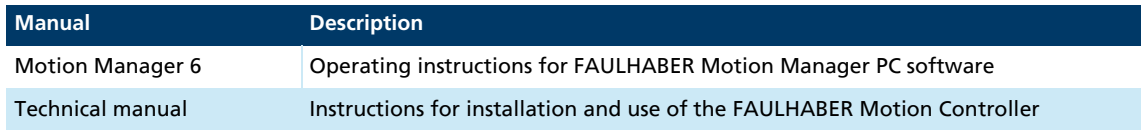

These manuals can be downloaded in pdf format from the web page [www.faulhaber.com/](https://www.faulhaber.com/en/support/instruction-manuals/#) [manuals.](https://www.faulhaber.com/en/support/instruction-manuals/#)

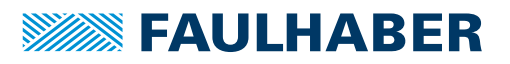

### About this document

### <span id="page-6-0"></span>**1.3 Using this document**

- Read the document carefully before undertaking configuration.
- Retain the document throughout the entire working life of the product.
- $\blacktriangleright$  Keep the document accessible to the operating personnel at all times.
- **Pass the document on to any subsequent owner or user of the product.**

### <span id="page-6-1"></span>**1.4 List of abbreviations**

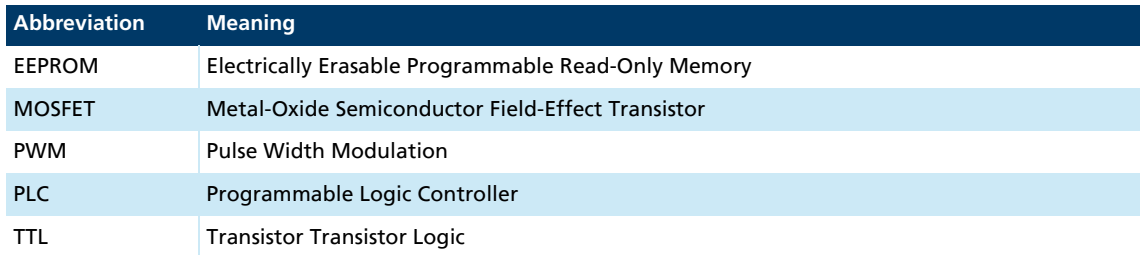

### <span id="page-6-2"></span>**1.5 Symbols and designations**

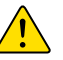

#### CAUTION!

Hazards to persons. Disregard may lead to minor injuries.

**Measures for avoidance** 

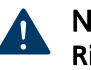

#### NOTICE! Risk of damage.

Measures for avoidance

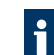

Instructions for understanding or optimising the operational procedures

- $\checkmark$  Pre-requirement for a requested action
- 1. First step for a requested action
	- $\&$  Result of a step
- 2. Second step of a requested action
- $\&$  Result of an action
- Request for a single-step action

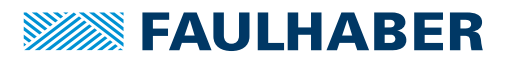

### <span id="page-7-0"></span>**2 Quick start**

To facilitate introduction, this chapter highlights the initial steps for commissioning and operation of FAULHABER Motion Controllers with CANopen interface. Additionally, the detailed documentation must be read and taken into account, particularly [chap. 5.3.3.1,](#page-89-1)  [p. 90](#page-89-1).

### <span id="page-7-1"></span>**2.1 Start with unconfigured controller**

In the unconfigured state, node number 255 is set as the default in the Motion Control systems and automatic detection of the baud rate is active.

1. Set node number and baud rate by means of LSS.

The correct node number and baud rate is set via the LSS service according to CiA 305. The FAULHABER Motion Manager or another CANopen configuration tool can be used for this.

- 2. Set up communication to the drive node.
	- $\psi$  The drive node appears with the correct name in the Motion Manager's tree view.
- 3. Set motor and controller data via the motor selection wizard.
	- $\mathbb{S}$  This preconfigures the controllers for the set motor and the corresponding load.
- 4. Set application parameters using the configuration dialogue.
	- Use the configuration dialogue **Drive Functions** to adjust at least the basic settings such as operating mode, range limits, etc. to your application.
	- Optimise the Hall sensor signals of external BL controllers.
- 5. Operate the drive via the Tool **Controller Tuning**.

If the motor is operated for the first time, use the Tool **Controller Tuning** for the desired operating mode. Here the controller amplifications can be adjusted precisely to the application.

6. Perform further settings.

If necessary, use the configuration dialogue to make further application-specific settings. Alternatively, the drive can be started up directly at the own control.

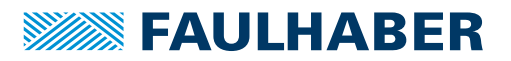

### <span id="page-8-0"></span>**2.2 Setting node number and baud rate**

The standard units are delivered without valid node address (node  $ID = 255$ ) and with automatic baud rate detection (AutoBaud) set.

In order to set the baud rate and node address, the unit must first be connected via CAN to an appropriate configuration tool, which supports the LSS protocol (layer setting services and protocol) according to CiA DSP305.

FAULHABER Motion Manager installed on a PC with supported CAN interface can be used for this. The LSS compatible configuration tool can be used to set the node address and baud rate using the following methods (see [chap. 5.1, p. 84\)](#page-83-3):

- In Global mode: if only one drive is connected
- In Selective mode via the serial number: If a drive is to be configured in the network

Procedure, if the FAULHABER Motion Manager is to be used:

1. Connect the drive unit to a voltage source (24 V).

For details of connection cable assignment see technical manual.

- 2. Connect drive unit to the CAN interface of the PC and switch on or connect PC to the CAN network.
- 3. Start FAULHABER Motion Manager.
- 4. Establish the connection via the CAN interface.
- 5. Select menu **Configuration Connection parameters…** .
- 6. Select LSS mode:
	- If only one LSS node is connected and you do not want to enter any further data, globally configure individual drive (LSS Switch Mode Global).
	- If a node is to be configured in the network, selectively configure specified node (LSS Switch Mode Selective). If the node has not yet been found in the Node Explorer, enter the serial number of the drive node to be configured here, otherwise the data fields are already correctly preset.
- 7. Select the required transfer rate or **Auto** and set the required node number.
- 8. Press *Send* button.
	- $\lozenge$  The settings are transferred and are permanently stored in the controller. The Motion Manager then calls up the Scan function again and the node should now be displayed with the correct node number in the Node Explorer. After switching off and on again, the drive will operate with the set configuration.

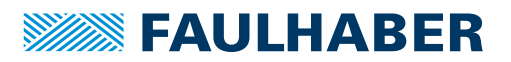

### <span id="page-9-0"></span>**2.3 Operation using FAULHABER Motion Manager**

The FAULHABER Motion Manager provides easy access to the CANopen state machines using menu entries, which can be opened either with the Node Explorer's context menu (right-click) or with the **Commands** menu. The required node must have been activated beforehand by double clicking in the Node Explorer. The current states are always displayed in the status line at the bottom edge of the Motion Manager window.

For further information on the state machine of a CANopen node refer to [chap. 3, p. 15](#page-14-2).

For simplified use, the Motion Manager also provides special commands for the CO variants. Those can be entered directly in the command input line in the terminal window or selected from the Commands menu. After sending the command, a command interpreter is activated which converts the command into a corresponding CAN telegram.

1. Configuring drive functions:

In Motion Manager the motor selection wizard is available for selecting the motor and the corresponding basic parameters.

Other settings, e. g. for the function of the fault output, can be made under the **Configuration – Drive functions** menu item, where a convenient dialogue is provided (see [chap. 5.3, p. 87](#page-86-1)). The configuration dialogue is also available for direct access in the wizard bar of the Motion Manager.

#### NOTICE!

Damage to the controller and/or drive by incorrect values in the Motion Controller's settings

- Check basic settings (see [chap. 5.3.3.1, p. 90](#page-89-1)).
- 2. Select the **Network Management Start Remote Node** item in the context menu of the Node Explorer or in the **Commands** menu.
	- The node is in the *Operational* state. PDO communication is now available.
- 3. Activate drive via the CiA 402 state machine:

A drive in accordance with CiA 402 must be activated according to a defined sequence of steps. The necessary commands are directly available in the context menu of the Node Explorer or via the **Commands** menu.

Alternatively, the commands can also be executed directly by entering the corresponding Motion Manager commands in the command input field of the terminal window.

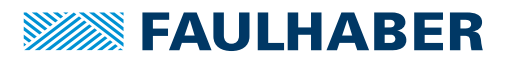

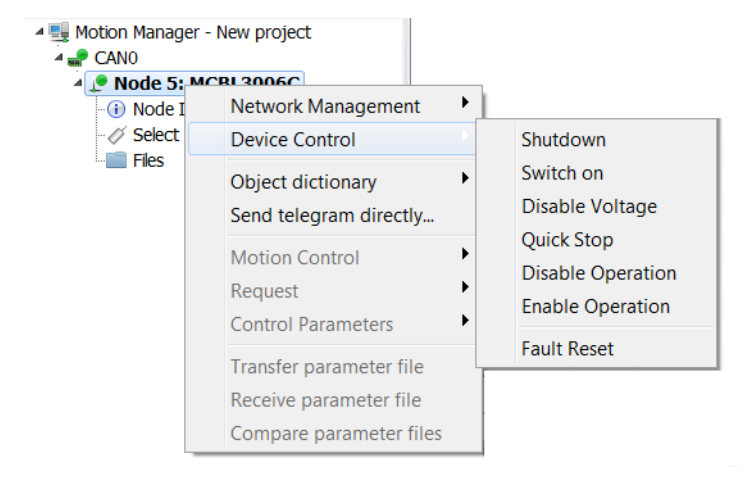

- Prepare the drive for switching on via the **Device Control Shutdown** menu item or the SHUTDOWN command.
- Switch on the output stage via the **Device Control Switch On** menu item or the SWITCHON command.
- Enable operation via the **Device Control Enable Operation** menu item or the ENOP command.

Alternatively, the *Switch on output stage* button can also be pressed to perform these steps all at once.

- 4. Drive the motor in a speed-controlled manner (e.g., at 100 min<sup>-1</sup>):
	- Set *Profile Velocity Mode*:

Select the **Movement Control - Set Operating Mode 0x6060 (OPMOD)** item via the context menu of the Node Explorer or via the **Commands** menu and set to *Profile Velocity Mode (3)*

- or -

enter the OPMOD3 command in the command input field of the terminal window.

Set the target speed (**Target speed**) to the value 100:

Select the **Movement Control - Set Speed 0x60FF (V)** item via the context menu of the Node Explorer or via the **Commands** menu and enter the desired value in the input field

- or -

enter the V100 command in the command input field of the terminal window.

Stop the motor:

Set the target speed to the value 0 ( $V0$ )

- or -

select the **Device Control - Disable Operation** menu item or execute the DIOP command.

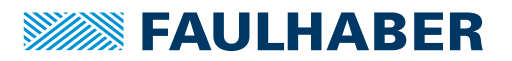

- 5. Move the motor (e.g., relatively by 10 000 increments):
	- Set *Profile Position Mode*:

Select the **Movement Control - Set Operating Mode 0x6060 (OPMOD)** item via the context menu of the Node Explorer or via the **Commands** menu and set to *Profile Position Mode (1)*

- or -

enter the OPMOD1 command in the command input field of the terminal window.

Set target position (*Target Position*) to the value 10 000:

Select the **Movement Control - Set Target Position 0x607A (SPOS)** item via the context menu of the Node Explorer or via the **Commands** menu and enter the desired value in the input field

- or -

enter the SPOS10000 command in the command input field of the terminal window.

- Move towards target position:
	- Select the **Device Control Enable Operation** item via the context menu of the Node Explorer or via the **Commands** menu

- or -

enter the ENOP command in the command input field of the terminal window.

– Select the **Movement Control - Start Relative Positioning (MR)** item via the context menu of the Node Explorer or via the **Commands** menu

- or -

enter the MR command in the command input field of the terminal window.

6. Switch off output stage:

Select the *Switch off output stage* button in the toolbar

- or -

press the F5 key

- or -

select the **Device Control - Disable Voltage** menu item or execute the DISABLE command.

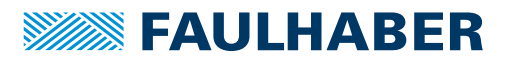

### <span id="page-12-0"></span>**2.4 Operation using own host application**

#### <span id="page-12-1"></span>**2.4.1 Activate CANopen nodes**

 Use the Start Remote Node broadcast command with CAN ID 0 to start either an individual node or the whole network and to set it to the *Operational* state.

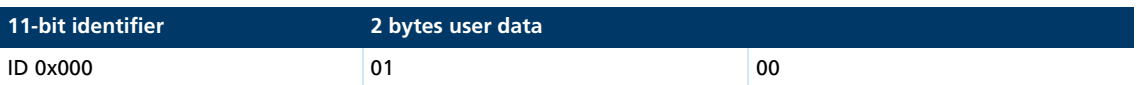

The first data byte contains the start command Start Remote Node, the second data byte contains the node address or 0 for the whole network.

All functions can be proceeded after the node has been started. The drive can now be activated and operated using the device control functions according to CiA DSP402.

The identifiers of the individual objects are preset according to the *Predefined Connection Set* and depend on the node number.

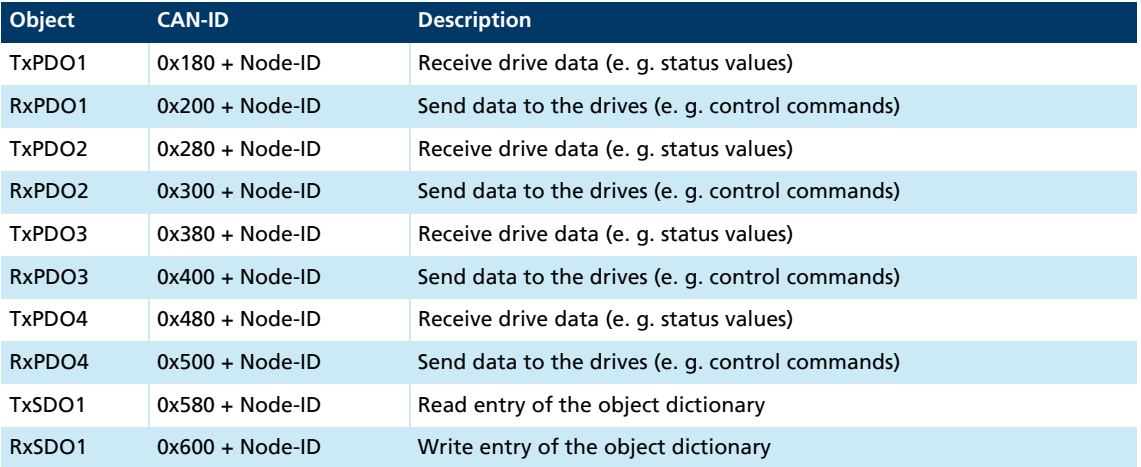

On delivery, the drives are in operating mode *Modes of Operation* = 1 after power on (*Profile Position Mode*). The drive is controlled by using the device control state machine, which is operated by the Controlword (object 0x6040 or RxPDO) and queried using the Statusword (object 0x6041 or TxPDO).

### <span id="page-12-2"></span>**2.4.2 Configure the drives**

Configure the drive by means of SDO transfer using the objects of the object dictionary.

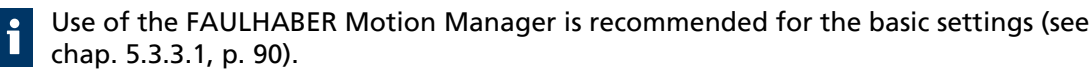

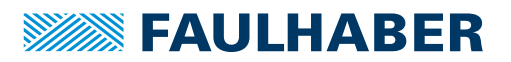

#### <span id="page-13-0"></span>**2.4.3 Operation in one of the CANopen CiA 402 drive profiles**

A drive in accordance with CiA402 must be activated according to a defined sequence of steps (see [chap. 4.2, p. 40\)](#page-39-2). Write access to the Controlword is possible using the object dictionary at address 0x6040 or using RxPDO:

- 1. Execute the Shutdown command (Controlword = 0x00 06).
- 2. Execute the Switch On command (Controlword = 0x00 07).
	- The drive is in the *Switched On* state. Operation must then be released to enable drive commands to be executed.
- 3. Execute the Enable Operation command (Controlword = 0x00 0F):
	- The drive is in the *Operation Enabled* state, in which it can be operated using the corresponding objects of the set control mode (see [chap. 4.2, p. 40](#page-39-2) and [chap. 4.3,](#page-46-2)  [p. 47](#page-46-2)).
- 4. Drive the motor in a speed-controlled manner (e.g., at  $500$ min<sup>-1</sup>):
	- Modes of Operation (object 0x6060): Set 3 (*Profile Velocity Mode*) via SDO access.
	- Target Velocity (object 0x60FF): 500
- 5. Stop the motor:
	- Set the target speed (Target Velocity) to the value 0 (object 0x60FF). or
	- **Controlword = 0x00 07 (Disable Operation)**
- 6. Move the motor (e.g., relatively by 10 000 increments):
	- Modes of Operation (object 0x6060): Set 1 (*Profile Position Mode*) via SDO access.
	- **Target Position (object 0x607A): 10 000**
	- Controlword = 0x00 7F (New Set-Point, Change Set Immediately, Rel)

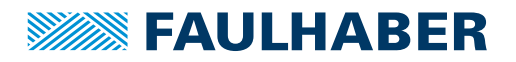

# <span id="page-14-2"></span><span id="page-14-0"></span>**3 CANopen protocol description**

### <span id="page-14-1"></span>**3.1 Introduction**

#### CANopen

CANopen is a standard software protocol. A CAN hardware environment is required for communication using CANopen. Up to 127 nodes can be addressed within a CANopen network. The maximum transmission speed is 1 MBit/s.

#### CAN standardisation

The CiA defines the following aspects in CiA 301:

- **COMMUNICATIONS STRUCTURE**
- Control and monitoring functions

CANopen device profiles have been defined for a wide range of device classes, such as:

- CiA 402 for drives
- CiA 401 for input and output devices

#### Structure of a CANopen telegram

A CANopen telegram has an 11-bit identifier and can contain up to 8 bytes of user data.

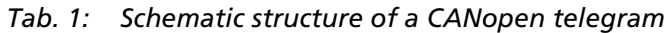

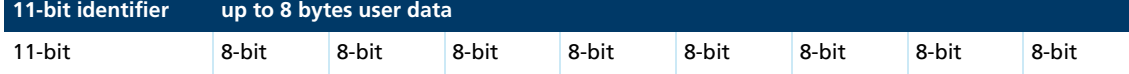

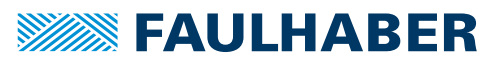

#### **Communication Application** CAN CiA 301 CANopen CiA 402 Drive Control Word **Statemachine** StatemachineObject Dictionary Error Handling Object Dictionary NMT Status Word Guarding SDO CAN Bus CAN Bus Motor Control n\*, Pos\* PDO1 … PDO4 Motor n, Pos Error Handling EMCY

# <span id="page-15-0"></span>**3.2 Communication services**

*Fig. 1: Communication services of the Motion Controller*

The communication part contains communication services as specified in CiA 301.

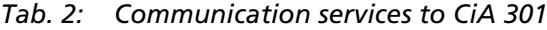

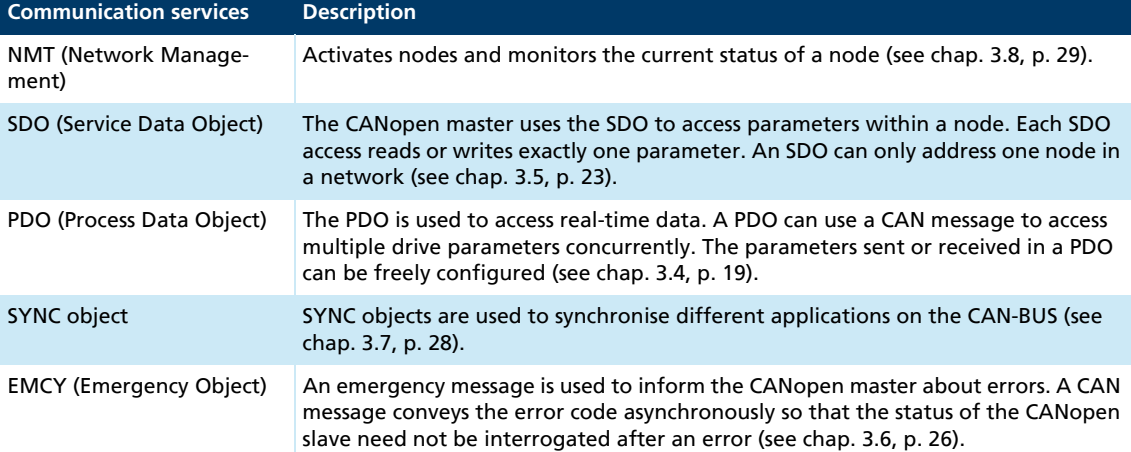

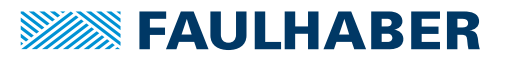

#### Communications profile

FAULHABER Motion Controllers support the CANopen communications profile to CiA 301 V4:

- **4** transmission PDOs
- 4 receipt PDOs
- 1 server SDO
- **Emergency object**
- **NMT** with node guarding and heartbeat
- SYNC object

The data assignment of the PDOs is pre-set to the "PDO set for servo drive" as specified  $\mathbf{i}$ in CiA 402 V3, but can be changed by the user (dynamic PDO mapping).

Many manufacturers offer CANopen libraries for PC and PLC systems to conveniently actuate the individual objects, without having to deal with the internal design.

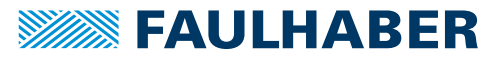

### <span id="page-17-0"></span>**3.3 Identifier distribution**

The Communication Object Identifier (COB-ID) consists of a 7-bit node address (Node ID) and a 4-bit function code.

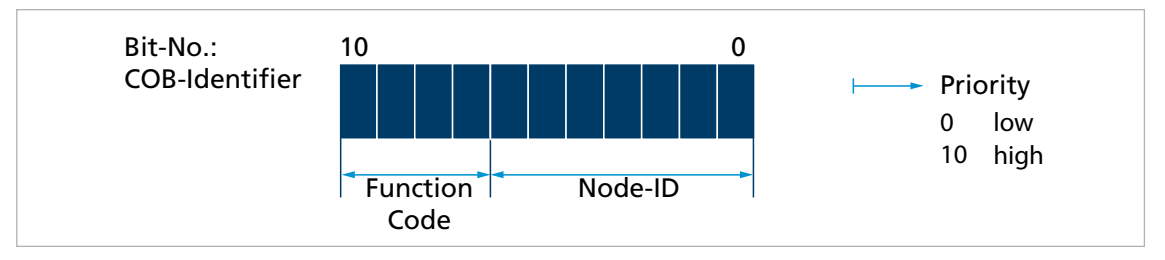

*Fig. 2: Identifier distribution*

The Predefined-Connection-Set defines the standard identifier for the most important objects.

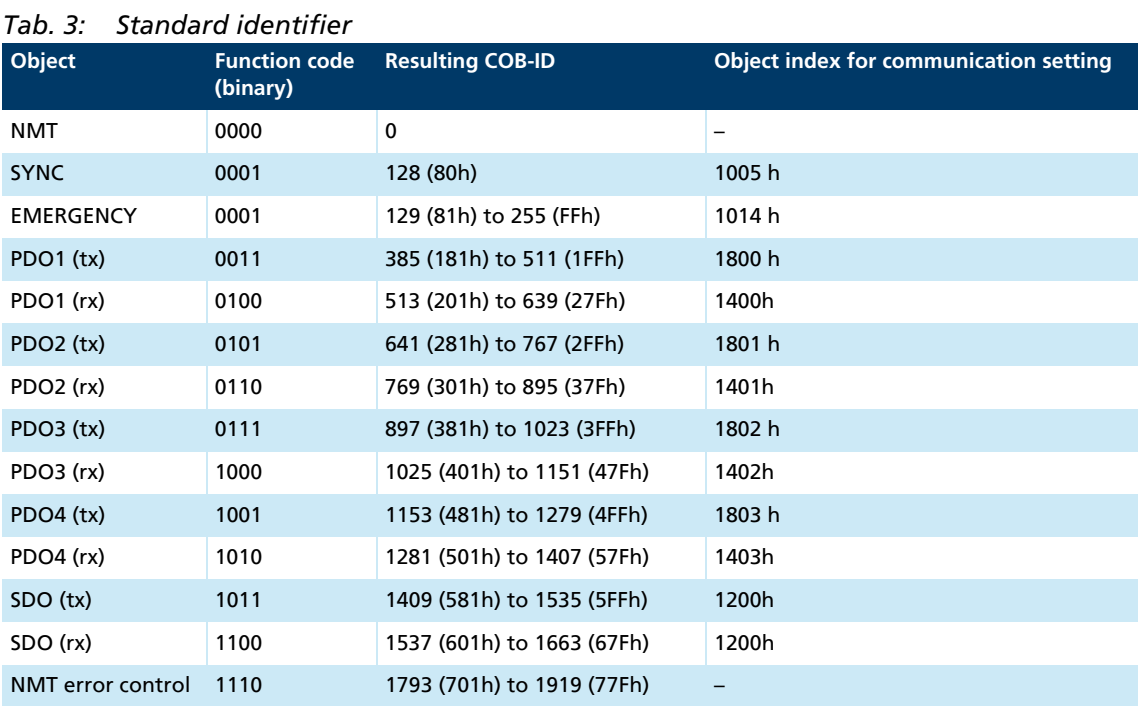

The COB-IDs of the PDOs, the SYNC objects and the emergency objects can be changed via the communication parameters in the object dictionary. The COB-ID of the SDO telegram cannot be changed and is always derived from the node number.

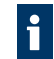

As delivered the system is configured with the node number 1. The COB-IDs are pre-set correspondingly:

- **RxPDO: 201h, 301h, 401h and 501h**
- TxPDO: 181h, 281h, 381h and 481h
- EMCY: 81 h
- **RxSDO: 581 h**
- TxSDO: 601 h

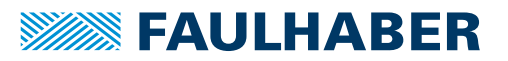

If the node number is changed using the LSS protocol, the COB-IDs of the PDOs and the Emergency Object remain unchanged. If the COB-IDs of the PDOs and of the emergency object are to change together with the node number, the node number must first be set to 255 (undefined) and then set to the desired number.

### <span id="page-18-0"></span>**3.4 PDO (Process Data Object)**

PDOs are CAN messages with up to 8 bytes user data. PDOs contain process data for controlling and monitoring the behaviour of the device. The drive makes the distinction between receipt PDOs and transmission PDOs.

- Receipt PDOs (RxPDO): are received by a drive and typically contain control data
- **Transmission PDOs (TxPDO): are sent by a drive and typically contain monitoring data**

PDOs are evaluated or transmitted only when the device is in the NMT *Operational* state (see [chap. 3.8, p. 29\)](#page-28-0).

The transmission of PDOs can be triggered in various different ways. The behaviour can be set for each PDO via the transmission type parameter of the communication parameters in the object dictionary:

*Tab. 4: Types of PDO transmissions*

| <b>Transmission Type</b> | <b>Description</b>                                                                                    |
|--------------------------|----------------------------------------------------------------------------------------------------|
| Event-driven             | Event-driven RxPDOs are processed immediately on receipt.                                             |
|                          | Event-driven TxPDOs are sent when the status word of the device is contained and has<br>been changed. |
| Remote Request (RTR)     | Data are sent in response to a request message.                                                       |
| Synchronised             | Data are sent after receipt of a SYNC object (see chap. 3.7, p. 28).                                  |

#### <span id="page-19-0"></span>**3.4.1 PDO configuration**

- A maximum of 4 parameters can be mapped in one PDO.
- The data assignment of PDOs can be changed via the objects 0x1600 to 0x1603 and 0x1A00 to 0x1A03. The mapping procedure necessary for this is described in CiA 301. A suitable tool (such as FAULHABER Motion Manager or System Manager for the PLC controller used) is necessary for the mapping procedure.
- The objects 0x1400 to 0x1403 and 0x1800 to 0x1803 can be used to change the Transmission Type and COB-ID of the PDOs.
- **The Transmission Type parameters can be used to change the behaviour of a PDO:**

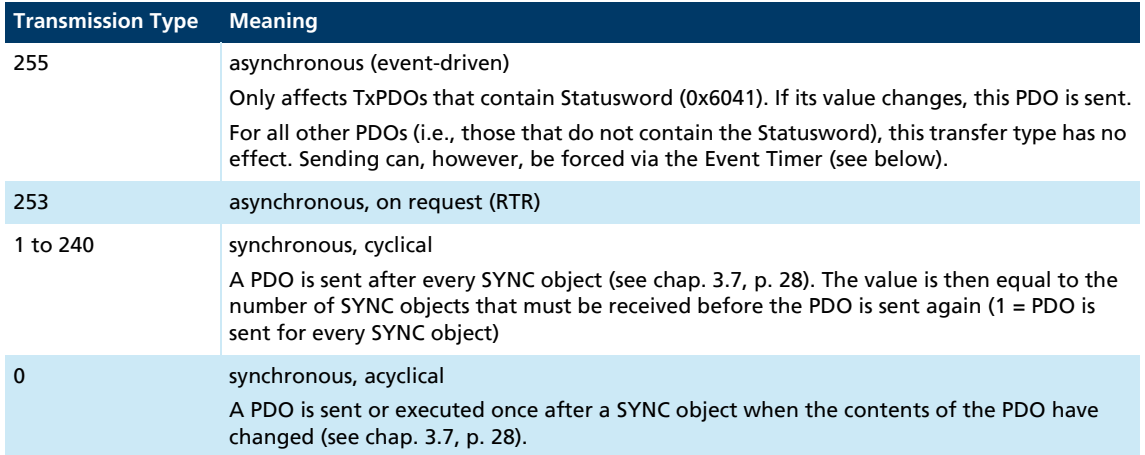

#### <span id="page-19-1"></span>*Tab. 5: Transmission type of a PDO*

#### Event Timer for TxPDOs

If transfer type 255 is set, the setting of the Event Timer (subindex 5) of the PDO is also taken into account. The Event Timer specifies the maximum time span for sending TxPDOs. If the time specified in the Event Timer has elapsed since the last transmission of the TxPDO, the PDO is sent automatically. This ensure that the master constantly receives information from objects, even if they are not mapped together with the Statusword.

The value of the Event Timer is specified in milliseconds. The time span that can be set is 5- 65 000 ms.

FAULHABER recommends always setting the Event Timer >100 ms. The CAN bus will otherwise be overloaded with messages and the performance of the complete system no longer ensured. In the event of reduced performance, other important messages (e.g., Emergency messages) are no longer sent.

 Keep the bus load as low as possible to ensure that events that cause many CAN telegrams do not result in malfunctions.

For TxPDOs to be sent taking into account the Event Timer, the following preconditions must be met:

- The drive is now in the *Operational* NMT state
- The value of the Event Timer is ≥5 ms
- The TxPDO is valid
- $\blacksquare$  The transfer type is 255 (asynchronous)

The Event Timer always start simultaneously. There is no comparable function for RxPDOs.

### <span id="page-20-0"></span>**3.4.2 PDO mapping in the standard configuration (status as delivered)**

#### RxPDO1: Controlword

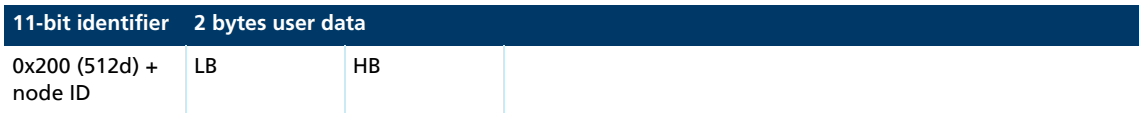

The RxPDO1 contains the 16-bit Controlword to CiA DSP402. The Controlword controls the state machine of the drive unit and points to the object index 0x6040 in the object dictionary. The bit distribution is described in chap. 1, p. 1.

#### TxPDO1: Statusword

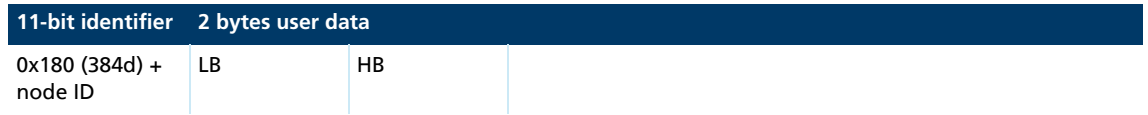

The TxPDO1 contains the 16-bit Statusword to CiA 402. The Statusword indicates the status of the drive unit an and points to the object index 0x6041 in the object dictionary. The bit distribution is described in chap. 1, p. 1.

#### RxPDO2: Controlword, Target Position (PP)

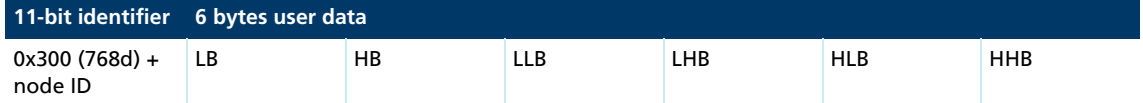

The RxPDO2 contains the 16-bit Controlword and the 32-bit value of the target position (object 0x607A) for the Profile Position mode (PP).

#### TxPDO2: Statusword, Position Actual Value

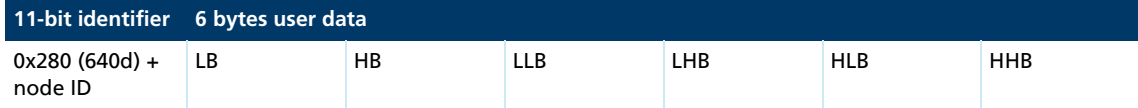

The TxPDO2 contains the 16-bit Statusword and the 32-bit value of the actual position (object 0x6064).

#### RxPDO3: Controlword, Target Velocity (PV)

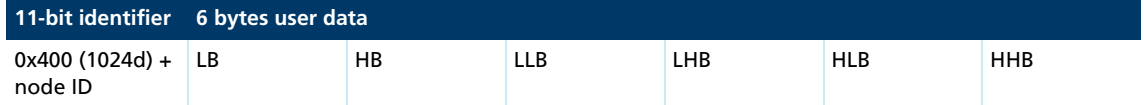

The RxPDO3 contains the 16-bit Controlword and the 32-bit value of the target speed (object 0x60FF) for the Profile Velocity mode (PV).

#### TxPDO3: Statusword, Velocity Actual Value

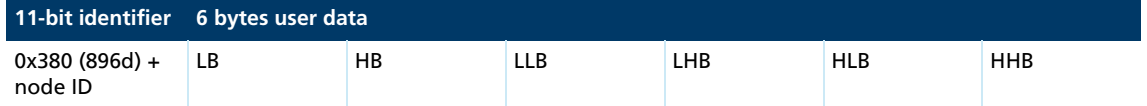

The TxPDO3 contains the 16-bit Statusword and the 32-bit value of the actual speed (object 0x606C).

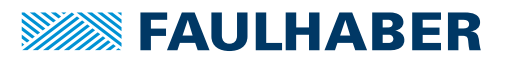

#### RxPDO4: Controlword, Target Position Internal Value (PP)

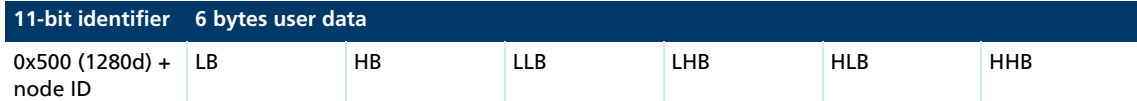

Contains the 16-bit Controlword and in Profile Position Mode (PP) the 32-bit value of the target position in internal units (Object 0x257A).

#### TxPDO4: Position Actual Value, Velocity Actual Value

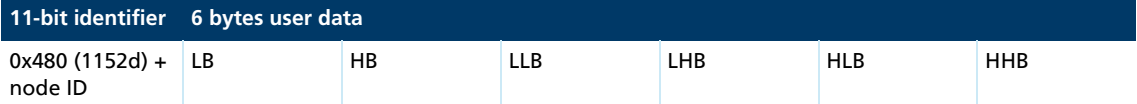

Contains the 32-bit value of the actual position (object 0x6064) and the 32-bit value of the actual speed (object 0x606C).

#### <span id="page-21-0"></span>**3.4.3 Dealing with mapping errors**

If the mapping procedure specified in CiA 301 is not complied with, one of the following SDO errors will be returned:

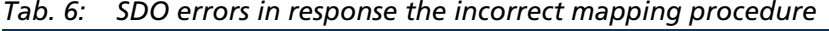

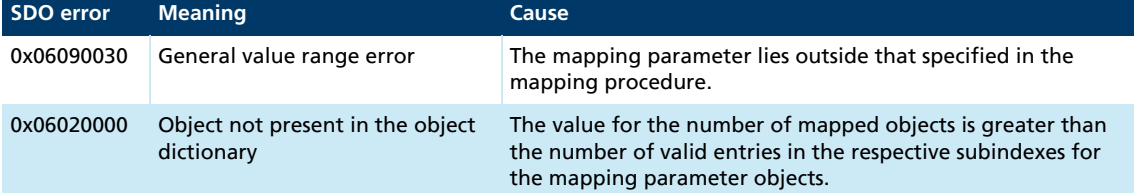

If the number of mapped objects is 0, the PDO will be flagged internally as invalid and will not be operated.

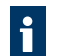

Other mapping errors are described in the SDO error table (see [chap. 3.5.2, p. 25](#page-24-0)).

### <span id="page-22-0"></span>**3.5 SDO (Service Data Object)**

The SDO reads and writes parameters in the OD (object dictionary). The SDO accesses the object dictionary via the 16-bit index and the 8-bit subindex. At the request of the client (PC, PLC (programmable logic controller)) the Motion Controller makes data available (upload) or receives data from the client (download).

#### *Tab. 7: General structuring of the SDO user data*

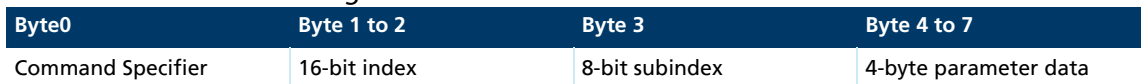

#### *Tab. 8: Distribution of the SDO transfer types*

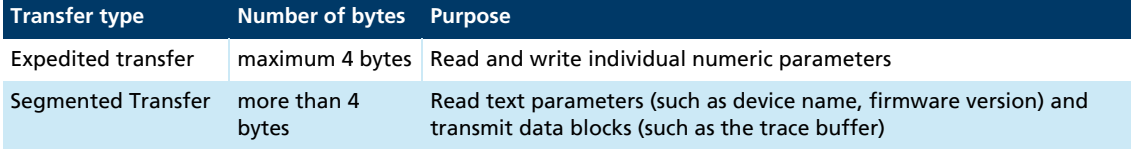

Only the Expedited Transfer is described in this document. The Segmented Transfer is described in CiA 301.

#### <span id="page-22-1"></span>**3.5.1 Expedited Transfer**

SDO messages are always size 8 bytes.

#### Read OD entries (Client-to-Server, Upload-Request)

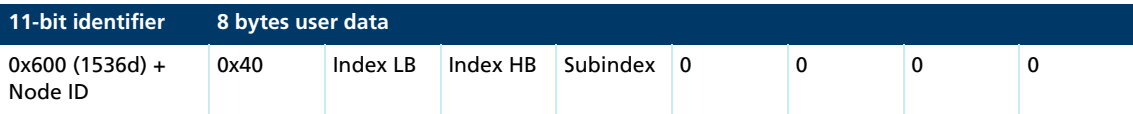

#### Server-to-Client, Upload-Response

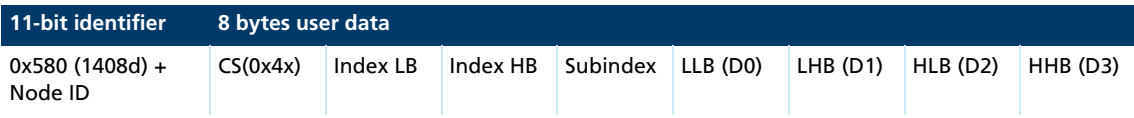

The Command Specifier CS(0x4x) specifies the number of valid data bytes in D0 to D3 and the transfer code. The Command Specifier is coded as follows:

- $\blacksquare$  CS = 0x4F, 1 data byte in D0
- CS =  $0x4B$ , 2 data bytes in D0 to D1
- CS =  $0x47$ , 3 data bytes in D0 to D2
- CS =  $0x43$ , 4 data bytes in D0 to D3

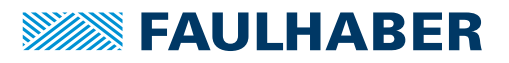

#### Write OD entries (Client-to-Server, Download-Request)

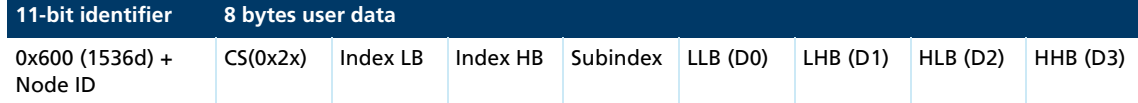

The Command Specifier CS(0x2x) specifies the number of valid data bytes in D0 to D3 and the transfer code. The Command Specifier is coded as follows:

- CS =  $0x2F$ , 1 data byte in D0
- CS =  $0x2B$ , 2 data bytes in D0 to D1
- CS =  $0x27$ , 3 data bytes in D0 to D2
- CS =  $0x23$ , 4 data bytes in D0 to D3
- $\Box$  CS = 0x22, no specification of the number of data bytes

#### Server-to-Client, Download-Response

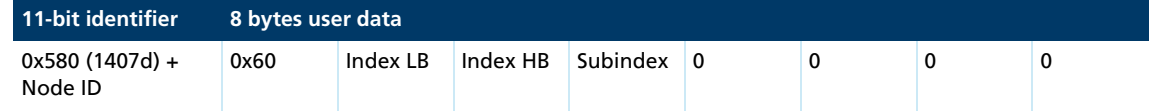

#### Abort in the event of SDO errors

SDO-abort Client-to-Server

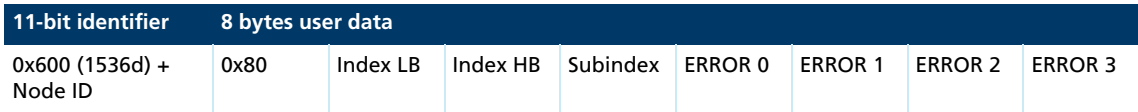

#### SDO-abort Server-to-Client

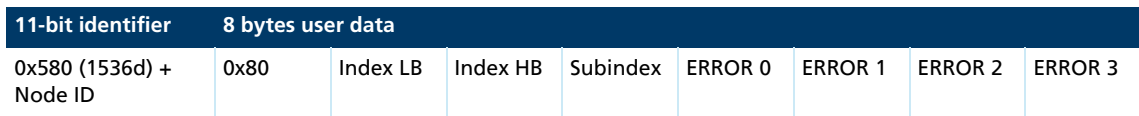

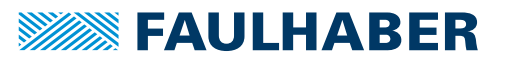

### <span id="page-24-0"></span>**3.5.2 SDO error description**

If the SDO protocol on a page cannot be processed further, an SDO-Abort telegram is sent (see [chap. 3.5.1, p. 23](#page-22-1)). The error types are coded as follows:

- **EXECUTE:** Error0: Additional error code HB
- **EXECUTE:** Error1: Additional error code LB
- **EXECUTE:** Error code
- **EXECUTE:** Error class

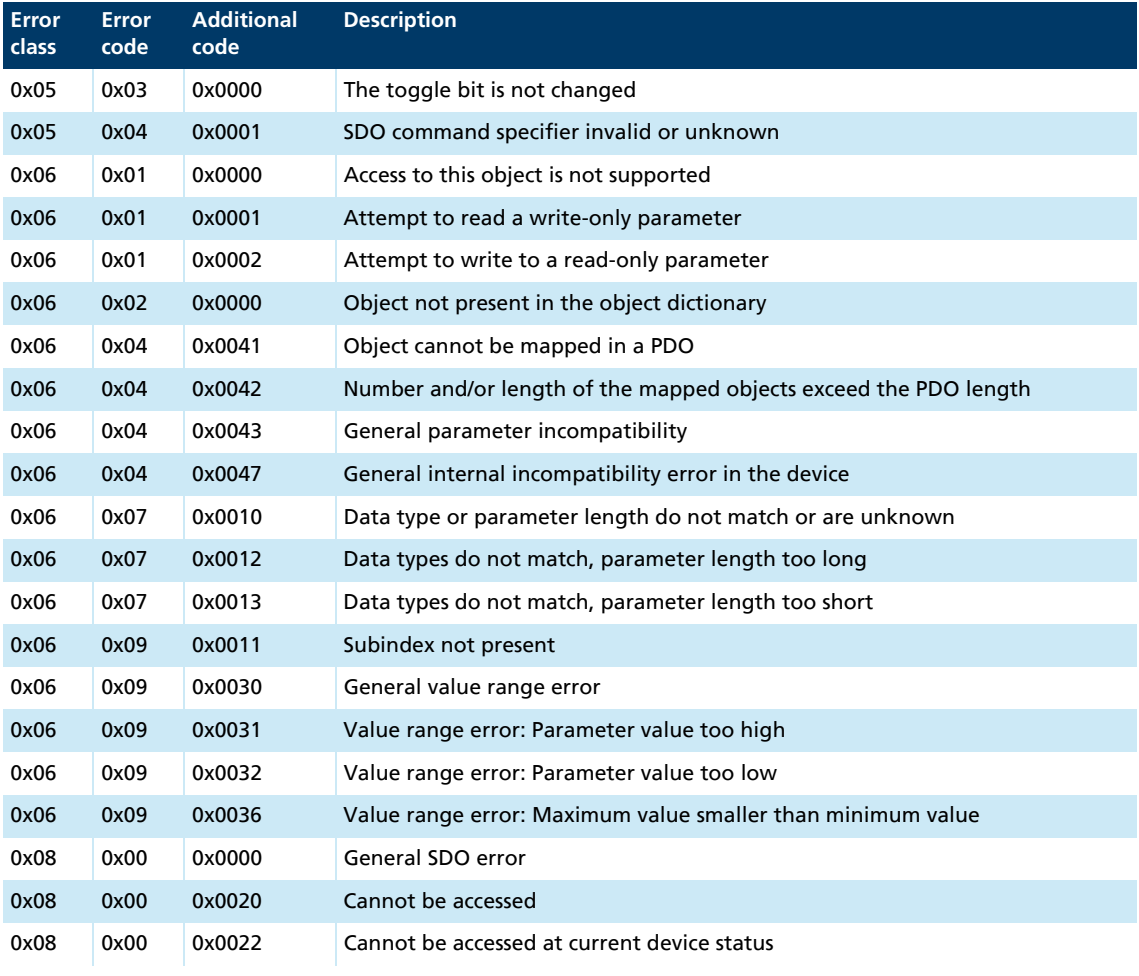

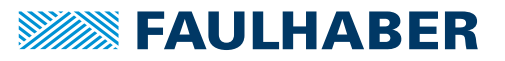

### <span id="page-25-0"></span>**3.6 Emergency object (error message)**

The emergency object informs other bus participants of errors asynchronously without requiring a query. The emergency object's size is always 8 bytes:

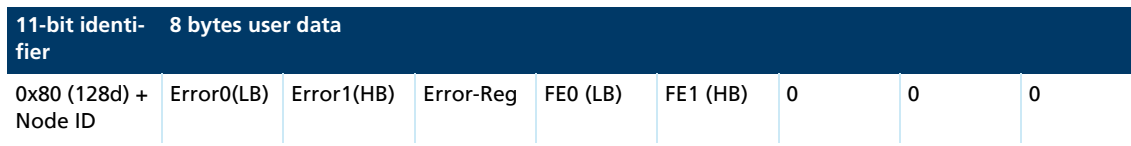

Assignment of user data:

- Error0(LB)/Error1(HB): 16-bit error code
- Error-Reg: Error register (contents of object 0x1001, see [chap. 6.1, p. 96\)](#page-95-2)
- FE0(LB)/FE1(HB): 16-bit FAULHABER error register (contents of object 0x2320, see [Tab. 12](#page-35-1))
- Bytes 5 to 7: unused (0)

The error register identifies the error type. The individual error types are bit-coded and are assigned to the respective error codes. The object 0x1001 contains the last value of the error register.

[Tab. 9](#page-25-1) lists all the errors that have been reported by emergency messages, providing the respective error is included in the emergency mask (0x2321.01) for the FAULHABER error register([Tab. 13](#page-35-2)).

| <b>Error Code</b> | <b>Error</b>                | Error Mask 0x2321        | <b>Error Register Bit</b> |
|-------------------|-----------------------------|--------------------------|---------------------------|
| 0x0000            | No error                    | $\overline{\phantom{0}}$ | -                         |
| 0x1000            | Generic error               |                          | $\mathbf 0$               |
| 0x2000            | Current                     | $\overline{\phantom{0}}$ | -                         |
| 0x2300            | Current, device output side |                          |                           |
| 0x2310            | Continuous over current     | 0x0001                   | 1                         |
| 0x3000            | Voltage                     |                          |                           |
| 0x3200            | Voltage inside the device   |                          |                           |
| 0x3210            | Overvoltage                 | 0x0004                   | 2                         |
| 0x4000            | Temperature                 |                          |                           |
| 0x4300            | Drive temperature           |                          |                           |
| 0x4310            | Overtemperature             | 0x0008                   | 3                         |
| 0x5000            | Device hardware             |                          |                           |
| 0x5500            | Data storage                |                          |                           |
| 0x5530            | Flash memory error          | 0x0010                   | 5                         |
| 0x6000            | Device software             | $\overline{\phantom{0}}$ |                           |
| 0x6100            | Internal software           | 0x1000                   | 5                         |
| 0x8000            | Monitoring                  |                          |                           |
| 0x8100            | Communication               |                          |                           |
| 0x8110            | CAN Overrun (objects lost)  | 0x0080                   | 4                         |
| 0x8120            | CAN in error passive mode   | 0x0040                   | 4                         |
|                   |                             |                          |                           |

<span id="page-25-1"></span>*Tab. 9: Emergency Error Codes*

# **SEAULHABER**

# CANopen protocol description

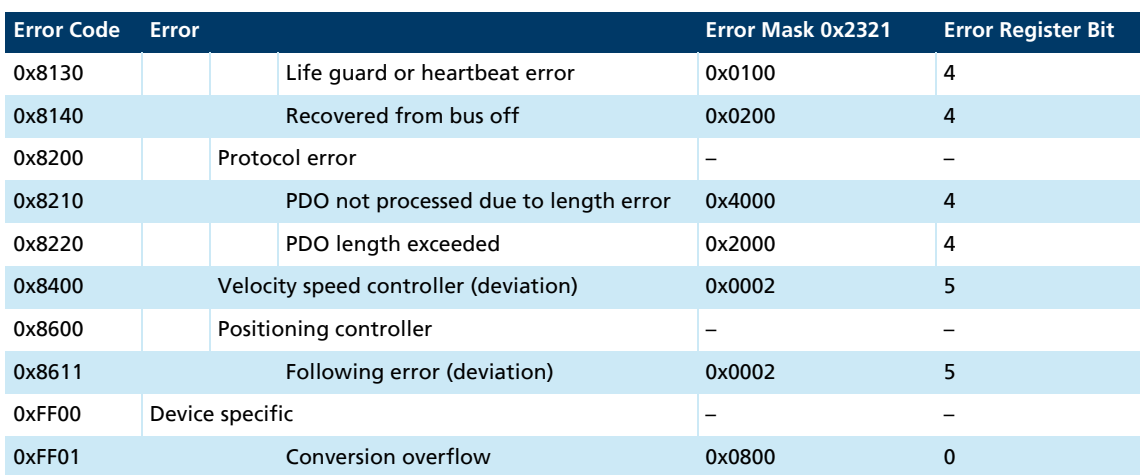

#### Example:

An emergency telegram with 8 data bytes is sent (see [Tab. 10\)](#page-26-0), if the following conditions apply:

- In Error Mask 0x2321 of the FAULHABER error register, bit 1 is set under subindex 1.
- The continuous current limit value set by means of object 0x2333 was exceeded by longer than the error delay time set by means of object 0x2322.

<span id="page-26-0"></span>*Tab. 10: Example of user data assignment to an emergency message*

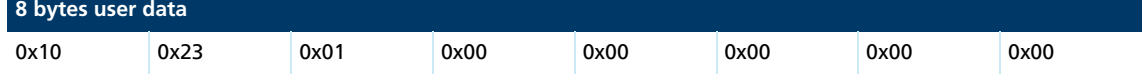

#### Deviation error

In Profile Velocity Mode, emergency error 0x8611 and in Profile Position Mode emergency error 0x8400 is sent if the maximum permissible speed deviation set by means of object 0x2322.02 was exceeded. The error is reset if the DSP402 state machine switches or new positioning is started.

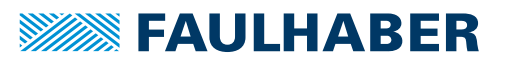

### <span id="page-27-0"></span>**3.7 SYNC object**

The SYNC object is a message without any user data. The SYNC object is used to trigger synchronous PDOs and at the same time to start processes on various items of equipment.

The identifier of the SYNC objects is set in the object dictionary under the index 0x1005 (by default 0x80).

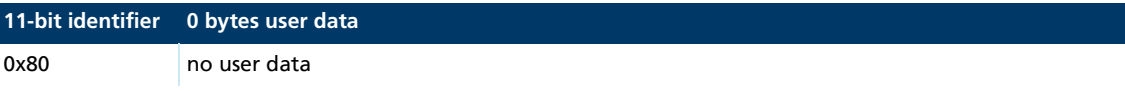

In order that an SYNC object triggers a PDO, the Transmission Type of the PDO to be triggered must be set accordingly (see [Tab. 5](#page-19-1)).

#### <span id="page-27-1"></span>**3.7.1 Triggering synchronous PDOs**

**Synchronous RxPDO:** The command transmitted with the PDO is not executed until a SYNC object is received. The transmission types 1 to 240 of an RxPDO are identical to transmission type 0.

**Synchronous TxPDO:** The PDO with the current data is not sent until a SYNC object is received.

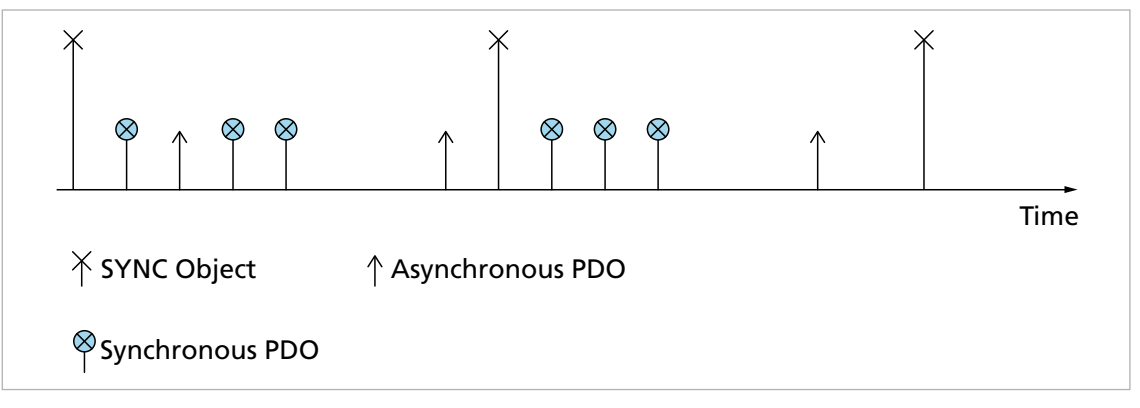

*Fig. 3: TxPDO with SYNC chart*

The nodes can also be grouped by transmission types 1-240.

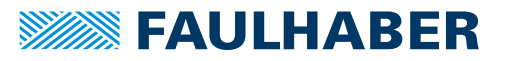

### <span id="page-28-0"></span>**3.8 NMT (Network Management)**

The network management object governs the CiA 301 state machine of the CANopen device and monitors the network nodes.

After switching on and initialising, the Motion Controller is automatically set to the *Pre-Operational* state. In the *Pre-Operational* state the device can communicate only with NMT messages and via SDOs.

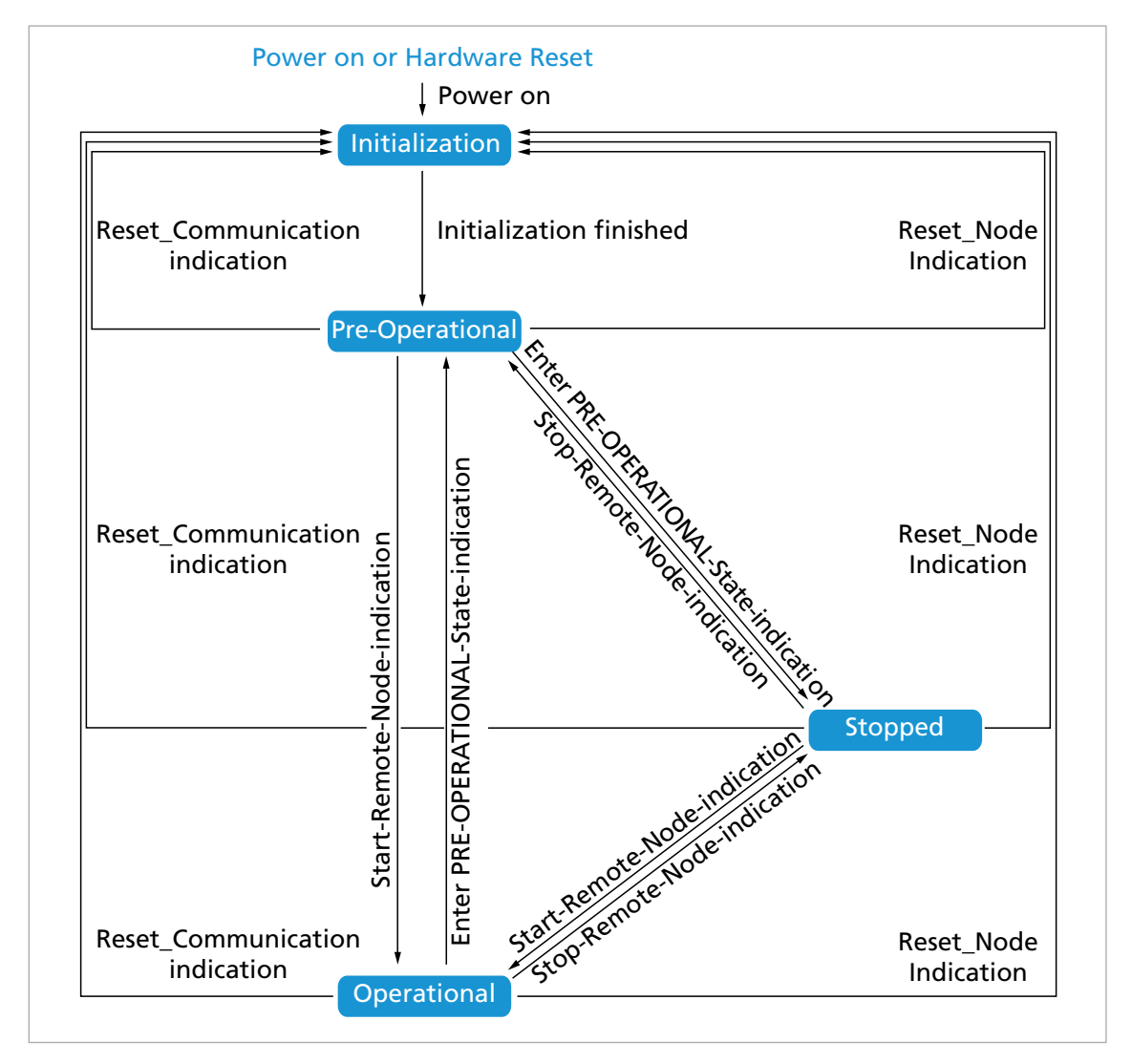

*Fig. 4: CiA 301 state machine*

<span id="page-29-0"></span>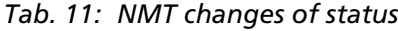

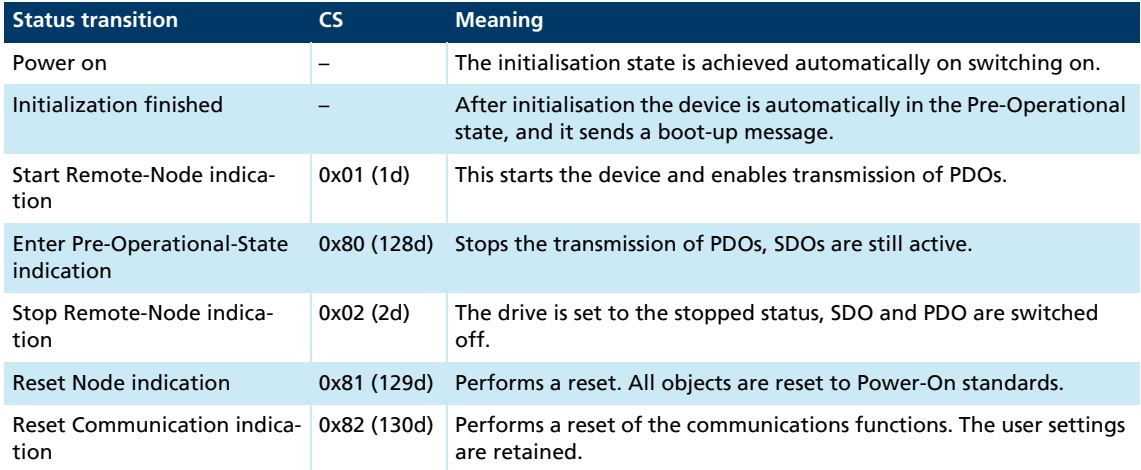

FAULHABER Motion Controllers are equipped with a standard configuration for all objects. Once commissioning is complete the application-specific settings can be saved directly in the device. In most cases no further parametrisation is necessary at the system start.

#### Starting a CANopen node

Start Remote-Node:

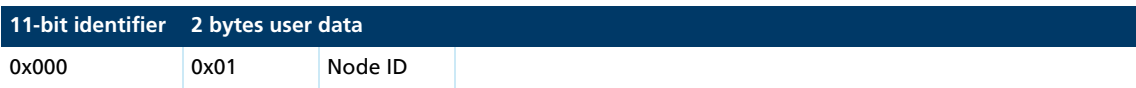

An entire network can also be started with a CAN message:

Start All Remote-Nodes:

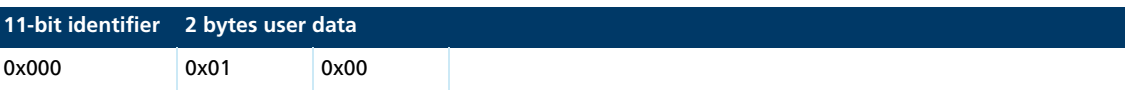

After the node or the entire network is started the device is in the *Operational* state. The device can now be operated using PDOs.

In the *Stopped* state the device is in an error state and can no longer be operated using PDOs. Under these circumstances, communication with the device is available only by NMT messages.

An NMT message always consists of 2 bytes on the identifier 0x000.

#### NMT message

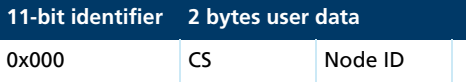

Assignment of user data:

- **CS: Command Specifier (see [Tab. 11\)](#page-29-0)**
- $\blacksquare$  Node ID: Node address (0 = all nodes)
	- In the event of a serious communications error the Motion Controller switches by default to the *Pre-Operational* NMT status. Different behaviour can be set using the object 0x1029.

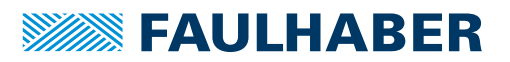

#### <span id="page-30-0"></span>**3.8.1 Boot up**

Immediately after the initialisation phase the Motion Controller sends a boot-up message. A boot-up message signals the end of the initialisation phase of a module after it has been switched on. A boot-up message is a CAN message with one data byte (byte 0 = 0x00) on the identifier of the node guarding message  $(0x\overline{7}00 + \text{node ID}).$ 

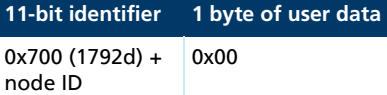

#### <span id="page-30-1"></span>**3.8.2 Monitoring functions**

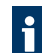

Only one monitoring function; Node Guarding or Heartbeat, can be used at one time.

#### <span id="page-30-2"></span>**3.8.2.1 Node Guarding**

The Node Guarding object interrogates the instantaneous state of the device. To do this, the master sets a remote frame with a request for the guarding identifier of the node to be monitored. The node to be monitored responds with the guarding message which contains the current status of the node and a toggle bit.

# **SEAULHABER**

# CANopen protocol description

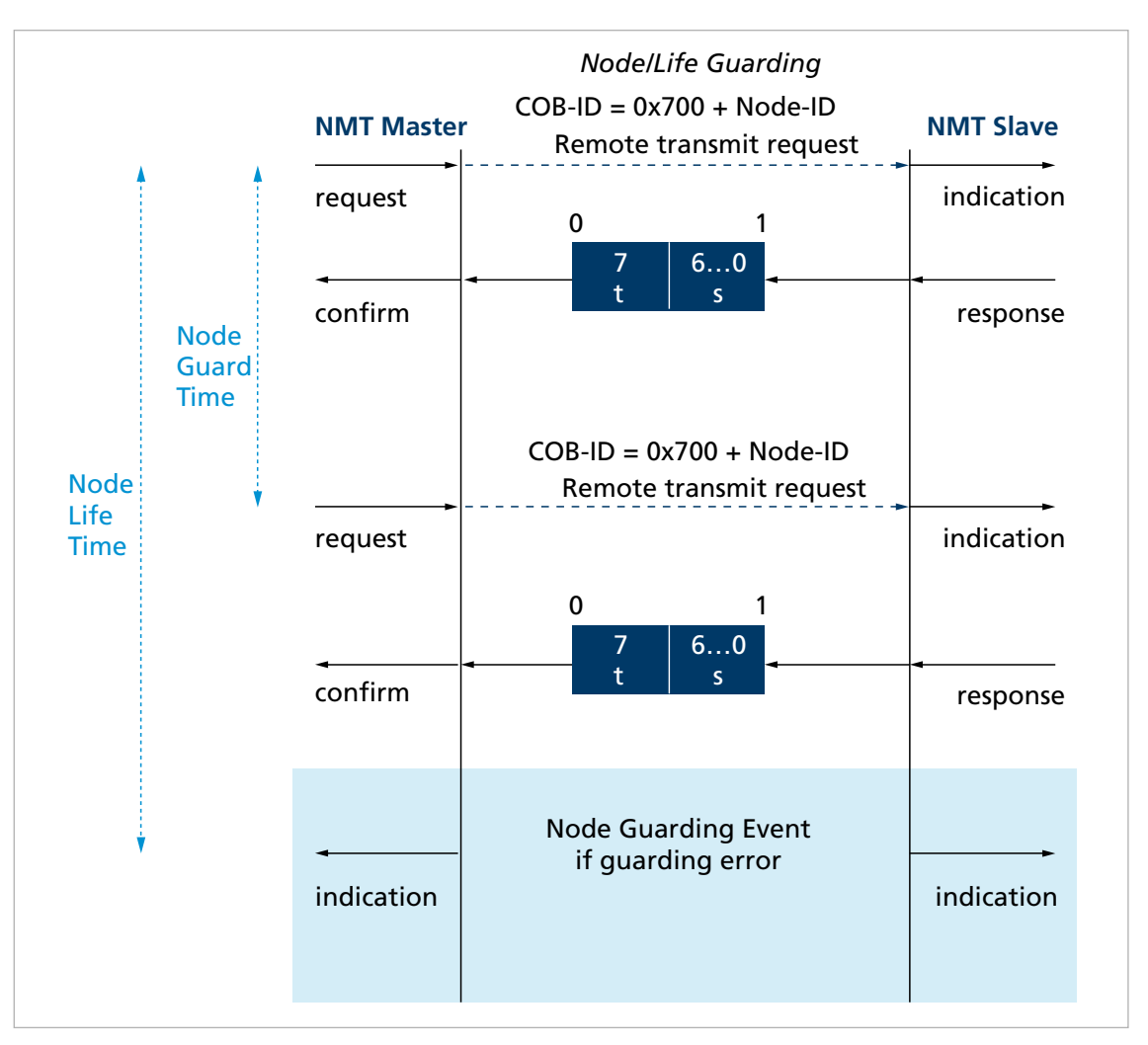

*Fig. 5: Chart of the Node Guarding protocol*

#### *t: Toggle bit*

*Initially 0, changes its value at each guarding telegram s: Status s = 0x04 (4d): Stopped*

- *s = 0x05 (5d): Operational*
- *s = 0x7F (127d): Pre-Operational*

If a Node Life Time > 0 is set (objects 0x100C and 0x100D) and no Node Guarding request is made by the master within the set Life Time, a Node Guarding error is set. The response to a Node Guarding error is set by the FAULHABER error register (object 0x2321) (see [Tab. 14](#page-35-3)). The default is to send the emergency message 0x8130.

#### <span id="page-32-0"></span>**3.8.2.2 Heartbeat**

The Motion Controller can be set to act both as the Heartbeat Producer and also as the Heartbeat Consumer.

- **Heartbeat Producer:** On a cyclical basis the Motion Controller sends out a message which is received by one or more heartbeat consumers in the network.
- Heartbeat Consumer: If within the Heartbeat Consumer Time no Heartbeat message is received from the Heartbeat Producer that is being monitored, the Motion Controller responds with the behaviour specified in the FAULHABER error register (object 0x2320) (see [Tab. 12\)](#page-35-1).

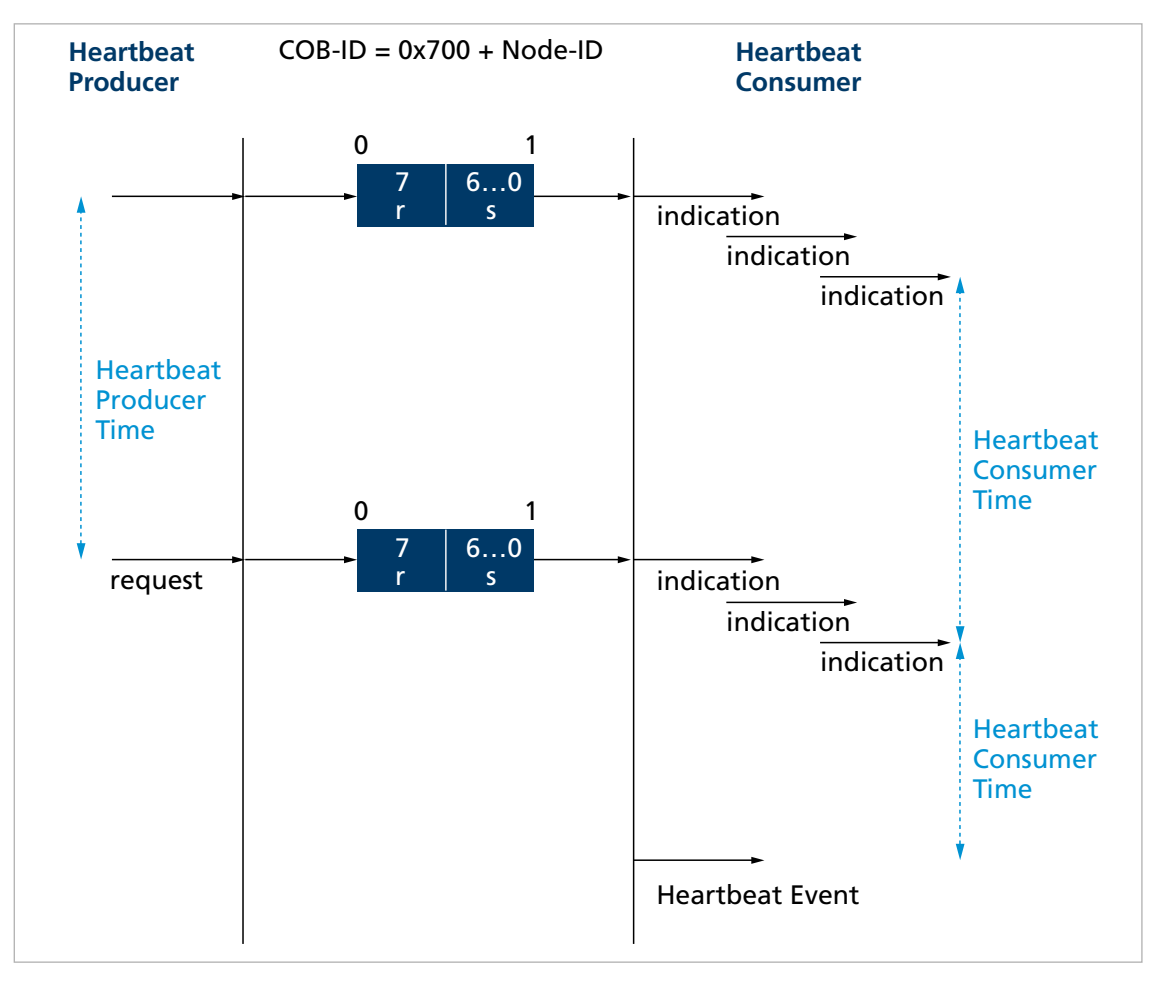

*Fig. 6: Chart of the Heartbeat protocol*

*r: Reserved Always 0 s: Status s = 0x00 (0d): Boot-Up s = 0x04 (4d): Stopped s = 0x05 (5d): Operational s = 0x7F (127d): Pre-Operational*

#### <span id="page-33-0"></span>**3.8.3 Settings for the monitoring functions**

- **Democity on a state only one of the two monitoring functions (Node Guarding, Heartbeat) can be activated** at one time.
- If the Producer Heartbeat Time is > 0 (object 0x1017) the Motion Controller operates as a Heartbeat Producer. At intervals of the Producer Heartbeat Time the Motion Controller sends a Heartbeat message. The Node Guarding Time is set to 0 (see [chap. 3.8.2.1,](#page-30-2)  [p. 31](#page-30-2)).
- If the Heartbeat is activated, the boot-up message after the power on ranks as the first Heartbeat message. Further Heartbeats follow at the interval for the Producer Heartbeat Time.
- If in addition to the Producer Heartbeat Time a Heartbeat Consumer Time  $> 0$  is set (object 0x1016.01), the Motion Controller operates as a heartbeat consumer. The settings for the Heartbeat Producer are inoperative. The node ID of the master to be monitored and the Heartbeat Consumer Time are entered in the object 0x1016.
- **The Heartbeat Consumer Time must always be longer than the Producer Heartbeat** Time of the master.
- If within the set Heartbeat Consumer Time the Motion Controller receives no Heartbeat message from the master, a Heartbeat event is triggered. The response to a Heartbeat event is determined by the FAULHABER error register Error Mask (object 0x2321) (see [Tab. 12](#page-35-1)). The default is to send the emergency message 0x8130.
- If whilst the Heartbeat Producer is activated an attempt is made to set a Node Guarding time, the SDO error 0x08000020 (no access available) is sent.

### <span id="page-33-1"></span>**3.9 Entries in the object dictionary**

The object dictionary manages the configuration parameters. The object dictionary is divided into three areas. Each object can be referenced by its index and subindex (SDO protocol).

- Communication parameters (index 0x1000 to 0x1FFF) contains communications objects to CiA 301, see [chap. 6.1, p. 96](#page-95-2))
- Manufacturer-specific area (index 0x2000 to 0x5FFF) contains manufacturer-specific objects, see [chap. 6.2, p. 105](#page-104-1))
- The standardised device profiles area (0x6000 to 0x9FFF) contains objects supported by the Motion Controller (see the documentation of the drive functions)

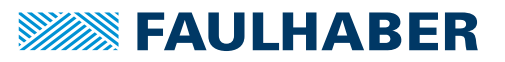

### <span id="page-34-0"></span>**3.10 Error handling**

#### <span id="page-34-1"></span>**3.10.1 CAN error**

#### CAN Overrun (object lost)

If messages are lost, the controller sends the emergency message 0x8110. Bit 4 (Communication Error) is set in the error register and Bit 7 (CAN Overrun) is set in the FAULHABER error register. The emergency message is sent out after a delay. Issuing of the emergency message (0x000) does not retract the error. The respective bits in the error register and in the FAULHABER error register are not cleared down.

#### CAN in Error Passive Mode

If the CAN module of the drive is set to the *Error-Passive* state, the emergency message 0x8120 is sent. Bit 4 (Communication Error) is set in the error register and Bit 6 (CAN in Error Passive Mode) is set in the FAULHABER error register. The emergency message (0x000) is sent and the error retracted once the drive is restored to the *Error-Active* state.

#### Recovered from Bus Off

If the CAN module of the drive receives a valid message whilst set to the *Bus Off* state, the emergency message 0x8140 is sent. The emergency message reports that the *Bus Off* state has been exited. Bit 4 (Communication Error) is set in the error register and Bit 9 (Recovered from Bus Off) is set in the FAULHABER error register. This does not retract the error. The respective bits in the error register and in the FAULHABER error register are not cleared down.

CAN Overrun and Recovered from Bus-Off are serious communications errors. The respective bits in the error register and in the FAULHABER error register can be cleared down only by restarting the Motion Controller. Other serious communications errors are:

- **Node Guarding Timeouts**
- Heartbeat Timeouts

#### <span id="page-35-0"></span>**3.10.2 Device faults**

<span id="page-35-1"></span>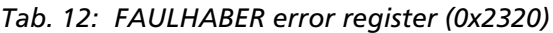

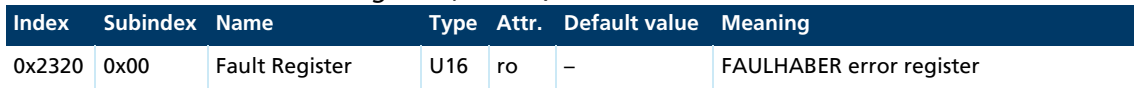

The FAULHABER error register contains the most recent errors in bit-coded form. The errors can be masked by selection of the desired types of error via the Error Mask (0x2321) object.

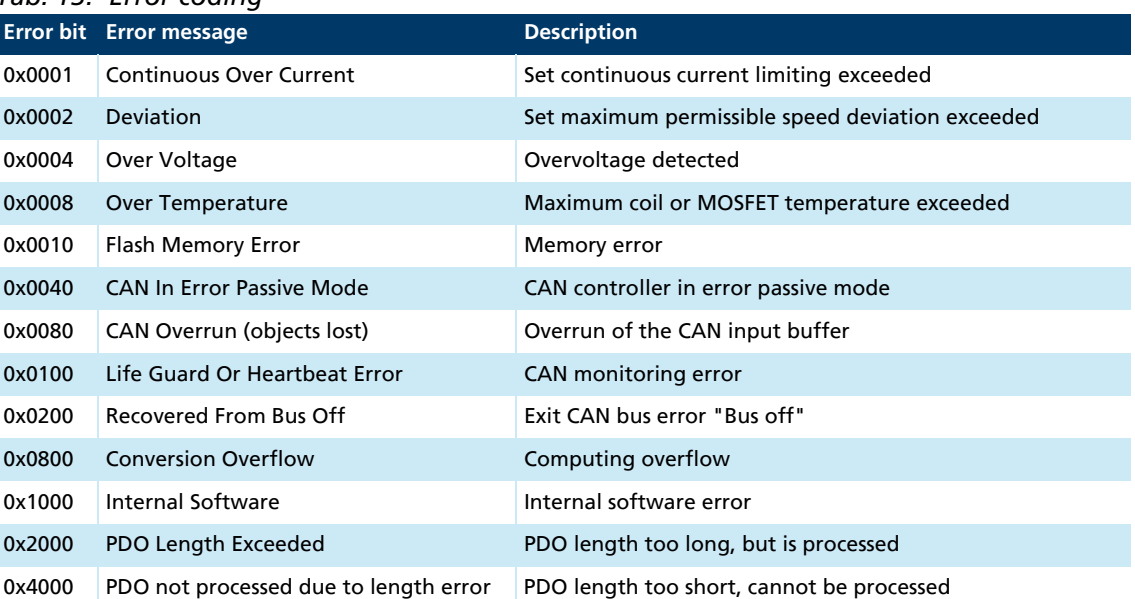

<span id="page-35-2"></span>*Tab. 13: Error coding*

All of these errors correspond to an Emergency Error Code. (see [chap. 3.6, p. 26\)](#page-25-0).

The error mask describes the handling of internal errors depending on the error coding (see [Tab. 13\)](#page-35-2).

<span id="page-35-3"></span>*Tab. 14: Error Mask (0x2321)*

| Index  | Subindex Name |                       |                 |    | Type Attr. Default value Meaning |                                                                                                 |
|--------|---------------|-----------------------|-----------------|----|----------------------------------|-------------------------------------------------------------------------------------------------|
| 0x2321 | 0x00          | Number of Entries     | U8              | ro | 6                                | Number of object entries                                                                        |
|        | 0x01          | <b>Emergency Mask</b> | U <sub>16</sub> | rw | 0xFFFF                           | Errors for which an error message is sent                                                       |
|        | 0x02          | <b>Fault Mask</b>     | U <sub>16</sub> | rw | 0x0000                           | Errors for which the state machine of the<br>drive switches into Fault Reaction Active<br>state |
|        | 0x03          | <b>Error Out Mask</b> | U <sub>16</sub> | rw | 0x0000                           | Errors for which the error output pin is<br>set                                                 |

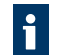

On setting the Fault Mask (subindex 0x02) the corresponding bits are also copied into the Emergency Mask (subindex 0x01).
### Examples:

- When the Fault Mask (subindex 0x02) of object 0x2321 is set to 0x0001 the drive is switched off due to overcurrent are set to an error state. A value of 0x0101 also switches off the drive in case of a CAN Life Guard or Heartbeat error.
- When the subindex 0x03 of object 0x2321 is set to 0x00, the error output (fault pin) indicates no error. When the subindex 0x03 of object 0x2321 is set to 0xFFFF, the error output (fault pin) indicates all errors.

Additional error handling settings can be set via the Error Handling (0x2322) object.

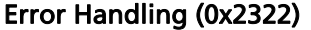

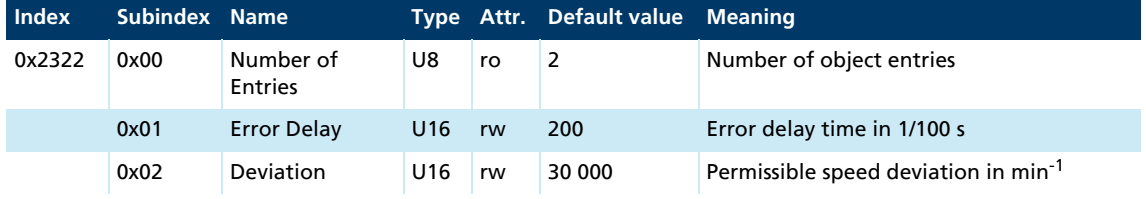

### Explanations

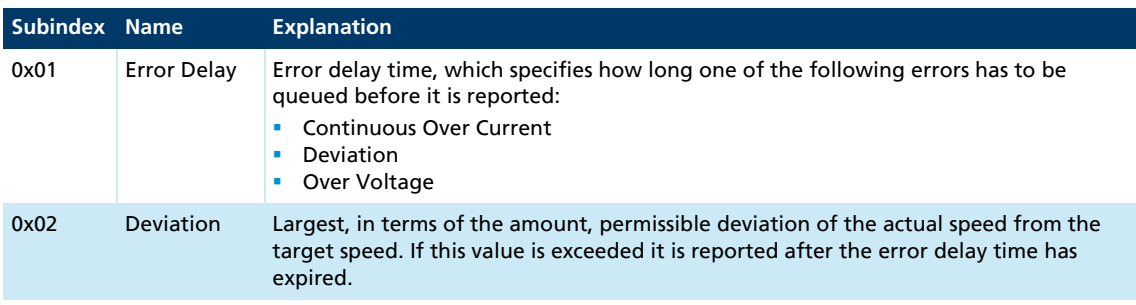

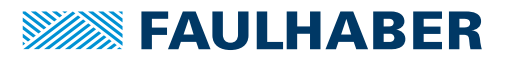

# **4 Functional description**

## **4.1 Drive data**

Fundamental properties of the drive system are stored in the Motor Data (0x2350) and Encoder Data (0x2351) objects.

### Motor data

For the motor monitoring models the following parameters are required:

- **Speed constant**
- **Connection resistance**
- **Pole number for brushless motors**
- $\blacksquare$  Thermal time constant

These values are already set for integrated units. These values are suitably preassigned for external controls by selecting a motor type in the Motion Manager's Motor Wizard.

#### Motor Data (0x2350)

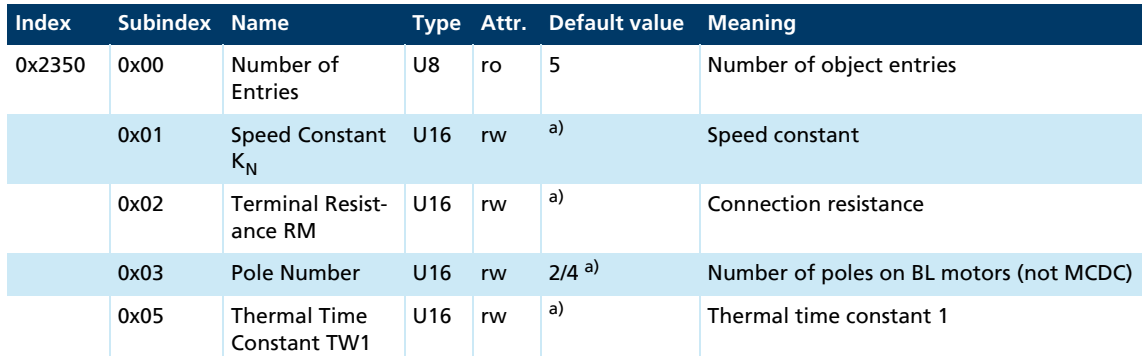

*a) Dependent on the delivery configuration of the Motion Controller*

#### Encoder Data (0x2351)

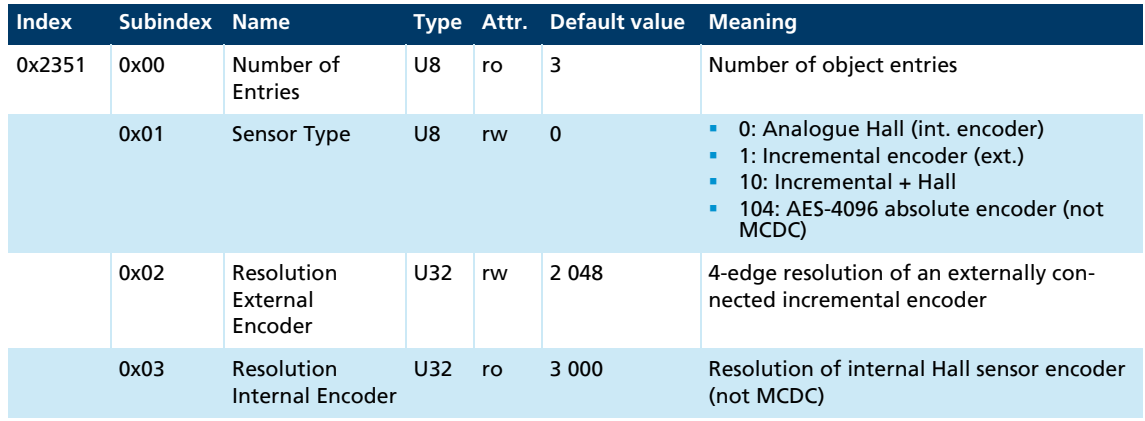

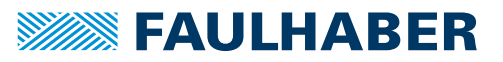

Sensor Type:

The following combinations are supported as position encoder systems for brushless motors:

- Analogue Hall sensors (3 000 increments/revolution, fixed)
- Analogue Hall sensors + incremental encoder (resolution depends on the incremental encoder)
- **AES encoder (e.g. AES-4096)**

An incremental encoder with selectable resolution is supported as the position encoder for DC-motors.

**Resolution External Encoder:** 

If using an external incremental encoder its resolution must be given for 4 edge evaluation (4 times the pulse rate).

**Resolution Internal Encoder:** 

If using the analogue Hall sensors of the brushless motors as position encoders, a fixed 3 000 lines per revolution are supplied.

MCDC only uses an external encoder, therefore the Sensor Type changeover is not available here. In the case of AES controllers the resolution is defined by the Sensor Type, an external encoder cannot be used here.

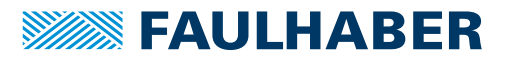

# <span id="page-39-1"></span>**4.2 Device Control**

FAULHABER Motion Control Systems support Device Control according to CiA 402 and the operating modes Profile Position Mode, Profile Velocity Mode, Cyclic Synchronous Position Mode and Homing Mode.

## **4.2.1 State machine of the drive**

During the switch-on and switch-off process, the FAULHABER Motion Controller passes through a state machine with several steps. The sequence corresponds to the process defined in the CiA 402 for CANopen drives.

The transitions are controlled by the Controlword (0x6040) of the drive.

The drive behaviour is represented by a state machine. The Controlword controls the transitions, the Statusword shows the states.

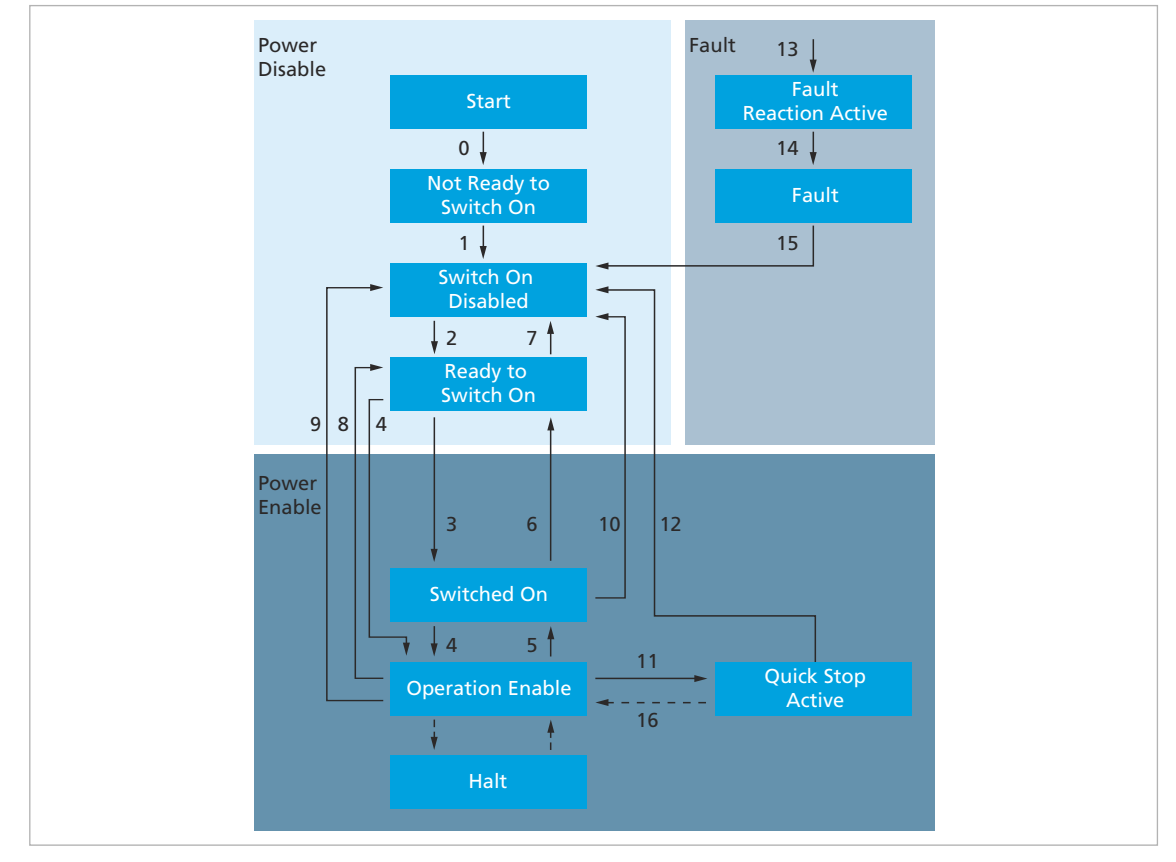

<span id="page-39-0"></span>*Fig. 7: State machine of the drive*

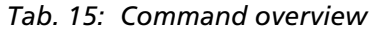

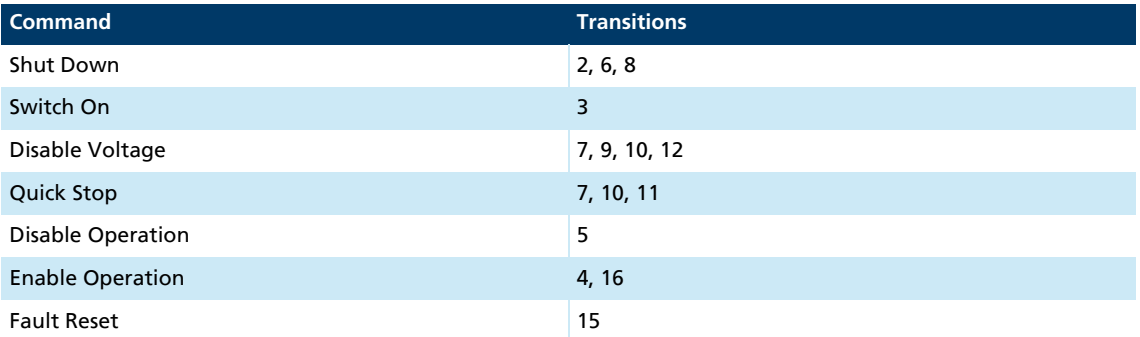

- The *Not Ready to Switch On* state is passed through automatically. The Motion Controller can be configured via the object 0x2503 so that the offsets for the current measurement are automatically readjusted.
- After it has been switched on, the drive is in the *Switch On Disabled* state. The status LED starts to flash green.
- The **Shutdown** command brings the drive into the *Ready to Switch On* state. The option code in the object 0x605B can be used to specify whether the drive should first be brought to a controlled stop.
- The **Switch On** command switches the Motion Controller into the *Switched On* state. The *Switched On* state can be passed through automatically if in the *Ready to Switch On* state the **Enable Operation** command is given directly.
- The **Enable Operation** command brings the drive into the *Operation Enabled* state. The transition is performed only if the power supply is within the permissible range.
- **The output stage is enabled in the** *Operation Enabled* **state. The status LED lights up** continuously green. The behaviour of the controller depends on the set operating mode.
- The **Disable Operation** command returns the drive to the *Switched On.* state. All movement commands outstanding at this stage are cancelled. The Option Code in the object 0x605C can be used to specify whether the drive should first be brought to a controlled stop.
- The **Disable Voltage** command switches the output stage off directly. The motor is not braked. The drive is then in the *Switch On Disabled* state.
- The **Quick Stop** command changes the drive from the *Operation Enabled* state to the *Quick Stop Active* state and slows down the drive with the quick stop ramp. Any outstanding movement commands are discarded when the *Quick Stop Active* state is entered. The state can only be left using the **Disable Voltage** command. The drive can then be put into operation again in the normal manner using the state machine.
- The halt bit in the Controlword allows a drive to be stopped during the course of a movement. The current and following movement jobs are not discarded but merely suspended as long as the halt bit is set. The movement jobs are resumed as soon as the halt bit is unset.
- In response to detection of an error the drive can switch from any state into the Fault state. First, the motor is stopped if it is still running. The output stage is then switched off. *Fault Mask* 0x2321.02 can be used to specify the error types for which this is to happen. The user must confirm the error using the *Fault Reset* bit in the controlword. Only then can the user switch on the drive again.

## **4.2.2 Controlword**

The commands for performing a change of state are defined by combinations of bits 0–3 in the Controlword. The Controlword is located in the object dictionary under index 0x6040.

### **Controlword**

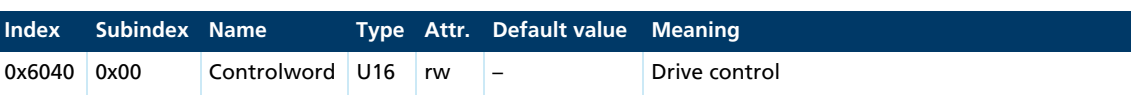

*Tab. 16: Overview of the bits of the Controlword and combination possibilities of bits 0-3* **Bit Function Commands for the device control state machine**

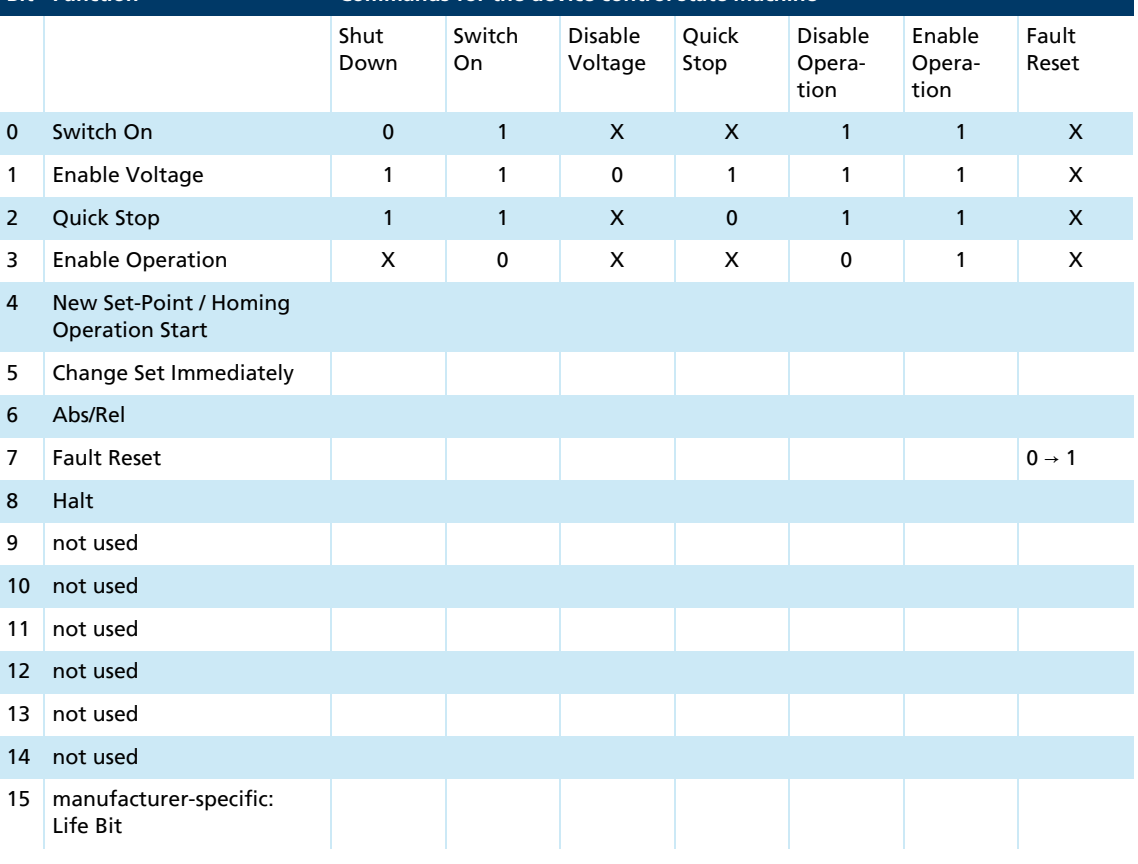

 $1 = bit set$ 

 $0 = bit set$ 

 $0 \rightarrow 1$  = rising edge, change from 0 to 1

 $X = bit$  not used for this command (state irrelevant)

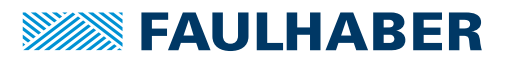

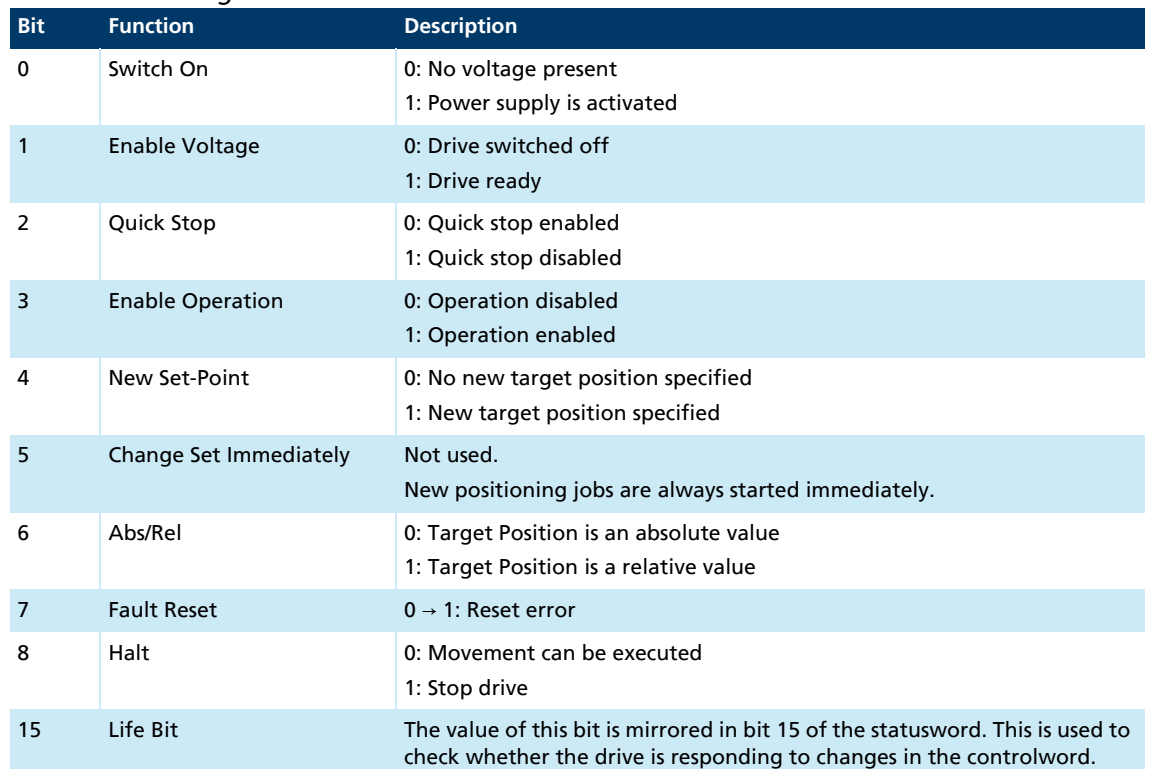

## *Tab. 17: Meaning of the bits in the Controlword*

### **4.2.2.1 Example: Enable Operation**

Step sequence of the transitions to bring a drive into the *Operation Enabled* state.

- The drive is in the *Switch On Disabled* state.
- 1. Enter the Shut Down command (Controlword = 0x00 06).
	- **Solution The drive switches into the** *Ready to Switch On* **state.**
- 2. Enter the Switch On command (Controlword = 0x00 07).
	- The drive switches into the *Switched On* state.
- 3. Enter the Enable Operation command (Controlword = 0x00 0F).
- **The drive is in the** *Operation Enabled* state. In this state the set operating mode can be used, using the respective objects.

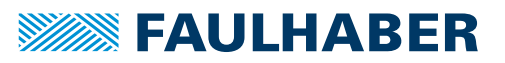

### **4.2.2.2 Example: Resetting the fault state**

Sequence of steps of the transition to bring a drive out of the fault state.

- 1. Enter the Fault Reset command (Controlword = 0x00 08).
	- The drive switches into the *Switch On Disabled* state.
- 2. Enter the Shut Down command (Controlword = 0x00 06).
	- **U** The drive switches into the *Ready to Switch On* state.
- 3. Enter the Enable Operation command (Controlword = 0x00 0F).
- **The drive is in the** *Operation Enabled* state. In this state the set operating mode can be used, using the respective objects.

The current state of the state machine of the drive (see [Fig. 7](#page-39-0)) can be read from bits 0  $\mathbf i$ to 6 of the Statusword.

Only transitions defined in the current states can be performed. Therefore before a change of state, the evaluation of the statusword must be checked in order to determine the state of the drive.

## **4.2.3 Quick Stop**

The drive is decelerated with the deceleration ramp given under Quick Stop Deceleration (0x6085). It then maintains its current position in Profile Position Mode.

This state can only be terminated with the **Disable Voltage** command, for example by setting the controlword to 0.

## **4.2.4 Statusword**

The current state of the drive is represented in bits 0–6 of the Statusword. The Statusword is located in the object dictionary under index 0x6041.

### Statusword

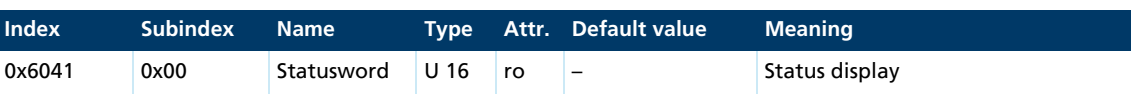

*Tab. 18: Overview of the bits of the statusword and combination possibilities of bits 0-6* **Bit Function State of the device control state machine**

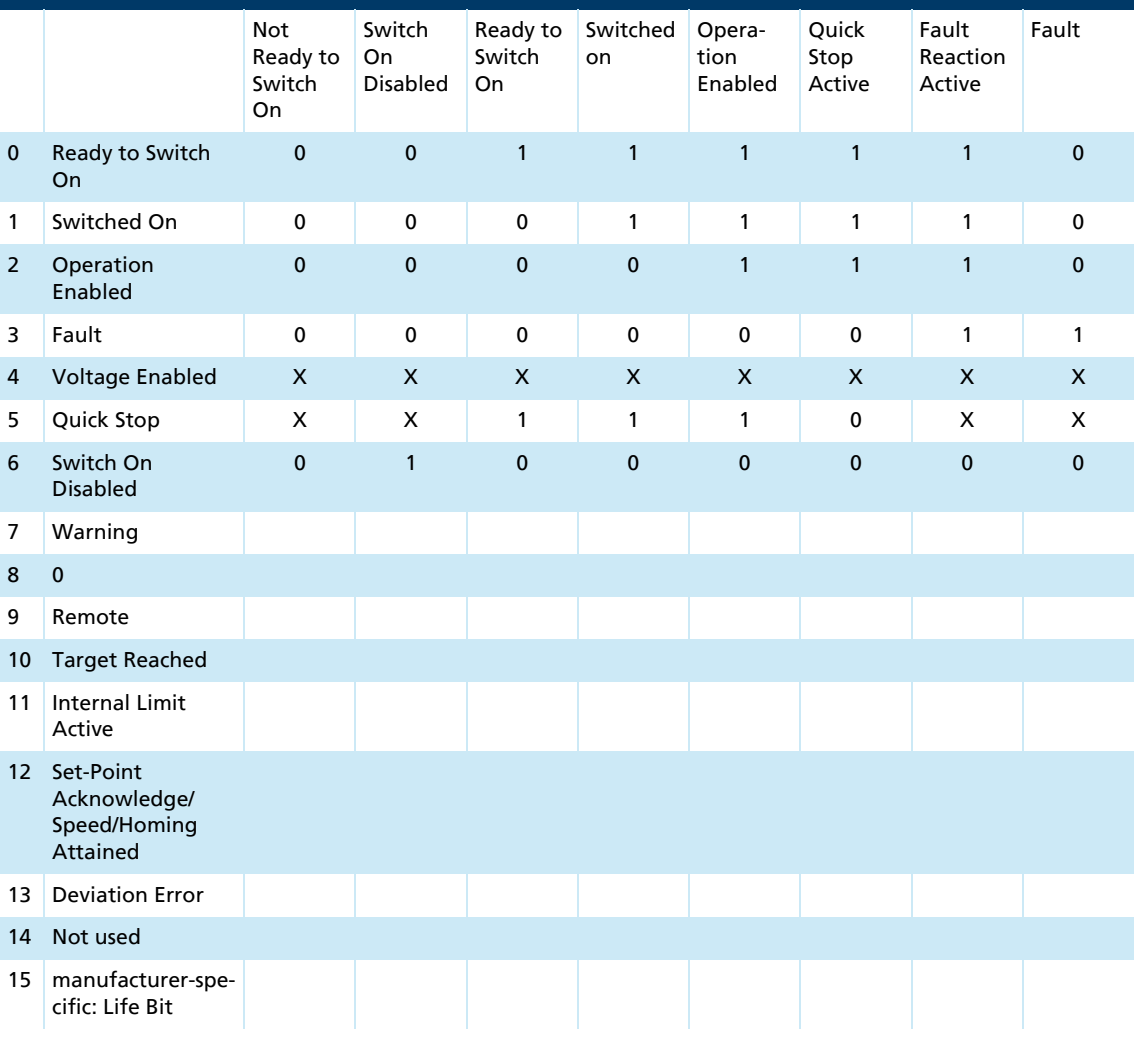

- $1 = bit set$
- $0 = bit set$
- $X = bit$  not used for this command (state irrelevant)

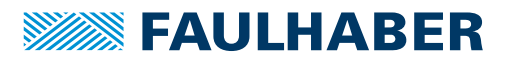

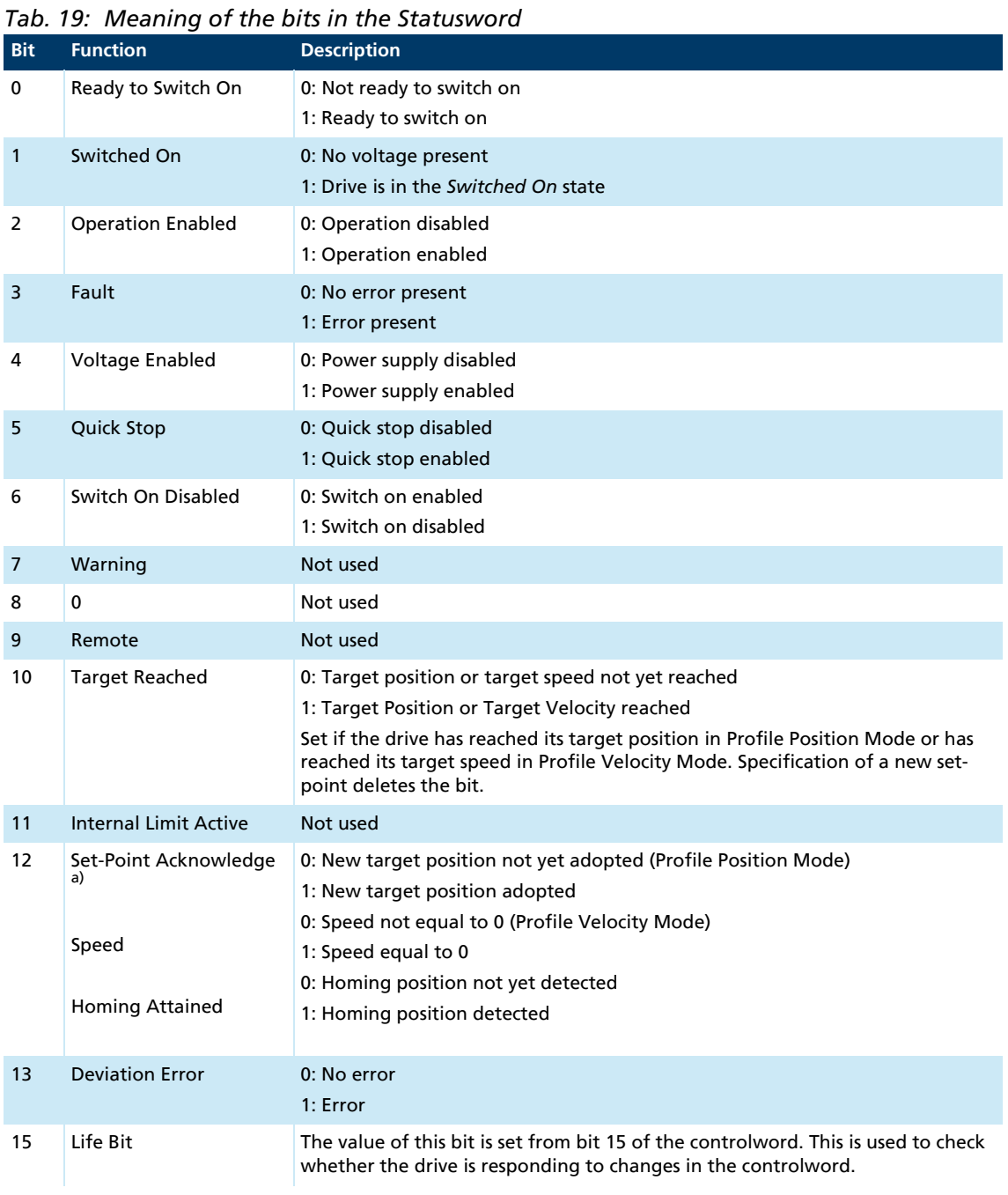

*a) is set after receiving a new position command (Controlword with New Set Point). Is reset, when New Set Point has been reset in Controlword (handshake for position command). In the Profile Velocity Mode, the bit at speed is set to 0 and at speed is reset as not equal to 0.*

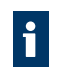

In the *Fault reaction active* state, the drive is stopped with the brake ramp set in the object 0x6084. In the *Fault* state, an attempt is then made to keep the speed at zero.

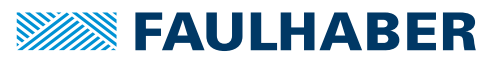

## **4.2.5 Selecting the operating mode**

The Modes of Operation parameter is used to select the active drive profile. The Modes of Operation Display entry can be used to read back the current mode of operation.

The active operating mode (0x6061) is not always the same as the configured operi. ating mode (0x6060). The PP and PV operating modes are not started until the first setpoint value is entered after the choice of operating mode. The Homing operating mode is not started until the rising flank of bit 4 in the Controlword after the operating mode has been set via  $0 \times 6060.00 = 6$ .

#### Modes of Operation (0x6060)

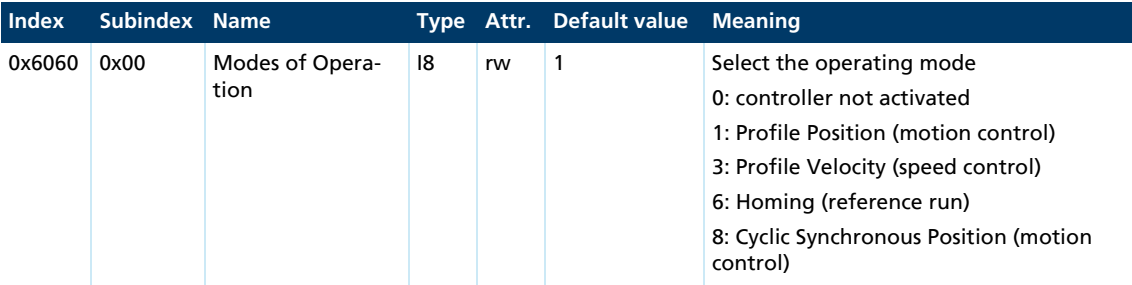

### Modes of Operation Display (0x6061)

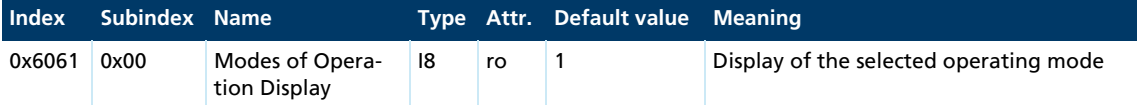

The meaning of the return values corresponds to the values of the object 0x6060.

## **4.3 Factor Group**

The objects of the Factor Group are used to convert internal position values into userdefined units. Internal position values are entered in increments and are dependent on the resolution of the encoder used. User-defined units depend on the encoder resolution and on attached linear reduction.

Current position in user-defined units:

Position Actual Value = Position Encoder Resolution · Gear Ratio Position Actual Internal Value · Feed Constant

Gearhead ratio:

$$
Gear Ratio = \frac{Motor Revolutions}{Shaft Revolutions}
$$

Feed units per revolutions at the motor and at the output:

$$
Feed Constant = \frac{Feed}{Shaft Revolutions}
$$

Feed Constant = Shaft Movement Feed

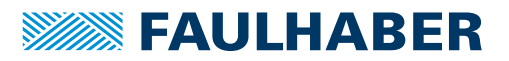

Encoder resolution:

Position Encoder Resolution = Encoder Increments Motor Revolutions

[Fig. 8](#page-47-0) Gives the conversion from user units into internal units using the parameters of the Position Factor (0x6093) object. Position Factor only shows an intermediate value, which is calculated from the parameters of the Position Encoder Resolution (0x608F), Gear Ratio (0x6091) and Feed Constant (0x6092) objects. Position Encoder Resolution shows an intermediate value which, depending on the sensor type selected via the Encoder Data (0x2351) object, contains the respective encoder resolution.

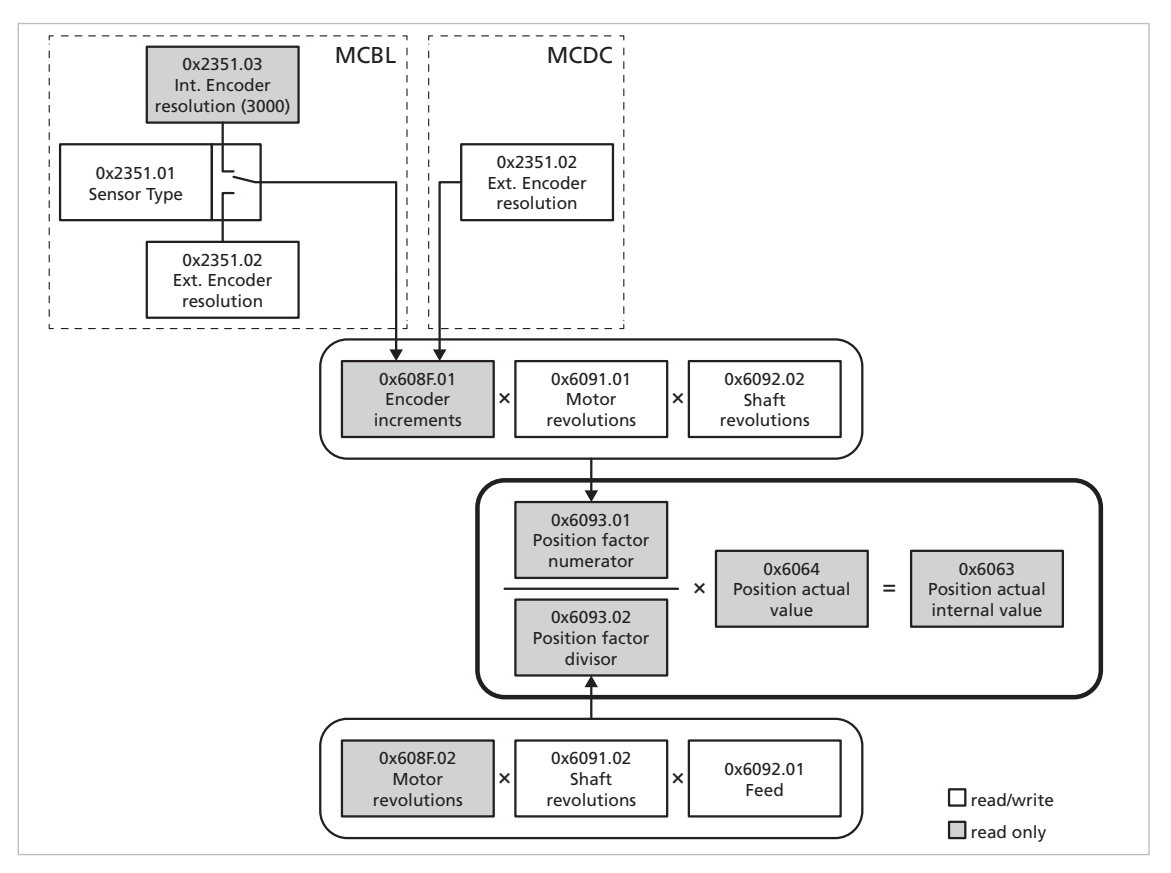

<span id="page-47-0"></span>*Fig. 8: Conversion from user units into internal units*

When setting the conversion factors ensure the following:

- $\blacksquare$  The resulting resolution must be large enough. The maximum resolution with user units is obtained with Gear Ratio = 1 and Feed Constant = Encoder Resolution.
- The counter of the Position Factor must always be smaller than  $2 \times 10^9$ .

As the numerator and the denominator of the actual Position Factor are calculated from the individual conversion factors, a number overflow can occur during the transmission, which is signalled by the SDO error 0x06040047. This error can also occur on switching over the sensor type or on changing the encoder resolution.

If an overflow occurs during subsequent calculations, the emergency telegram 0xFF01 is sent and bit 11 (Conversion overflow) is set in the FAULHABER error register. If there are no longer any conversion errors after correcting the factors, the error is deleted and the emergency telegram 0x0000 is sent.

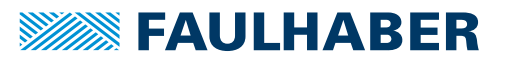

- The Motion Controller basically manages its position parameters in internal units. These are only converted with the help of the Position Factor on writing or reading out.
	- **Set the Factor Group before the very first parameterisation and if possible do no** longer change it.

### Position Encoder Resolution (0x608F)

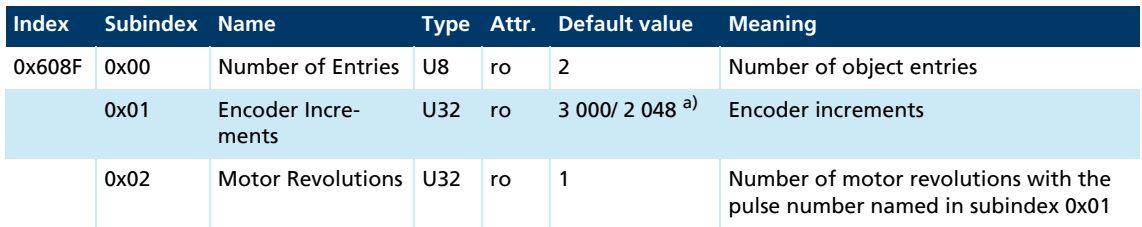

*a) BL controller/MCDC*

The value of the encoder resolution is loaded from the settings in the Encoder Data (0x2351) object and cannot be changed here.

### Gear Ratio (0x6091)

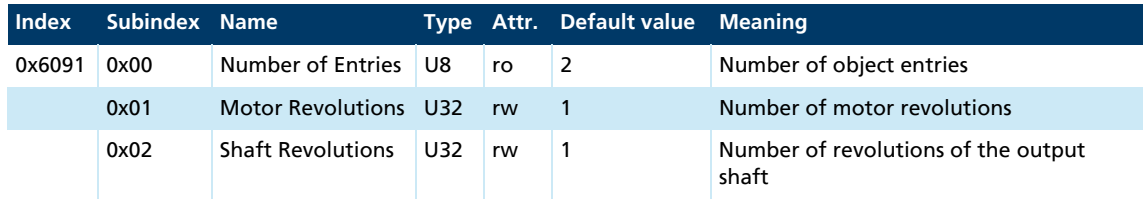

### Feed Constant (0x6092)

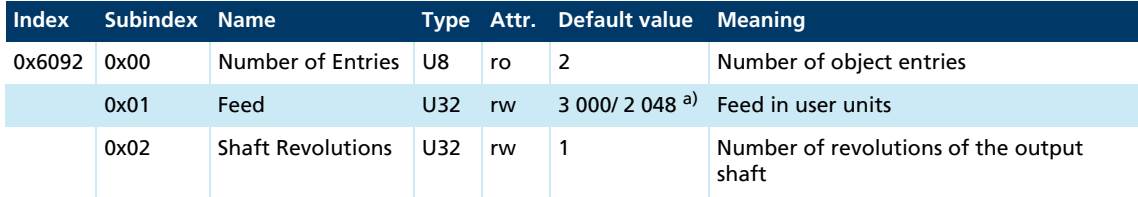

*a) BL controller/MCDC*

On delivery the user units are set according to the standard encoder resolution, i.e. positioning takes place in internal units:

- **Brushless controllers: 3 000 increments per revolution**
- **MCDC: 2 048 increments per revolution**
- **MCBL-AES: 4 096 increments per revolution**

If a different encoder resolution is set while keeping the same maximum internal resoi lution, the Feed Constant must be set to the same resolution. Otherwise the preset user units are maintained.

### Example: user units in angular degrees

Set the Feed Constant to 360 per revolution in order to obtain a resolution of 1°.

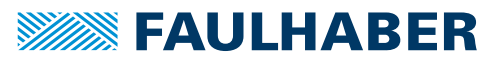

## Position Factor (0x6093)

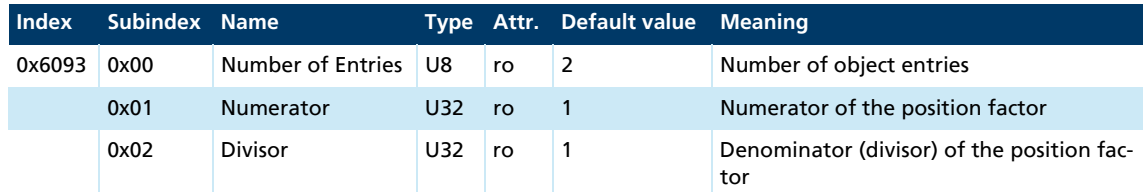

The position factor is calculated from the Position Encoder Resolution (0x608F), Gear Ratio (0x6091) and Feed Constant (0x6092) and cannot be changed here.

### Polarity (0x607E)

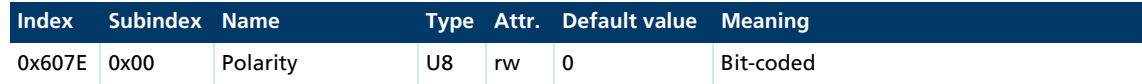

This object can be used to globally change the direction of rotation, i.e. the default and actual values for position and speed are multiplied by –1:

- Bit  $7 = 1$ : negative direction of rotation in positioning mode
- Bit  $6 = 1$ : negative direction of rotation in speed mode

Changing the Position Factor and the Polarity affects the set-points for Position Range i. Limit (0x607B), Software Position Limit (0x607D), Position Window (0x6067) and Homing Offset (0x607C), which change accordingly.

- $\blacksquare$  Check these values again and if necessary adjust them.
- In the case of negative Polarity note that the sign of the limits also changes and therefore the Minimum Limit becomes larger than the Maximum Limit.

Functions that read in the complete object dictionary (e.g., the FAULHABER Motion Manager function **Load CANopen configuration file**) should be executed twice to ensure that Position Factor, Minimum Limit and Maximum Limit are correctly interpreted.

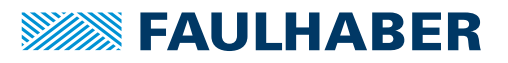

# **4.4 Profile Position Mode**

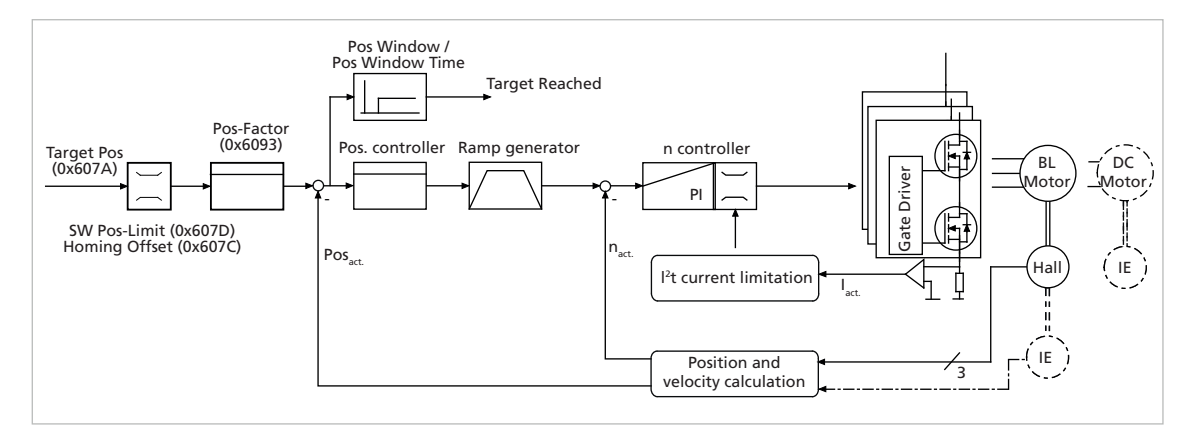

*Fig. 9: Controller structure for motion control in Profile Position Mode*

## <span id="page-50-0"></span>**4.4.1 Overview of operating mode**

In Profile Position Mode (PP), the drive positions itself to the passed target position.

Prerequisites for operating the drive in PP Mode:

- **The Profile Position Mode operating mode is set in parameter Modes of Operation** (0x6060).
- **The drive is in the Operation Enabled NMT state.**
- Speed controllers and position controllers are set correctly.

After switching on, a reference run must be generally performed via the Homing Mode, in order to reset the position value to zero at the homing limit switch (see [chap. 4.5, p. 56\)](#page-55-0).

A position set-point is specified via the Target Position (0x607A) object. The positioning process is started by a change from 0 to 1 of bit 4 (New Set Point) in the Controlword. Bit 6 in the Controlword can be used to additionally specify whether the set-point is to be interpreted in absolute or relative terms.

In addition to the set-point, the Software Position Limit (0x607D) object can be used to specify range limits for the movement range. These range limits are activated by default, but can be deactivated using the General Settings (0x2338) object.

The set maximum values for acceleration, braking ramp and speed are additionally taken into account.

## **4.4.2 Notification of the higher level control**

Attainment of the target position is signalled by bit 10 (Target Reached) in the Statusword of the drive. If the transmission type for the particular PDO is set to 255, the PDO is transmitted asynchronously, triggered by the change in state.

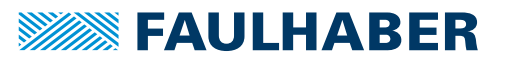

### **4.4.3 Basic settings**

The Position Control Parameter Set (0x2332) object can be used to set the proportional amplification and a differential term for the position controller.

Positioning range limits can be defined relative to the reference position using the Software Position Limit (0x607D) object.

The Position Window (0x6067) object can be used to define a window around the target position.

The target position is signalled as being reached using bit 10 (Target Reached) in the Statusword, if the actual position stays within the Position Window for at least the time set in the Position Window Time (0x6068) object.

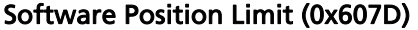

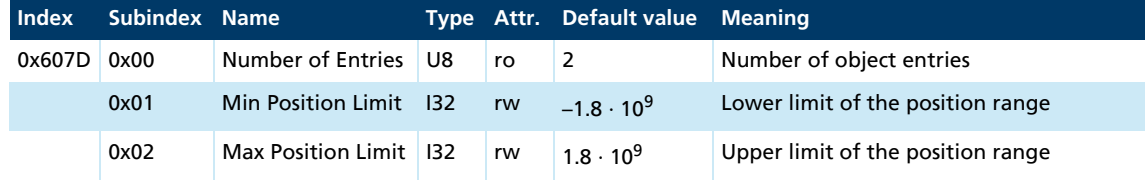

The positioning range limits are specified in the units defined by the user and are converted in the internal display using the objects of the Factor Group.

#### Position Control Parameter Set (0x2332)

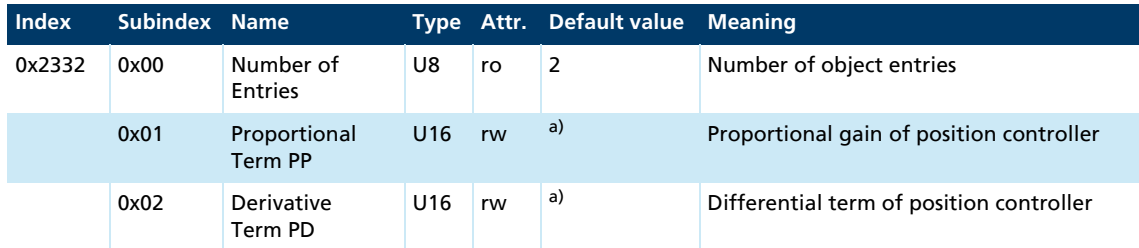

*a) Dependent on the configuration of the Motion Controller*

#### Position Window (0x6067)

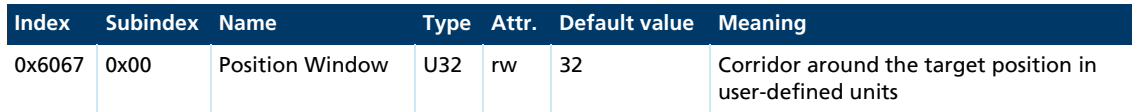

Symmetrical area around the target position, which is used for the "Target Reached" message. It is specified in user-defined units, according to the given Position Factor.

#### Position Window Time (0x6068)

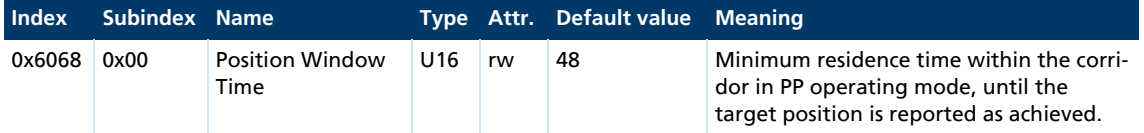

If the drive stays within the range of the Position Window for at least the time set here in milliseconds, bit 10 is set in the Statusword (Target Reached).

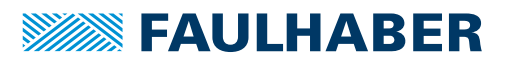

### **4.4.4 Query current values / Position Control Function**

The last target position can be read back in user-defined units via the Position Demand Value (0x6062) object.

The current position can be read back in internal units using the Position Actual Internal Value (0x6063) object and in user-defined units using the Position Actual Value (0x6064) object (see [chap. 6.3, p. 111](#page-110-0)).

### **4.4.5 Additional settings**

### **4.4.5.1 Incremental encoder as position sensor**

By default, the position for BL motors is evaluated using the analogue Hall sensors with a resolution of 3 000 increments per revolution.

Alternatively, it is also possible to work with an incremental encoder as position encoder in Profile Position Mode for BL motors. The sensor type and the resolution of the external encoder are set via the 0x2351 object. In the case of DC-motors the position is always recorded via an incremental encoder.

### **4.4.5.2 Ramp generator**

The output of the position controller is additionally limited by a ramp generator to the permissible acceleration and deceleration values and the maximum speed.

A trapezoidal profile with linear speed ramps only is supported.

#### Profile Velocity (0x6081) and Max Profile Velocity (0x607F)

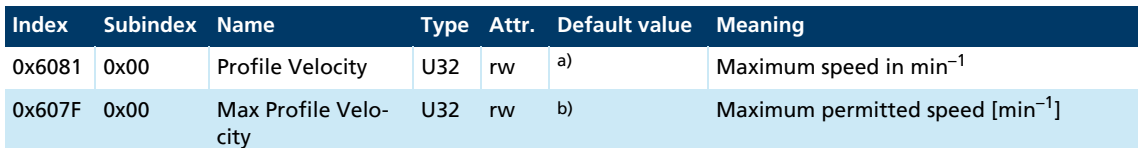

*a) Dependent on the delivery configuration of the Motion Controller*

*b) Dependent on the delivery configuration of the Motion Controller*

Maximum speed and maximum allowed speed during positioning.

### Profile Acceleration (0x6083) and Profile Deceleration (0x6084)

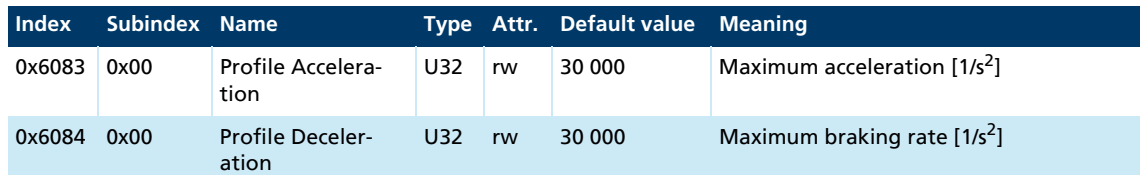

### Quick Stop Deceleration (0x6085)

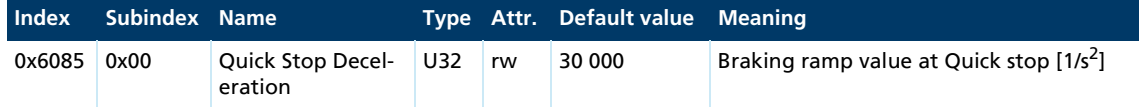

### **4.4.5.3 Speed controller / current limitation**

The controller parameters of the secondary speed controller can also be adjusted (object 0x2331). In addition the drive can be protected against overload via the peak and continuous current limiting values (object 0x2333) (see [chap. 4.6, p. 64\)](#page-63-0).

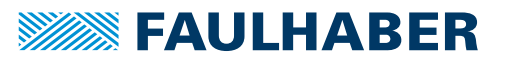

### **4.4.5.4 Commands for movement control**

A position set-point is specified via the Target Position (0x607A) object. The positioning process is started by a change from 0 to 1 of bit 4 (New Set-Point) in the Controlword.

Bit 6 in the Controlword can be used to additionally specify whether the set-point should be interpreted as being absolute or relative.

#### **Target Position (0x607A)**

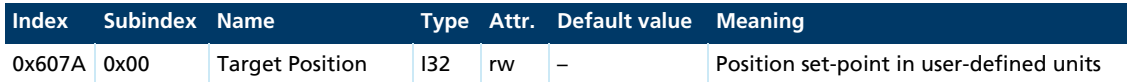

The target position is specified in the units defined by the user and is converted in the internal display using the objects of the Factor Group.

Adoption of a new target position is acknowledged by the drive via the Statusword with set bit 12 (Set-Point Acknowledge). The drive signals that the target position has been reached via the Statusword with set bit 10 (Target Reached). Target Reached remains set until new positioning is started or the output stage is switched off.

If a new setpoint value is specified during positioning (New Set-Point), this is accepted immediately and the drive moves to the new target position. In this way, speed profiles can be run through continuously without having to decelerate the drive to speed 0 in between times.

Before renewed execution of a positioning operation bit 4 in the Controlword must always be reset, which is acknowledged by the drive with reset bit 12 in the Statusword.

A Statusword with reset bit 12 (Set-Point Acknowledge = 0) signals the readiness to accept a new positioning job.

#### **Positioning sequence**

- NMT status *Operational*
- Drive status *Operation Enabled*
- Modes of Operation (0x6060) set to Profile Position Mode (1)
- 1. Target Position (0x607A) to the required value for the target position.
- 2. In the Controlword, set bit 4 (New Set-Point) to 1 and set bit 6 (Abs/Rel) depending on whether absolute or relative positioning is required.
	- The drive responds with bit 12 (Set-Point Acknowledge) set in the Statusword and starts the positioning.
- 3. Controlword bit 4 again.
	- $\&$  Bit 12 in the Statusword is reset.

As soon as bit 12 in the Statusword has been reset, new positioning can be started by changing the status of bit 4 (New Set-Point) in the Controlword from 0 to 1. Positioning jobs are always executed immediately (Change Set Immediately).

The drive signals that the target position has been reached via the Statusword with set bit 10 (Target Reached).

# **SEE FAULHABER**

# Functional description

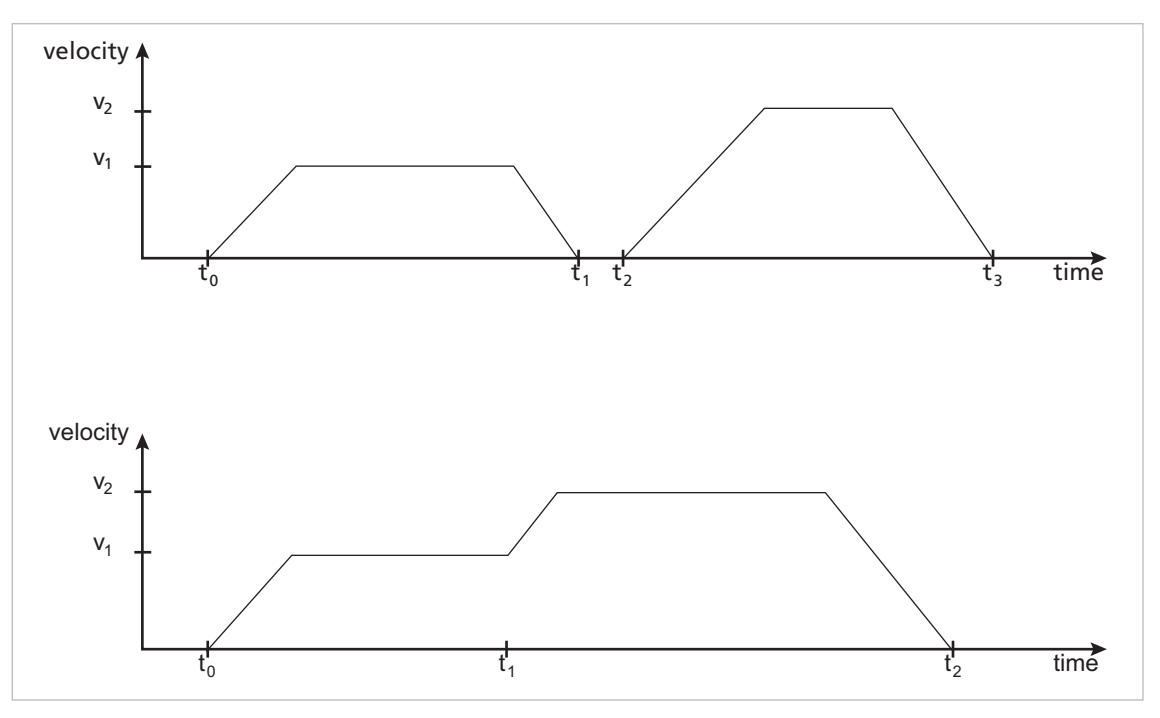

*Fig. 10: Positioning sequence*

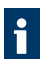

In the case of relative positioning the new target position is added to the last target position.

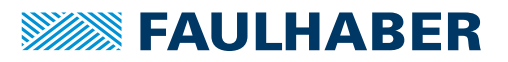

# <span id="page-55-0"></span>**4.5 Homing Mode**

After switching on a homing sequence must be performed to reset the position value at the homing limit switch. Object 0x2310 can be used to set which inputs are to be used as homing limit switches (see [chap. 4.8.1, p. 69](#page-68-0)).

### Homing Offset (0x607C)

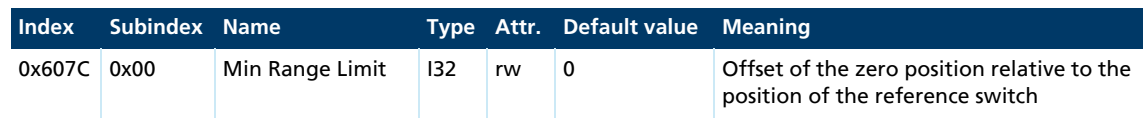

### Homing Method (0x6098)

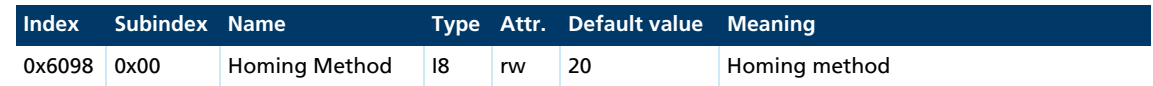

## <span id="page-55-1"></span>**4.5.1 Homing methods**

The following homing methods defined in DSP402 are supported:

- $\blacksquare$  1 to 14 (homing with index pulse, if available)
- 17 bis 30 (homing without index pulse)
- 33, 34 (homing at index pulse, if available)
- 35 (homing at the current position)

Limit switches limit the movement range (Negative/Positive Limit Switch), but at the  $\mathbf i$ same time can also be used as reference switches for the zero position. A homing switch is a dedicated reference switch for the zero position.

### Methods 1 and 17

Homing to the lower limit switch (Negative Limit Switch):

If the limit switch is inactive, the drive moves first in the direction of the lower limit switch, until its positive edge is detected. Once the limit switch is active, the drive moves upwards away from the limit switch until the negative edge is detected. Under method 1, additionally the drive moves further to the next index pulse at which the home position is set.

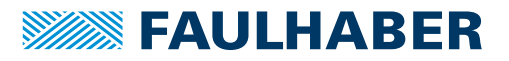

### Methods 2 and 18

Homing to the upper limit switch (Positive Limit Switch):

If the limit switch is inactive, the drive moves first in the direction of the upper limit switch, until its positive edge is detected. Once the limit switch is active, the drive moves downwards away from the limit switch until the negative edge is detected. Under method 2, additionally the drive moves further to the next index pulse at which the home position is set.

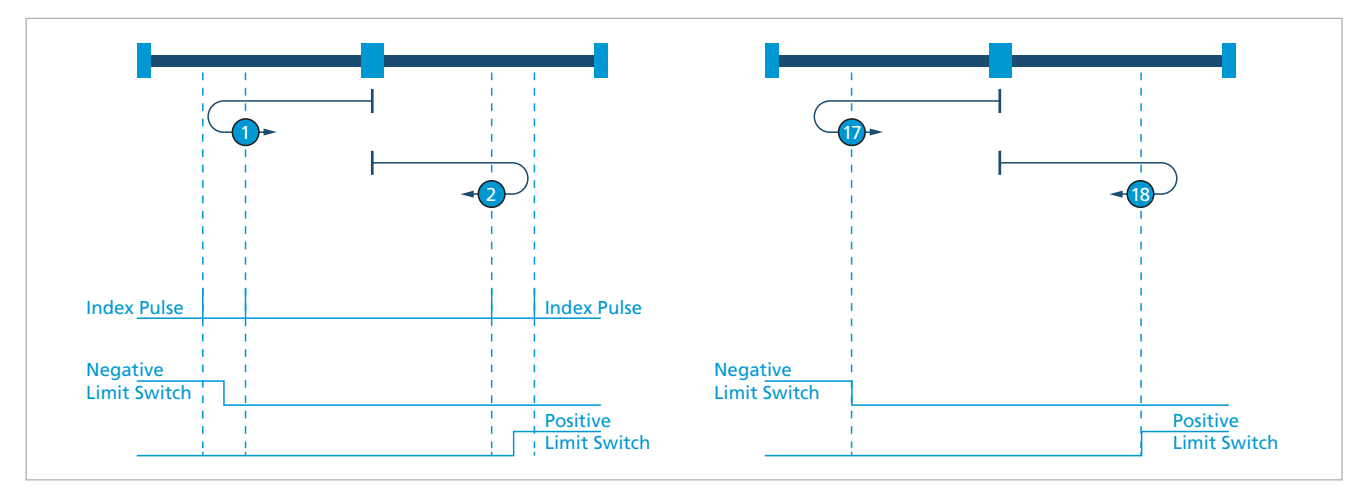

*Fig. 11: Homing methods 1, 2, 17 and 18*

### Methods 3, 4 and 19, 20

Homing to a positive homing switch (Positive Home Switch)

Depending on the status of the homing switch, the drive moves in one direction until the falling (3, 19) or rising (4, 20) flank occurs. A single rising edge of the homing switch is expected in direction towards the upper limit.

The homing position is at the point where the state of the home switch changes.

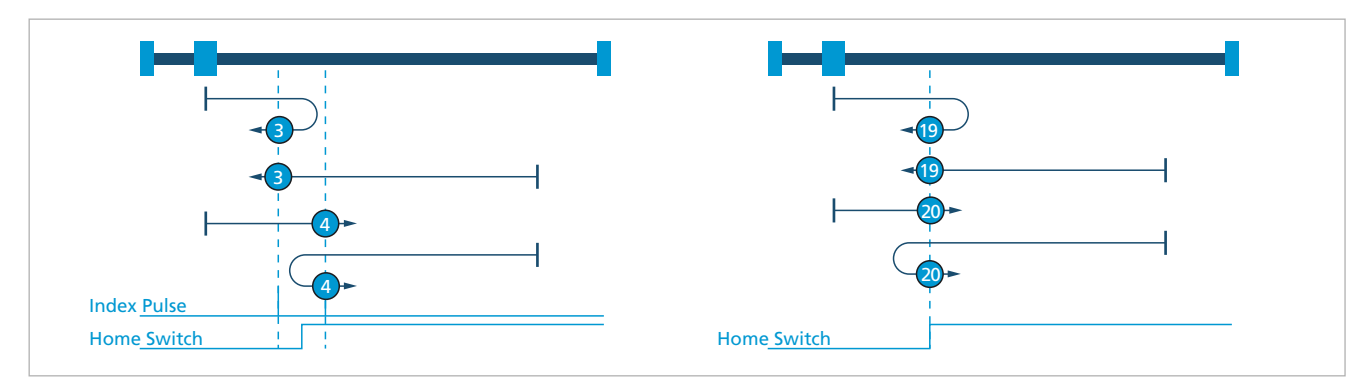

*Fig. 12: Homing methods 3, 4, 19 and 20*

### Methods 5, 6 and 21, 22

Homing to a negative homing switch (Negative Home Switch).

The initial direction of movement depends on the state of the Home Switch. The homing position is at the point where the state of the Home Switch changes. If during a reference run the direction of movement has to be reversed, this is always at the point where the state of the Home Switch changes.

The homing position is at the point where the state of the Home Switch changes.

Under the methods 21 and 22 the homing position is set at an edge. Index pulses are not detected.

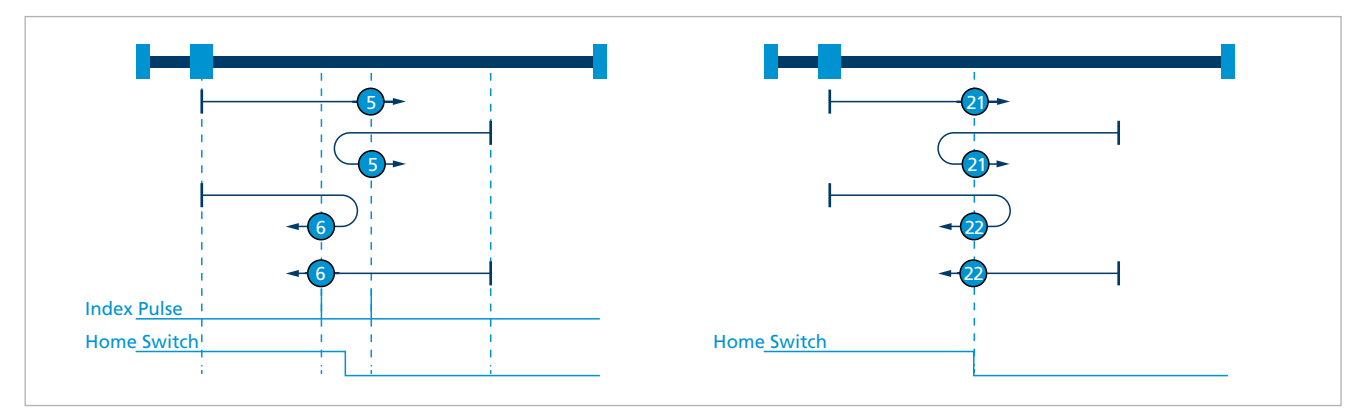

*Fig. 13: Homing methods 5, 6, 21 and 22*

### Methods 7 to 14 and 23 to 30

Homing at the homing switch (Home Switch)

These methods use a homing switch which is active only in a particular range of movement. In this case the drive must respond differently to the two flanks of the Home Switch. Under methods 7 to 14, after detection of the edge, the drive moves further to the index pulse, at which point the homing position is then set. Under the methods 23 to 30, the homing position is set at an edge. Index pulses are not detected.

Methods 7 and 23:

Homing at the falling edge at the bottom. Starts in a positive direction if the switch is inactive.

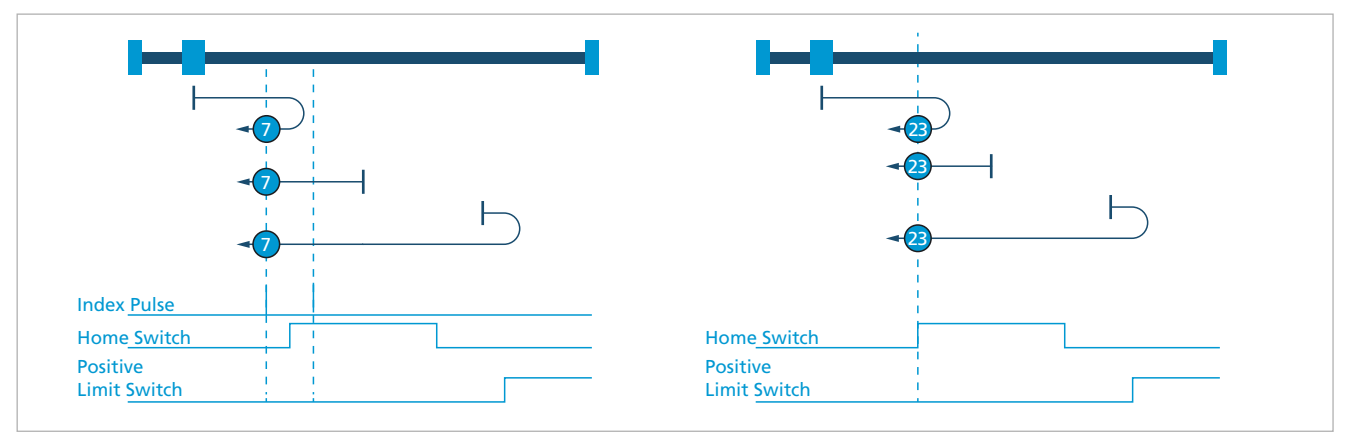

*Fig. 14: Homing methods 7 and 23*

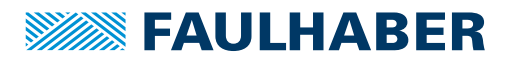

Methods 8 and 24:

Homing at the rising edge at the bottom. Starts in a positive direction if the switch is inactive.

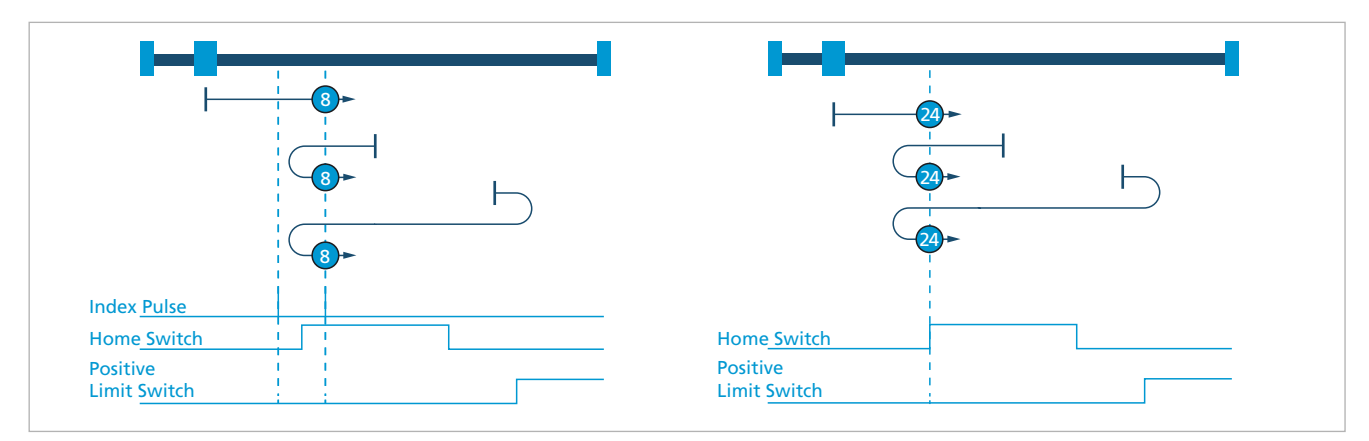

*Fig. 15: Homing methods 8 and 24*

Methods 9 and 25:

Homing at the rising edge at the top. Always starts in the positive direction.

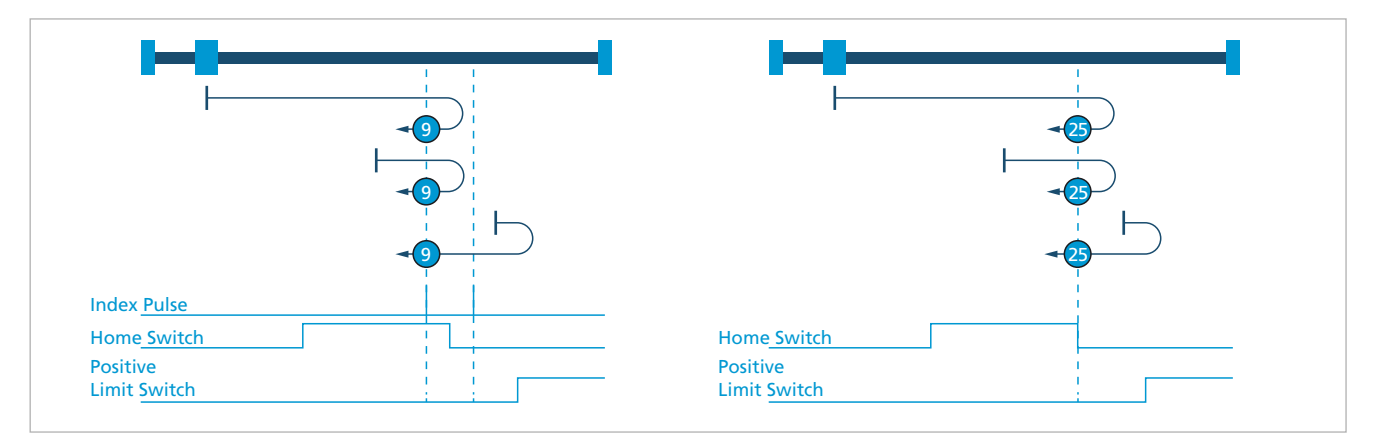

*Fig. 16: Homing methods 9 and 25*

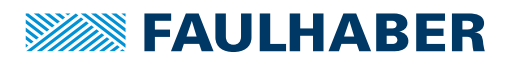

Methods 10 and 26:

Homing at the falling edge at the top. Always starts in the positive direction.

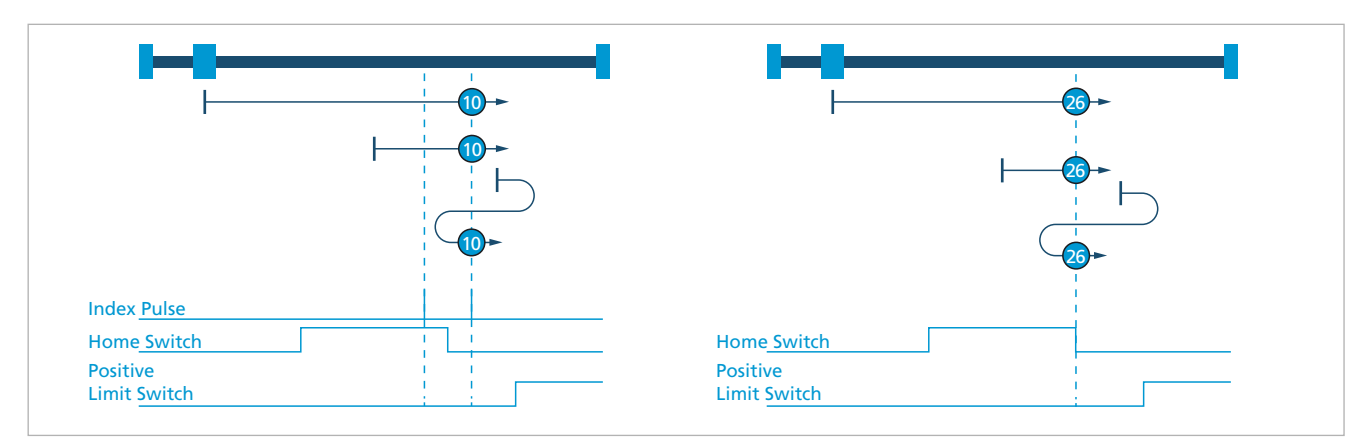

*Fig. 17: Homing methods 10 and 26*

Methods 11 and 27:

Homing at the falling edge at the top. Starts in a negative direction if the switch is inactive.

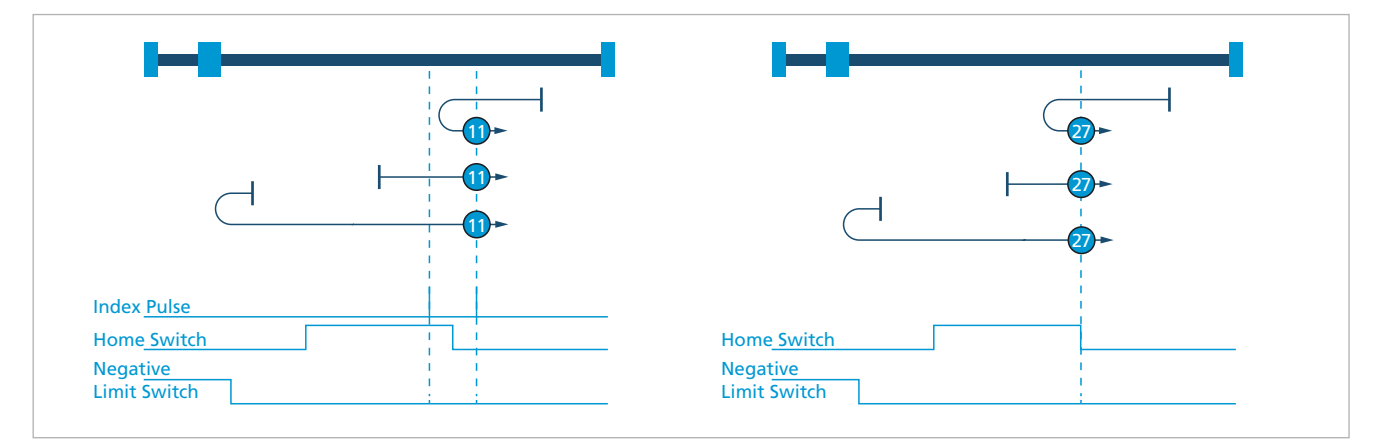

*Fig. 18: Homing methods 11 and 27*

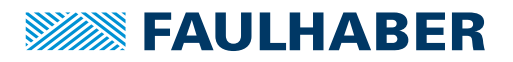

Methods 12 and 28:

Homing at the rising edge at the top. Starts in a negative direction if the switch is inactive.

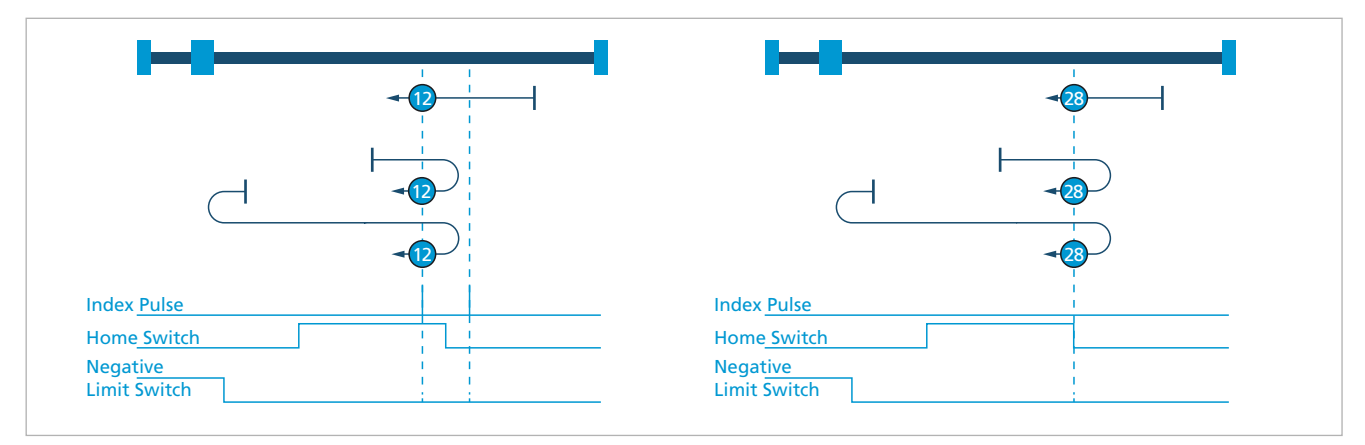

*Fig. 19: Homing methods 12 and 28*

Methods 13 and 29:

Homing at the rising edge at the bottom. Always starts in the negative direction.

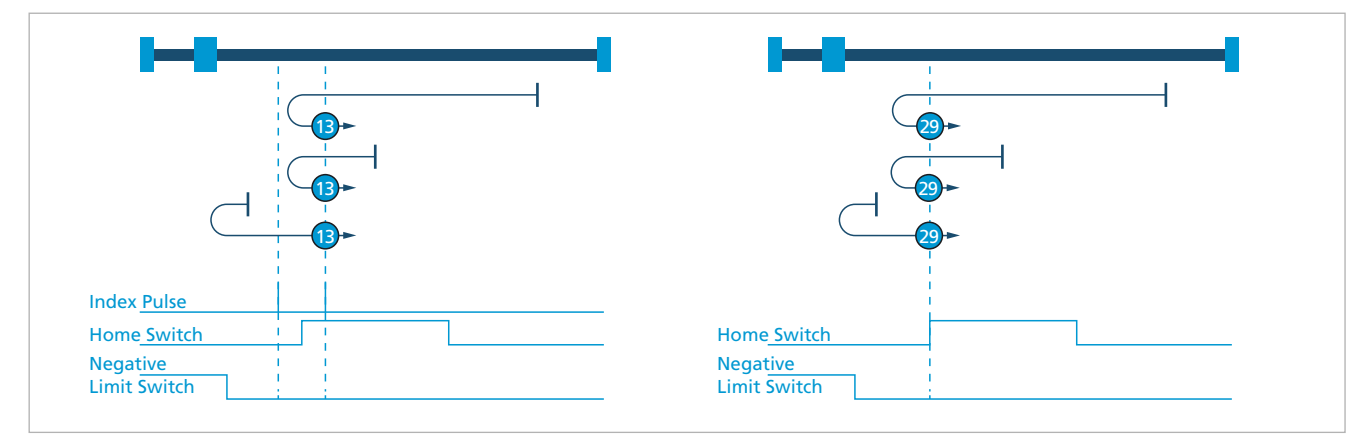

*Fig. 20: Homing methods 13 and 29*

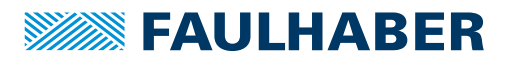

Methods 14 and 30:

Homing at the falling edge at the bottom. Always starts in the negative direction.

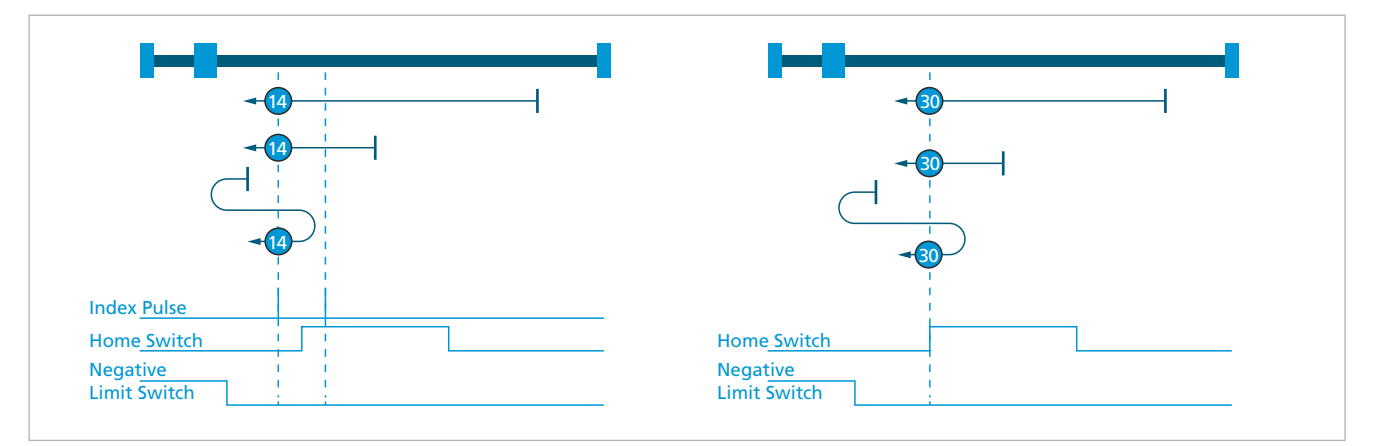

*Fig. 21: Homing methods 14 and 30*

### Methods 33 and 34

Homing at the index pulse. The drive moves in the negative (33) or positive (34) direction to the index pulse.

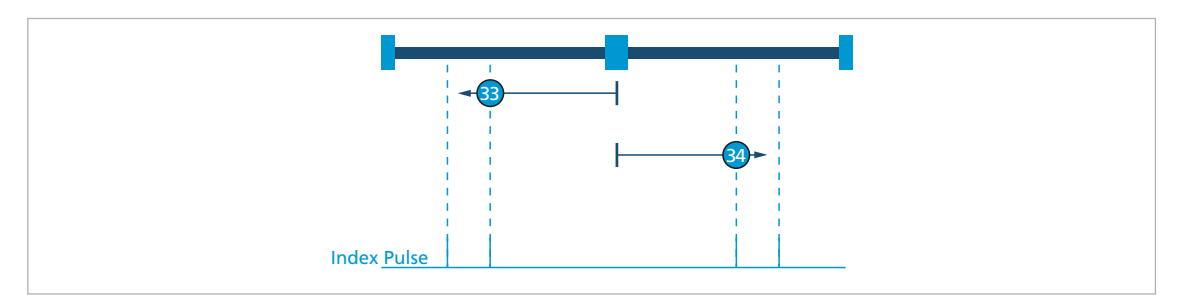

*Fig. 22: Homing methods 33 and 34*

### Method 35

The position counter is zeroed at the current position.

Limit switches and homing switches are approached in speed mode, an index pulse in  $\mathbf i$ positioning mode. The set range limits (0x607D), provided they are activated for the respective mode (0x2338), are also taken into account.

### Homing Speed (0x6099)

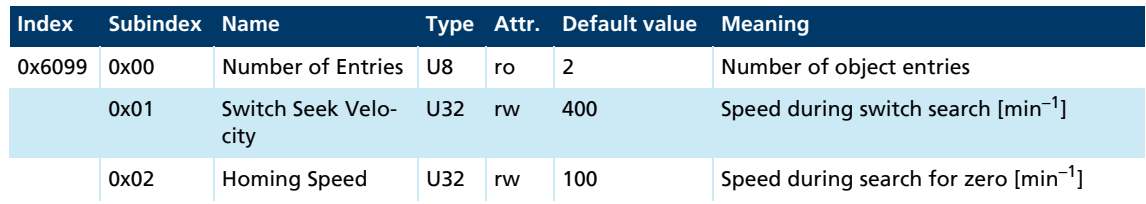

### Homing Acceleration (0x609A)

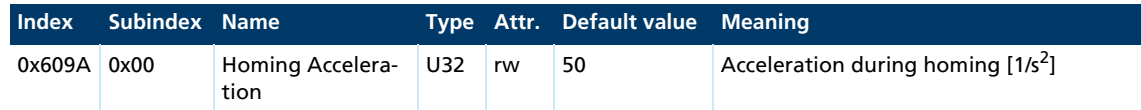

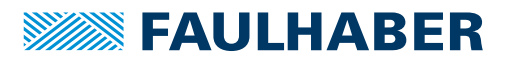

## **4.5.2 Homing reference run**

- NMT status *Operational*
- Drive status *Operation Enabled*
- $\checkmark$  Modes of Operation (0x6060) set to Homing Mode (6)
- 1. Assign the desired values to the following objects:
	- **Homing switch (object 0x2310)**
	- **Homing method (object 0x6098)**
	- **Homing speed (object 0x6099)**
	- **Homing acceleration (object 0x609A)**
- 2. Set bit 4 (Homing Operation Start) in the Controlword to 1.
- $\frac{16}{3}$  The drive responds with 0 at bit 12 and bit 10 of the Statusword.
- $\&$  The drive will now start the reference run.
- When the homing position is reached and the reference run has been completed, bit 12 and bit 10 of the Statusword will be set to 1.

A currently ongoing reference run can be cancelled by resetting bit 4 in the Controlword, which is acknowledged with set bit 10 (Target Reached) and reset bit 12 (Homing Attained) in the Statusword.

Before a further reference run can be performed, bit 4 in the Controlword must be  $\mathbf i$ reset once again. This causes bit 12 in the Statusword to be reset.

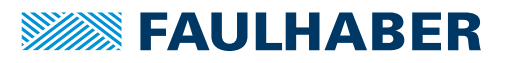

# <span id="page-63-0"></span>**4.6 Profile Velocity Mode**

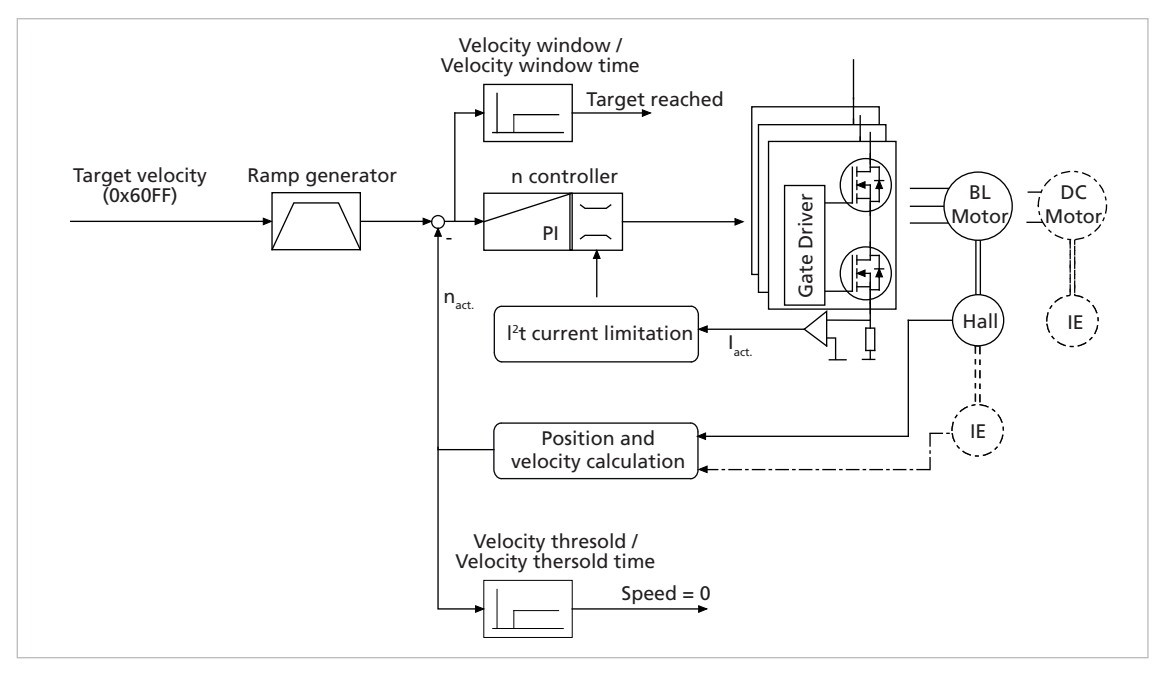

*Fig. 23: Controller structure for motion control in Profile Velocity Mode*

## **4.6.1 Overview of operating mode**

In the Profile Velocity Mode (PV) the speed of the drive is controlled by a PI controller. This ensures that the drive is operated without deviation from the specified values, provided it is not overloaded.

Prerequisites for operating the drive in PV Mode:

- The Profile Velocity Mode operating mode is set in parameter Modes of Operation (0x6060).
- The drive is in the *Operation Enabled* NMT state.
- **Speed and position controllers are set correctly.**

The target speed is set via the Target Velocity (0x60FF) object in the object dictionary. In Profile Velocity Mode the drive directly follows each new transferred setpoint value. At the same time, the set maximum values for acceleration, deceleration ramp and speed are also taken into account.

## **4.6.2 Notification of the higher level control**

Attainment of the target speed is signalled by bit 10 (Target Reached) in the Statusword of the drive. A stopped drive is signalled via bit 12 (Speed  $= 0$ ). If the transmission type for the particular PDO is set to 255, the PDO is transmitted asynchronously, triggered by the change in state.

## **4.6.3 Basic settings**

The Velocity Control Parameter Set (0x2331) object can be used to set the proportional gain and the I term for the speed controller.

### Velocity Control Parameter Set (0x2331)

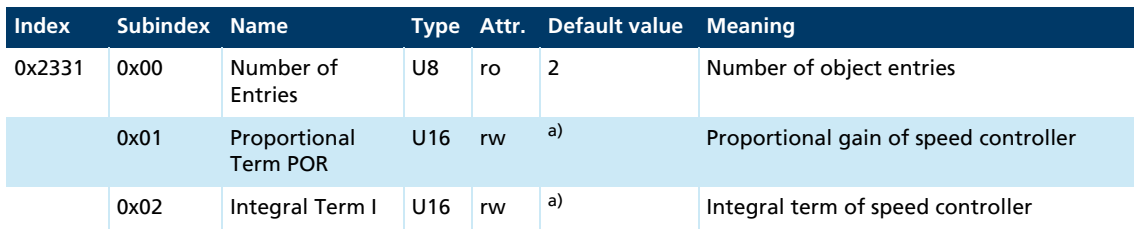

*a) Dependent on the configuration of the Motion Controller*

The sampling rate can be set between 1 and 20 as a multiple of the internal sampling rate using the Sampling Rate (0x2330.01) object.

The internal sampling rate is 0.2 ms. For MCDC and MCBL-AES the sampling rate is 0.1 ms.

### Filter Settings (0x2330)

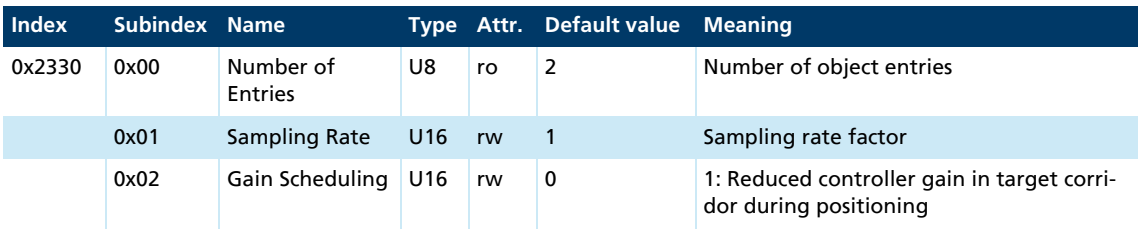

## **4.6.4 Actual speed value**

In BL motors the current speed is determined by evaluating the analogue Hall sensor signals. Alternatively, an external incremental encoder can be used for the speed recording.

The sensor type and the resolution of the external encoder are set via the 0x2351 object. In DC-motors, the velocity is always determined using the incremental encoder.

## **4.6.5 Additional settings**

### **4.6.5.1 Movement limits**

The Software Position Limits (0x607D) can also be activated for speed mode via the General Settings (0x2338) object.

### **4.6.5.2 Ramp generator**

After specifying a new target speed using the Target Velocity (0x60FF) object, the drive is accelerated or braked to the new speed in the Profile Velocity Mode using the acceleration deposited in the Profile Acceleration (0x6083) object. The parameter is valid in both directions.

### **4.6.5.3 Current limitation**

The peak and continuous current limiting values (object 0x2333) can be used to protect the drive against overload.

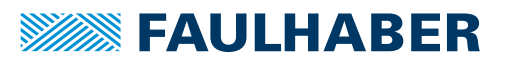

### **4.6.6 Commands for movement control**

A speed set-point is specified using the Target Velocity (0x60FF) object. Provided the drive is in *Operation Enable* state (see [chap. 4.2, p. 40\)](#page-39-1), the drive is accelerated directly to the new target speed.

The parameter Velocity Window (0x606D) is used to define a window around the target speed, within which the target speed is signalled as being reached, if the speed remains within the target window for at least the time in using the parameter Velocity Window Time (0x606E).

The attained target speed is signalled in the Statusword by bit 10 (Target Reached).

The parameter Velocity Threshold (0x606F) is used to define a threshold value for the speed, below which the drive is signalled as being at a standstill, if the speed remains below the threshold value for at least the time defined using the parameter Velocity Threshold Time (0x6070).

Stoppage is signalled in the Statusword by bit 12 (Speed=0).

#### Target Velocity (0x60FF)

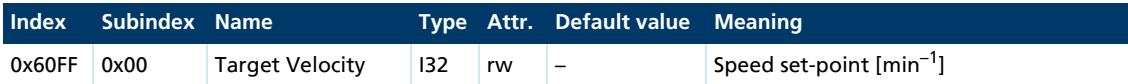

The last set target speed can be queried using the Velocity Demand Value (0x606B) object. The current speed value can be queried using the Velocity Actual Value (0x606C) object (see [chap. 6.3, p. 111](#page-110-0)).

## **4.6.7 Combined speed profiles**

Evaluation of bits 10 (Target Reached) and 12 (Speed = 0) in the Statusword can be used to deliberately shut down specific speed profiles. The acceleration is defined using the Profile Acceleration (0x6083) object.

The Position Limits for Velocity Mode (0x2338.02) are not activated, if the drive is not to stop at the set range limits.

Ensure that the maximum speed  $(0 \times 607)$  is set to a value smaller than the required target speed.

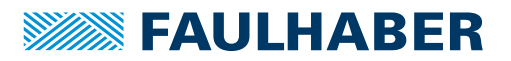

# **4.7 Cyclic Synchronous Position Mode**

### **4.7.1 Overview of operating mode**

In Cyclic Synchronous Position Mode (CSP), the drive immediately positions itself to the passed target position. Unlike Profile Position Mode, no acknowledgement via Controlword/Statusword is necessary. The drive immediately moves to the passed positions.

Prerequisite for this is that only small changes in the set-point that come quickly one after the next may be specified.

Multi-axis controls are a typical application case for this operating mode. These must precisely specify the position of each axis and, thus, each drive, at all times in order to avoid collisions.

The Cyclic Synchronous Position Mode is provided in numerous FAULHABER controllers, e.g., in the integrated controllers of the COD series (e.g., 2232…BX4 COD, 2250…BX4 COD) or the separate controllers (MCDC 3002 x CO, MCBL 3002 CO). Whether a given controller actually supports synchronous position mode CSP can be read in object 0x6502. If bit 7 is set, CSP is implemented.

Prerequisites for operating the drive in CSP Mode:

- **The Cyclic Synchronous Position Mode operating mode is set in parameter Modes of** Operation (0x6060).
- The drive is in the *Operation Enabled* NMT state.

The control structure in Cyclic Synchronous Position Mode is the same as in Profile Position Mode (see [chap. 4.4.1, p. 51](#page-50-0)).

The target position is always specified as an absolute value. Relative positions are not possible.

Limitations set for the drive, such as Max Profile Velocity or deceleration and acceleration ramps, remain active.

### **4.7.2 Inputs and outputs**

Inputs from the point of view of the controller:

■ Target Position (0x607A)

Outputs:

- **Motor Current Actual Value (0x6078)**
- Velocity Actual Value (0x606C)
- Position Actual Value (0x6064)

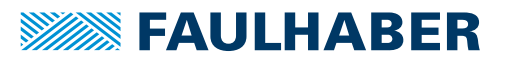

## **4.7.3 Statusword and Controlword**

### Statusword

In Cyclic Synchronous Position Mode operating mode the following operating mode-specific bits are assigned to the Statusword:

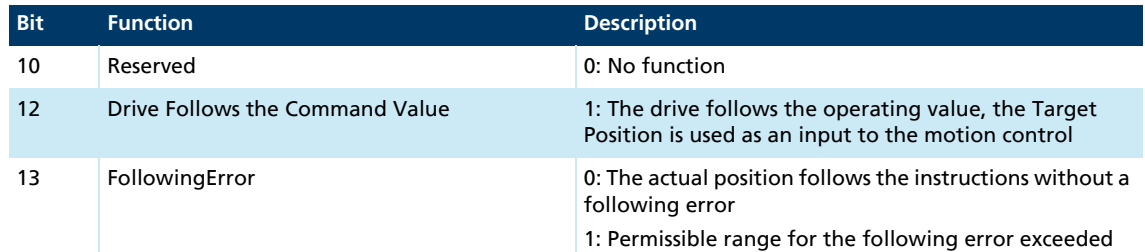

### **Controlword**

In Cyclic Synchronous Position Mode operating mode the Controlword is not assigned to any operating mode-specific bits.

### **4.7.4 Settings**

The following objects must be set when using this operating mode:

- Target Position (0x607A)
- **Operation Mode (0x6060 = 8)**

[Fig. 24](#page-67-0) shows all the objects that are effective in this operating mode. The objects shown additionally permit optional settings within this operating mode.

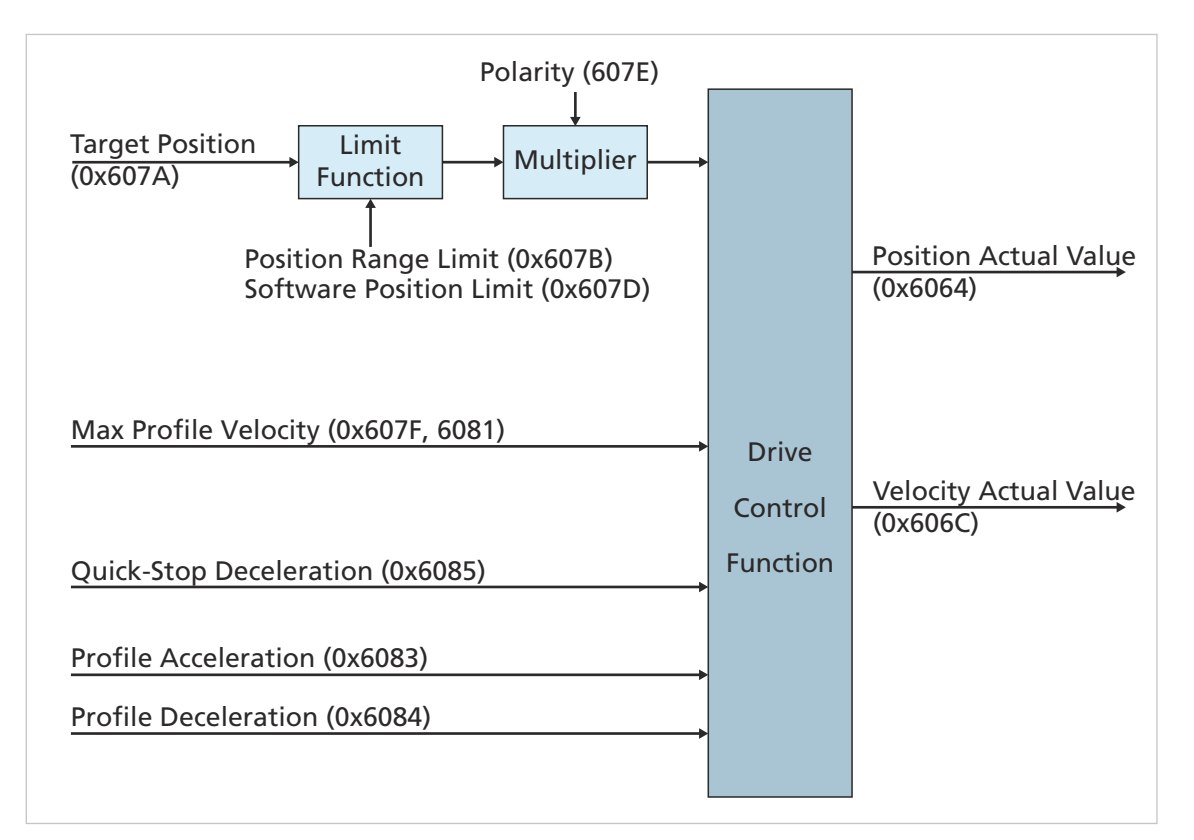

<span id="page-67-0"></span>*Fig. 24: Overview of all the objects that are effective in CSP operating mode*

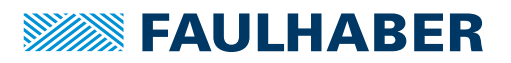

## **4.8 Inputs/outputs**

## <span id="page-68-0"></span>**4.8.1 Limit switch connections and switching level**

The following connections can be used as reference and limit switch inputs:

- AnIn
- **Fault**
- 3. Input
- 4., 5. Input (only MCDC)

The zero crossing of the Hall sensor signals is also available as index pulse for BL motors. The index pulse occurs once or twice per revolution depending on the motor type (two poles or four poles). The index pulse of an external encoder can also be connected to the fault pin, enabling the actual position to be exactly zeroed.

The AnIn and Fault connections are designed as interrupt inputs. which means that they are edge-triggered. All other inputs are not edge-triggered. The signal here must be applied for at least 500 μs to enable it to be reliably detected. The maximum response time to level changes at all inputs is 500 μs.

### **4.8.1.1 Digital input configuration**

### Switching level

The Input Threshold Level (0x2316) object can be used to set the switching level of all digital inputs to 5V-TTL-compatible or 24V-PLC-compatible (default). The precise details of the respective switching thresholds and the approved voltage ranges are given in the data sheet of the controller used.

### Input Threshold Level (0x2316)

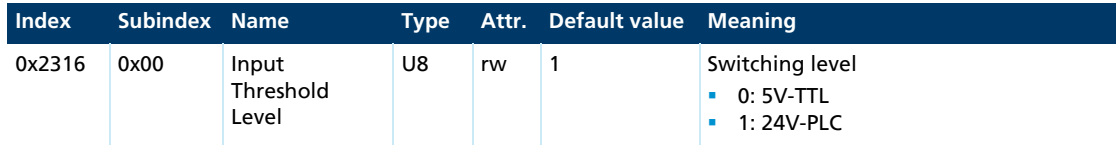

### Limit switch and homing switch setting

The available digital inputs can each be configured as limit switches or homing switches for use within a DSP402 Homing Method. The upper and lower limit switches are additionally used as range limit switches, beyond which the drive cannot move (hard blocking).

If lower and upper limit switches are not used for a DSP402 Homing Method method, their switch polarity can be defined using the Switch Polarity parameter (rising or falling edge valid). By default, homing methods 1, 2, 17 and 18 assume a positively switching limit switch. If, on the other hand, a negative switching limit switch is to be used the required polarity must be set here accordingly and in addition the Polarity for Homing Limit parameter must be set to 1.

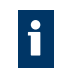

The input configuration cannot be changed in Homing Mode. For this switch to Profile Position Mode or Profile Velocity Mode.

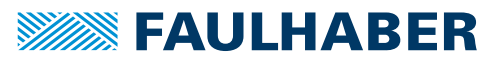

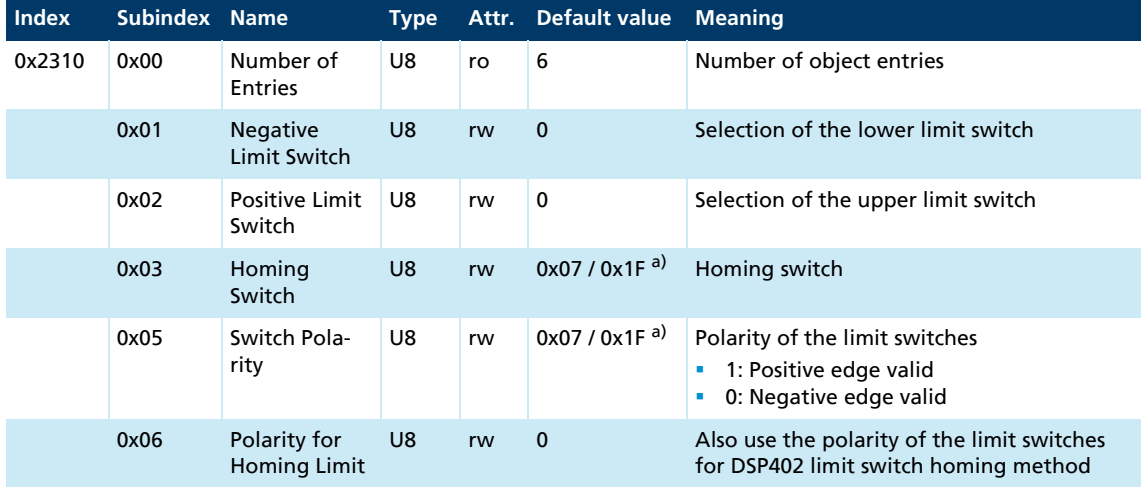

## Digital Input Settings (0x2310)

*a) BL controller/MCDC*

The digital input settings are made with the following bit mask:

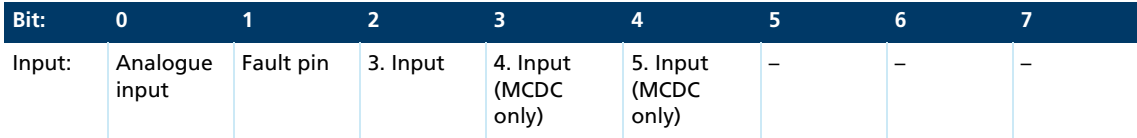

### Explanations

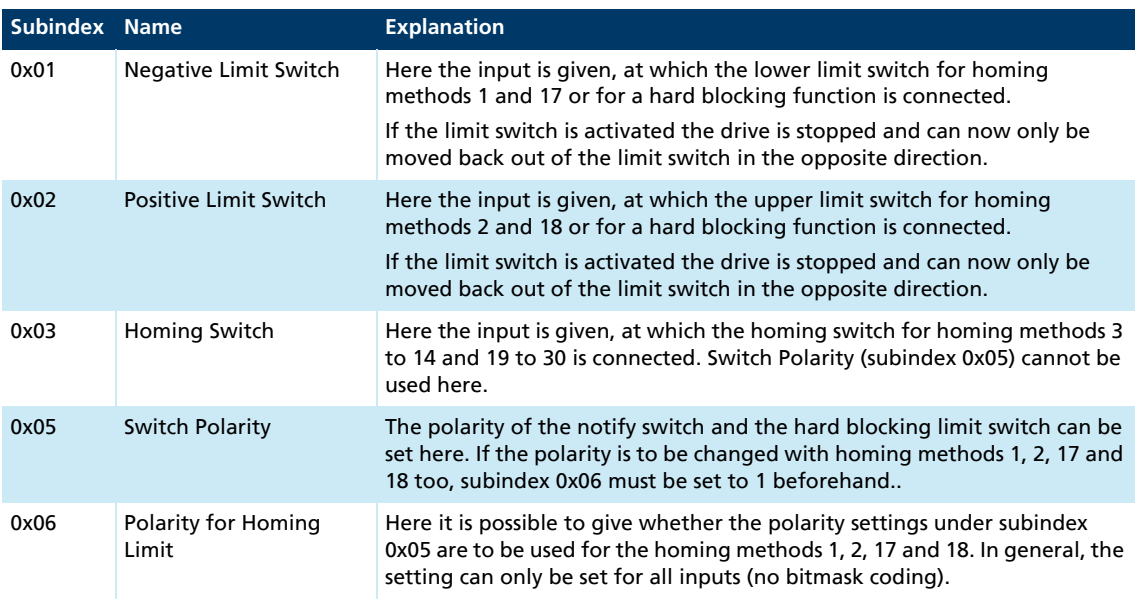

For a description of the homing methods, see [chap. 4.5.1, p. 56](#page-55-1).

The limit switch functions for the fault pin are only accepted if this is configured as reference input (fault pin function 4) via object 0x2315.01. Ensure you always save the setting with SAVE.

In the default configuration all inputs are configured as homing inputs. A homing switch can therefore be connected at each input. However, it is recommended that only the homing input at which the reference switch is actually connected be given.

If a homing method is run without defining the necessary switches in 0x2310 beforehand the homing run does not start.

## **4.8.2 Special functions of the fault pin**

The error connection (fault pin) can be configured as input or output for different tasks using the Fault-Pin Settings (0x2315) object:

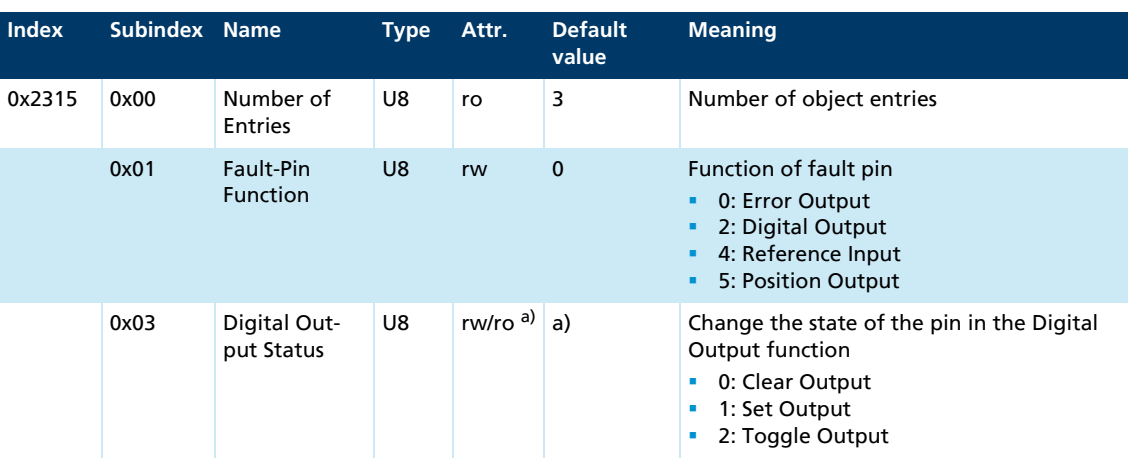

### Fault-Pin Settings (0x2315)

*a) Dependent on the configuration of the Motion Controller*

### Fault-Pin Function (0x2315.01)

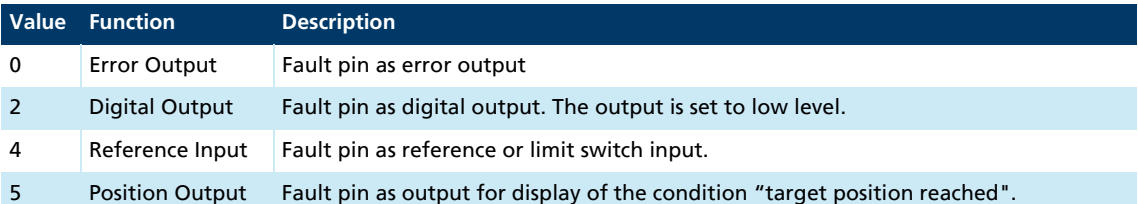

In the function as output the connection is designed as an open collector. This means that when the output is set the connection is drawn to low level.

### **4.8.2.1 Fault pin as error output**

In the Error Output function the output is set as soon as an error occurs in the FAULHABER error register and the Errout Mask (0x2321.03) is set to 1 for the corresponding error (see [chap. 3.10, p. 35](#page-34-0)).

### Additional settings

### Delayed signalling

To hide temporary errors, for example during the acceleration phase, an error delay can be set via the Error Handling (0x2322.01) object (Error Delay). The error delay indicates how long an error must be present until it is displayed at the error output (see [chap. 3.10, p. 35](#page-34-0)). The error delay works for the errors Continuous Over Current, Deviation and Over Voltage.

### Example:

Only display the error after 2 seconds:

Error Delay =  $200$ (object 0x2322.01)

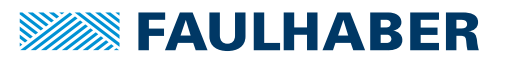

## **4.8.2.2 Fault pin as digital output**

In the Digital Output function the fault pin can be used as a universal digital output. The digital output can be set or deleted via object 0x2315.03:

#### Digital Output Status (0x2315.03)

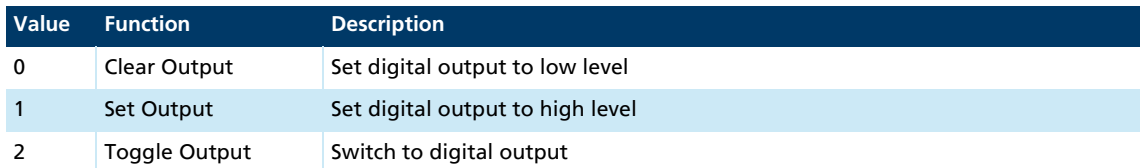

## **4.8.2.3 Fault pin as reference input**

In the Reference Input function the fault pin has the function of a digital input and can be used as a limit switch or homing switch according to object 0x2310 or can be used to connect the index pulse of an incremental encoder.

### **4.8.2.4 Fault pin as "Position reached" output**

In the Position Output function the output is set if the target position has been reached in Profile Position Mode, according to the conditions in Position Window (0x6067) and Position Window Time (0x6068). The output is reset with the next positioning start command.

## NOTICE!

### Damage to the electronics

If a voltage is applied to the fault pin while it is not configured as an input the electronics can be damaged.

Configure the fault pin as an input first before applying external voltage.

## **4.8.3 Query the input states**

The state of the digital inputs can be queried via the Digital Input Status (0x2311) object as direct input level (subindex 0x02) or polarity evaluated (subindex 0x01) in accordance with the entry under 0x2310.05. The state is displayed according to the bit mask of object 0x2310 (see [chap. 4.8.1, p. 69](#page-68-0)).

### Digital Input Status (0x2311)

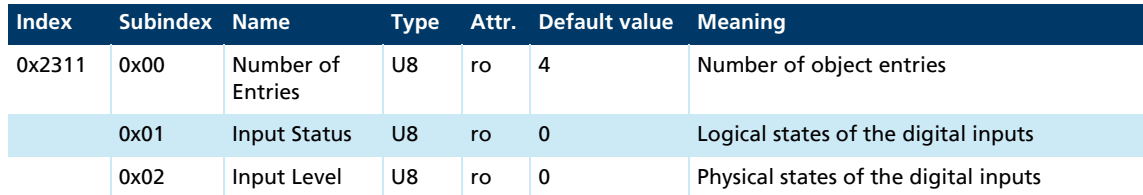

The voltage applied at the analogue input and at the other inputs can be queried in millivolts or in digits via the Analog Input Status (0x2313) object and Analog Input Status Raw (0x2314) object. The analogue input can therefore also supply a measurement signal for the higher-level control.
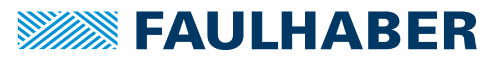

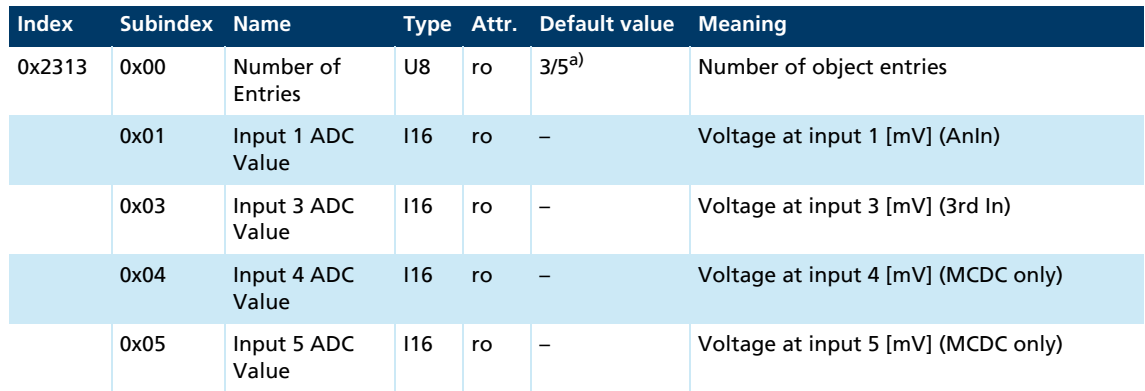

## Analog Input Status (0x2313)

*a) BL controller/MCDC*

#### Analog Input Status Raw (0x2314)

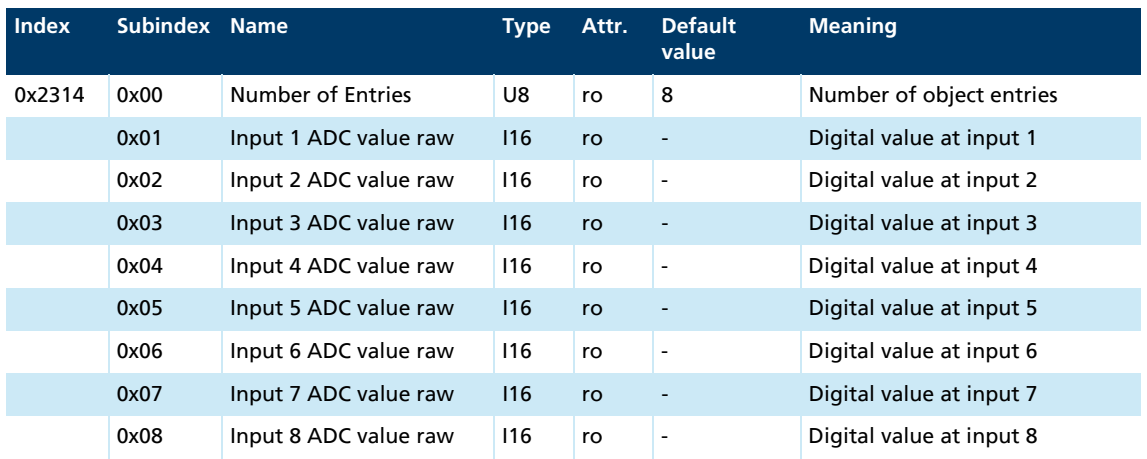

This object can also be used to read out the current raw values of the internally used digital inputs.

The objects for querying the input states can be mapped in PDOs. The PDOs can then li. be queried cyclically via SYNC or RTR. Automatic sending of a PDOs in the event of a state change is not possible, as PDOs can only be sent automatically if the Statusword is changed.

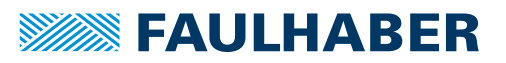

# **4.9 Query of the device state**

The Device Status (0x2323) object is available for monitoring the current device status (current temperatures and temperature thresholds in °C).

#### Device Status (0x2323)

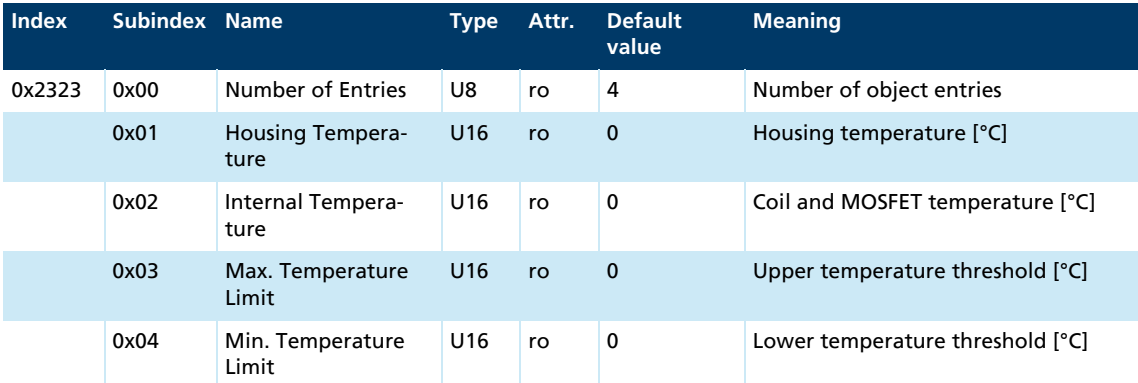

The values of the upper and lower temperature threshold show the switching on and switching off threshold of the integrated overtemperature protection (see [chap. 4.10.4,](#page-79-0)  [p. 80](#page-79-0)).

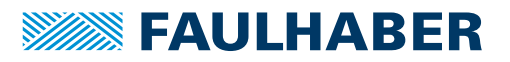

# **4.10 Technical information**

### **4.10.1 Ramp generator**

<span id="page-74-0"></span>In all modes the set-point is controlled by the ramp generator.

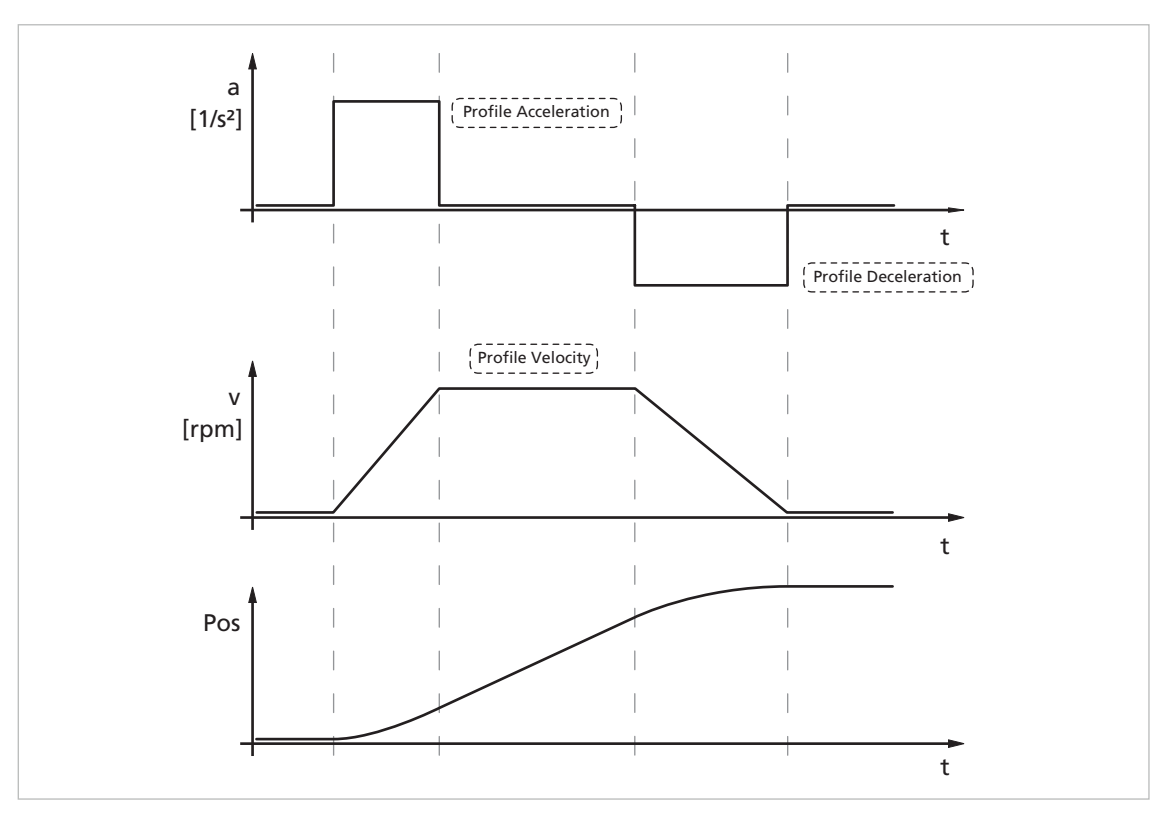

#### *Fig. 25: Basic ramp generator function*

This can be used to separately set the parameters for maximum acceleration (Profile Acceleration), maximum delay (Profile Deceleration) and maximum speed (Profile Velocity) for specific applications.

### **4.10.1.1 Basic settings**

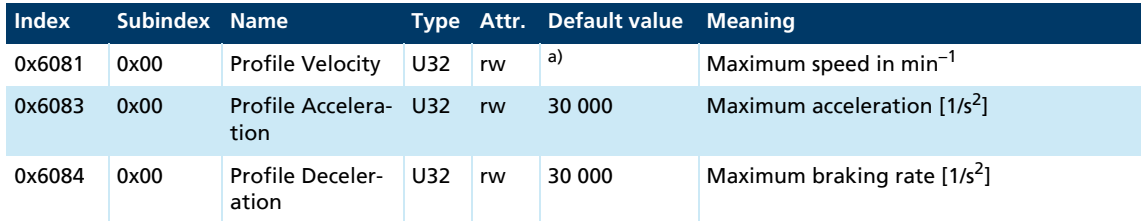

*a) Dependent on the delivery configuration of the Motion Controller*

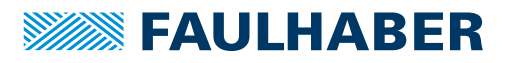

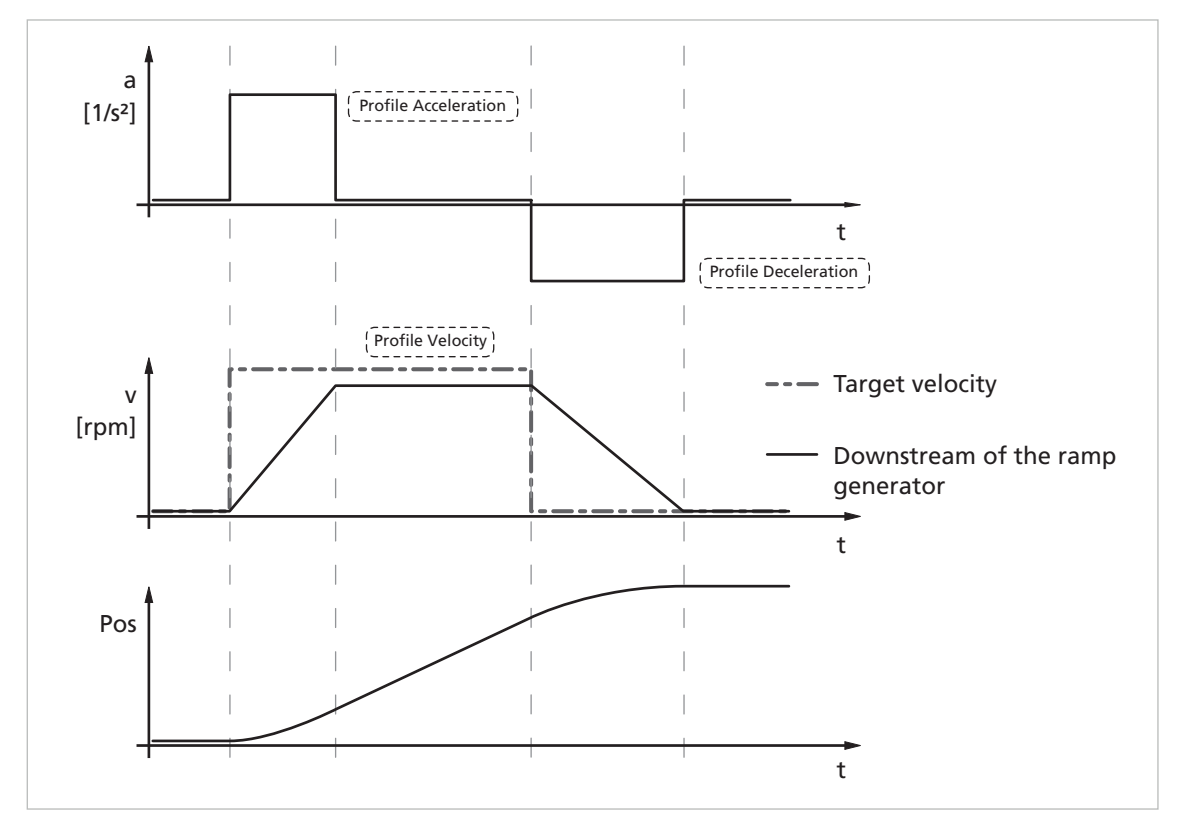

## **4.10.1.2 Ramp generator in Profile Velocity Mode**

*Fig. 26: Intervention of the ramp generator in speed mode*

In speed mode the ramp generator acts like a filter on the target speed. The set-point is limited to the Profile Velocity value and the set-point changes are limited according to the Profile Acceleration and Profile Deceleration.

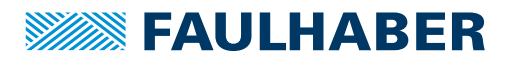

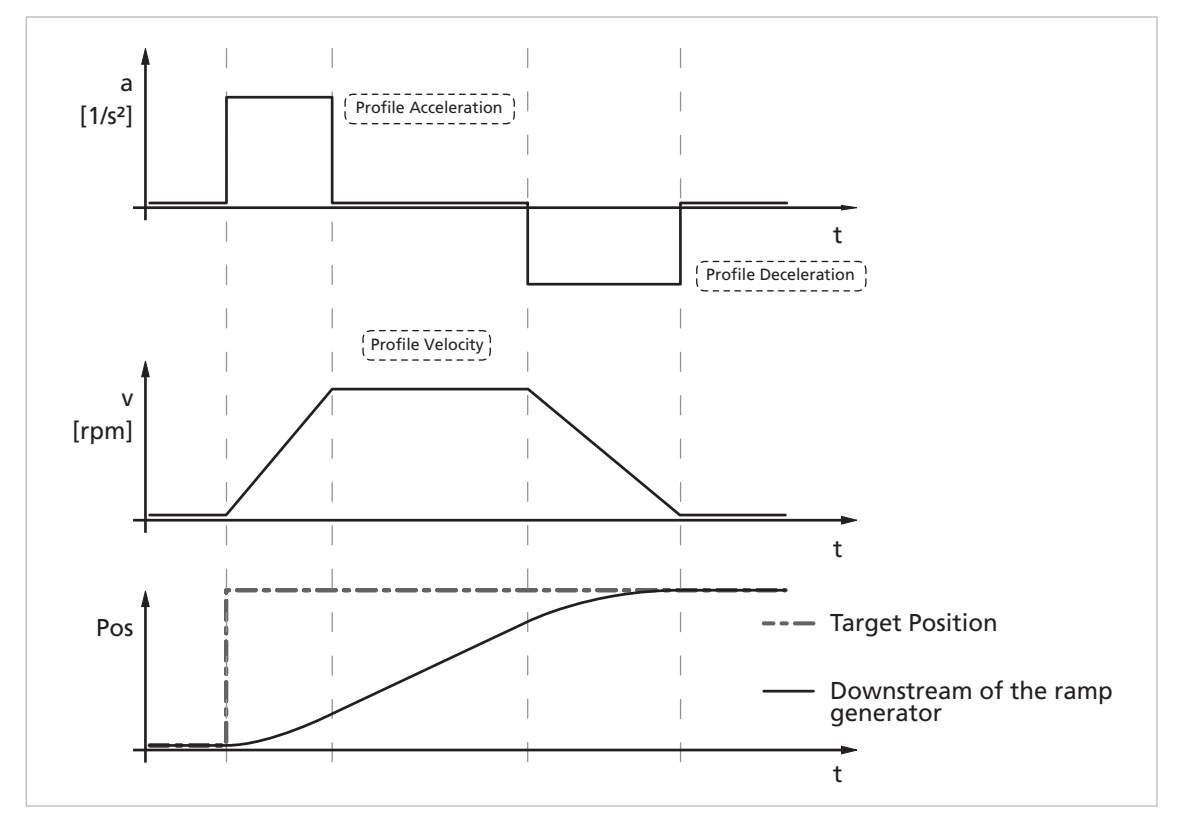

### **4.10.1.3 Ramp generator in Profile Position Mode**

*Fig. 27: Intervention of the ramp generator in positioning mode*

In positioning mode a preset speed is determined by the position controller from the difference between the target position and actual position.

In the ramp generator, the preset speed output by the position controller is limited to the Profile Velocity and accelerations are limited according to the acceleration ramp Profile Acceleration.

In positioning mode the deceleration process is not extended as, before reaching the limit position, the speed has to be reduced so that the target position can be reached without overshooting.

According to the equation of motion:

 $2a \cdot s = v^2 \rightarrow v_{max} = \sqrt{2a \cdot s}$ 

a: acceleration  $[m/s^2]$ 

v: velocity [m/s]

s: remaining distance [m]

the maximum speed  $v_{\text{max}}$  must be limited proportional to the remaining distance.

The allowable delay, or rather the technically possible delay depending on the motor and inertia of the load, is set here using the parameter Profile Deceleration.

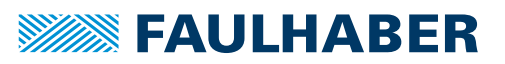

### **4.10.2 Sine commutation**

The outstanding feature of FAULHABER motion controllers for brushless motors is their socalled sine commutation. This means that the specified rotating field is always ideally positioned relative to the rotor. As a result, torque fluctuations can be reduced to a minimum, even at very low speeds. In addition, the motor runs particularly quietly.

The sine commutation is further enhanced by so-called flat-top modulation, which enables more modulation. As a result, higher no-load speeds are possible.

The parameter Pure Sinus Commutation in the General Settings object can even be used to set the system so that the sine commutation switches to block commutation in the upper speed range. This full modulation enables the complete speed range of the motor to be utilised.

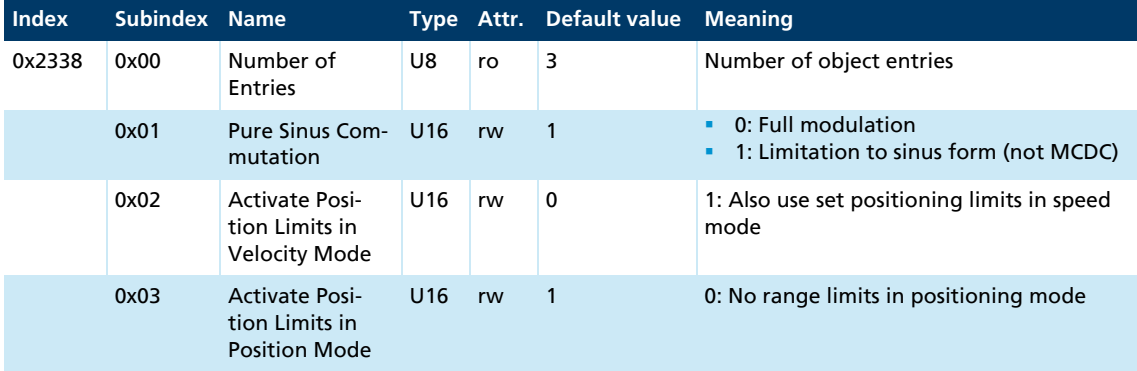

#### General Settings (0x2338)

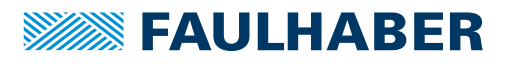

# **4.10.3 Current controller and I2t current limitation**

<span id="page-78-0"></span>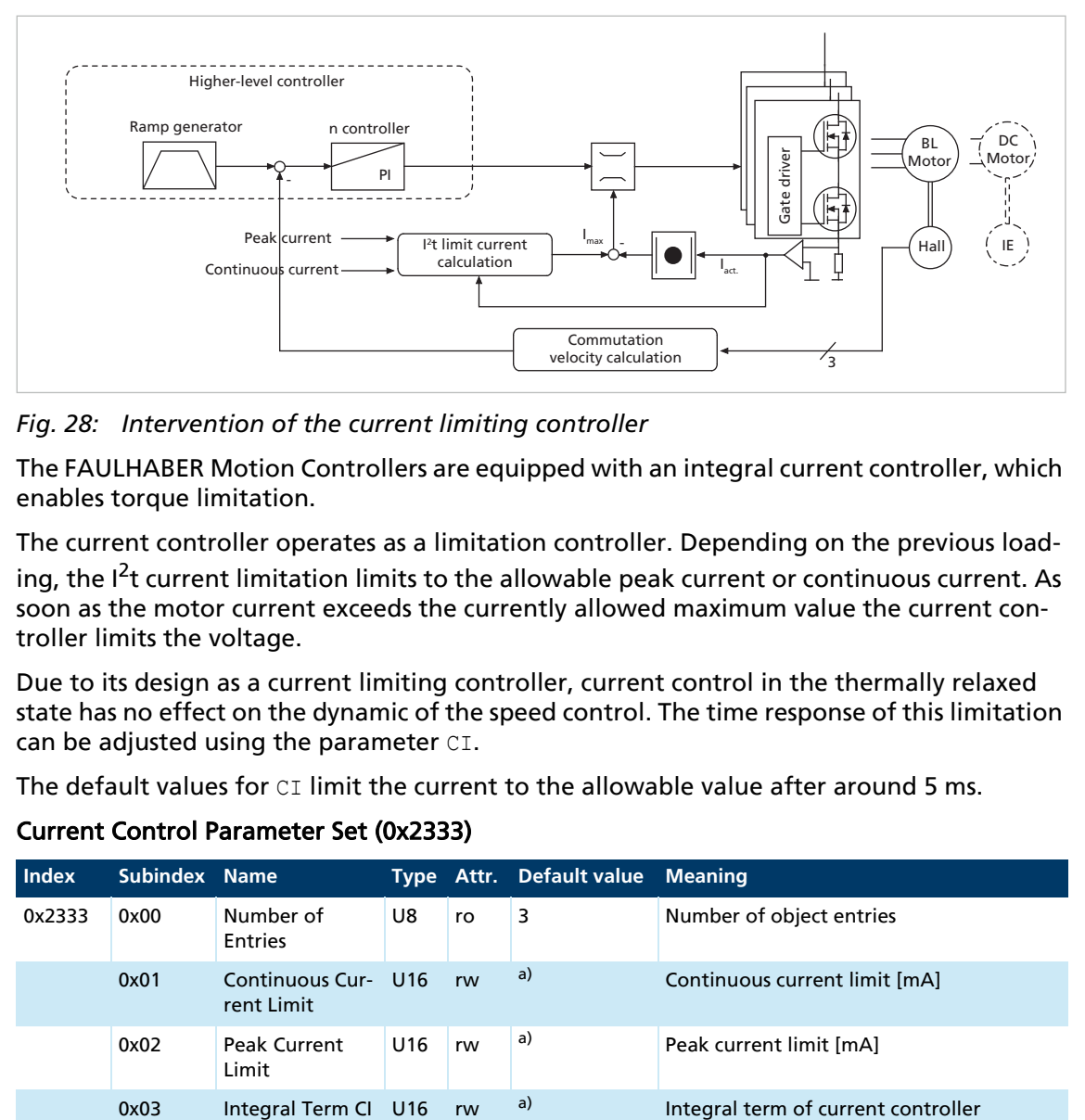

*Fig. 28: Intervention of the current limiting controller*

The FAULHABER Motion Controllers are equipped with an integral current controller, which enables torque limitation.

The current controller operates as a limitation controller. Depending on the previous loading, the  $I<sup>2</sup>$ t current limitation limits to the allowable peak current or continuous current. As soon as the motor current exceeds the currently allowed maximum value the current controller limits the voltage.

Due to its design as a current limiting controller, current control in the thermally relaxed state has no effect on the dynamic of the speed control. The time response of this limitation can be adjusted using the parameter CI.

The default values for  $CI$  limit the current to the allowable value after around 5 ms.

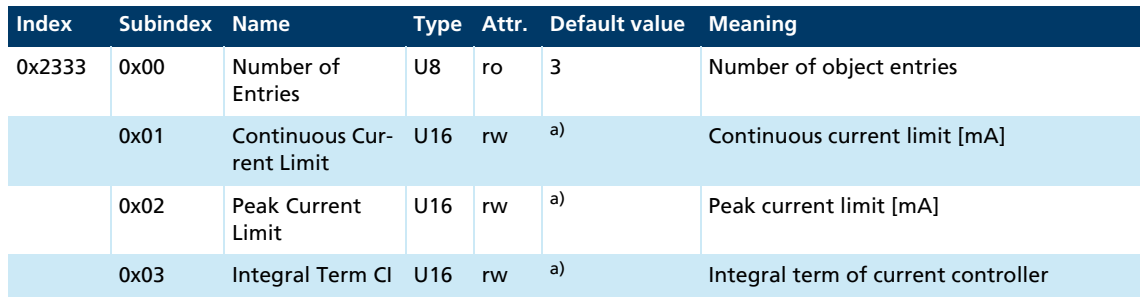

#### Current Control Parameter Set (0x2333)

*a) Dependent on the configuration of the Motion Controller*

These values are already preset for integrated units. For external controls these values are suitably preassigned for the motor and controller by selecting a motor type in the Motion Manager's Motor Wizard.

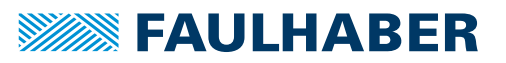

#### Mode of operation of the current controller

When the motor is started, the peak current is preset as the set-point at the current controller. As the load increases, the current in the motor constantly increases until it finally reaches the peak current. The current controller then comes into operation and limits the current to this set-point.

A thermal current model operating in parallel calculates a model temperature from the actually flowing current. If this model temperature exceeds a critical value, continuous current is switched to and the motor current is regulated to this. Only when the load becomes so small that the temperature falls below the critical model temperature is peak current permitted again.

The aim of this so-called  $I^2t$  current limiting is not to heat the motor above the thermally allowable temperature by selecting a suitable continuous current. On the other hand, a high load should be temporarily possible in order to enable very dynamic movements.

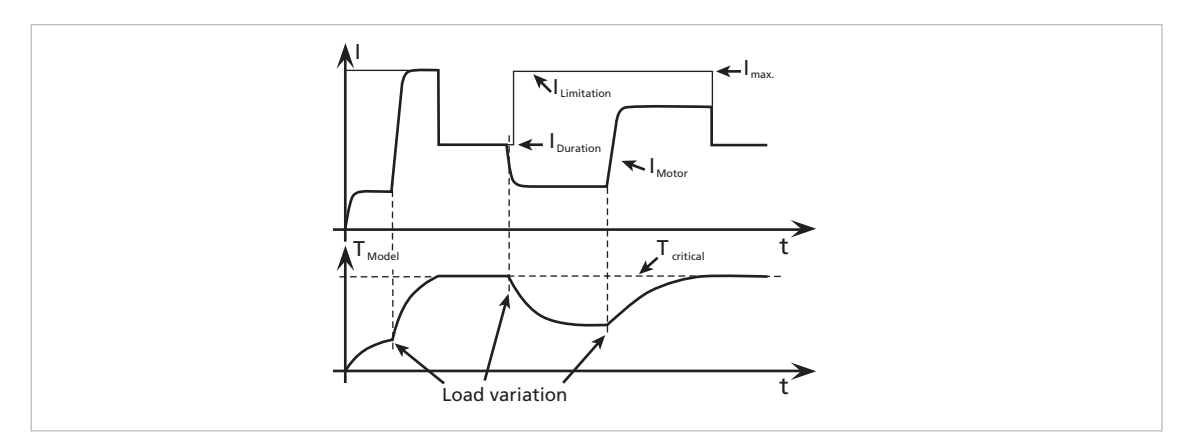

### *Fig. 29: Function of the I2t current limitation*

The currently used current limiting value (peak or continuous current) can be queried using the Actual Current Limit object:

#### Actual Current Limit (0x2334)

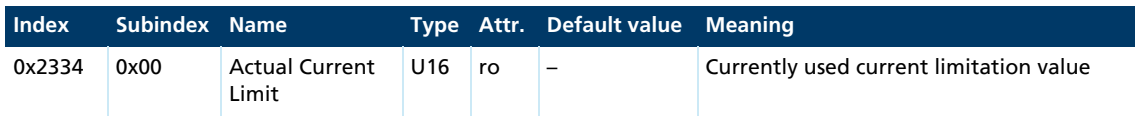

#### <span id="page-79-0"></span>**4.10.4 Overtemperature protection**

If the MOSFET temperature of the external controllers or the coil temperature of the drives with integrated controller exceeds a preset limit value more than one second, the motor is switched off.

The FAULHABER Error Mask (0x2321) can be used to set the further response to an overtemperature error (EMCY, fault state or error output).

The following conditions must be fulfilled in order to reactivate the motor:

- $\blacksquare$  Temperature below the preset limit value
- **Target velocity set to 0 min<sup>-1</sup>**
- Actual motor speed < 50 min–1

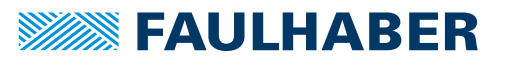

The housing temperature is measured and the power loss concluded from the current measurement. The MOSFET or coil temperature is calculated from these values via a thermal model. In most applications, this method represents a thermal motor protection device.

### **4.10.5 Undervoltage monitoring**

If the supply voltage falls below the lower voltage threshold, the power stage is switched off. The Motion Controller remains active. When the voltage returns within the permissible range, the power stage is switched on again immediately.

### **4.10.6 Overvoltage control**

If the motor is operated as a generator, it produces energy. Usually power supply units are not able to feed this energy back into the power line. For this reason, the supply voltage at the motor increases, and depending on the speed, the allowable maximum voltage may be exceeded.

In order to avoid irreparable damage to components, FAULHABER motion controllers for brushless motors contain a controller which adjusts the displacement angle if a limit voltage (32 V) is exceeded. Motion controllers for DC-motors contain a ballast circuit which is activated if a limit voltage (32 V) is exceeded.As a result, the energy generated in the motor is converted, and the voltage of the electronics remains limited to 32 V. This method protects the drive during generating operation and rapid braking.

#### **4.10.7 Setting the controller parameters**

<span id="page-80-0"></span>The preset controller parameters must be optimised in order to optimally adjust the controller to the respective application.

The digital controller operates with a sampling rate of 200 μs, with 100 μs for MCDC and MCBL-AES. When needed the sampling rate can be increased up to 2 ms via the parameter Sampling Rate (0x2330.01).

#### **4.10.7.1 Default behaviour**

Without further settings, the gain set in the Proportional Term parameter POR is effective for the speed controller in Profile Velocity Mode.

In Profile Position Mode the gain set via the Proportional Term parameter POR is increased within the target corridor by the value of the Derivative Term parameter PD. This enables faster adjustment to the stoppage in the target position without having to over-stimulate the controller during the transition phenomena. To this end, the parameter PD must be set carefully and should typically be a maximum of 50% of the base value POR. Otherwise there is a risk of instability.

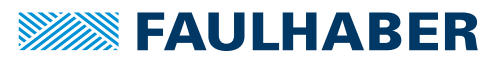

### **4.10.7.2 Available controller parameters**

### Filter Settings (0x2330)

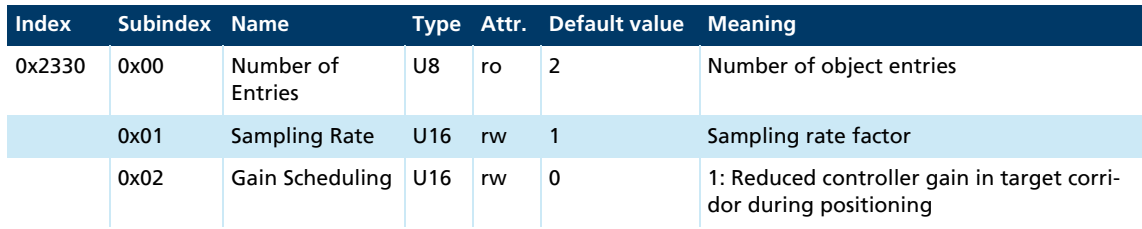

### Gain Scheduling

If Gain Scheduling (0x2330.02) is activated the controller gain POR is reduced successively in positioning mode, as soon as the drive is located within the target corridor (0x6067). This enables a much "gentler" stoppage to be achieved in the target position. As soon as the drive leaves the target corridor, POR is immediately increased back to the set-point.

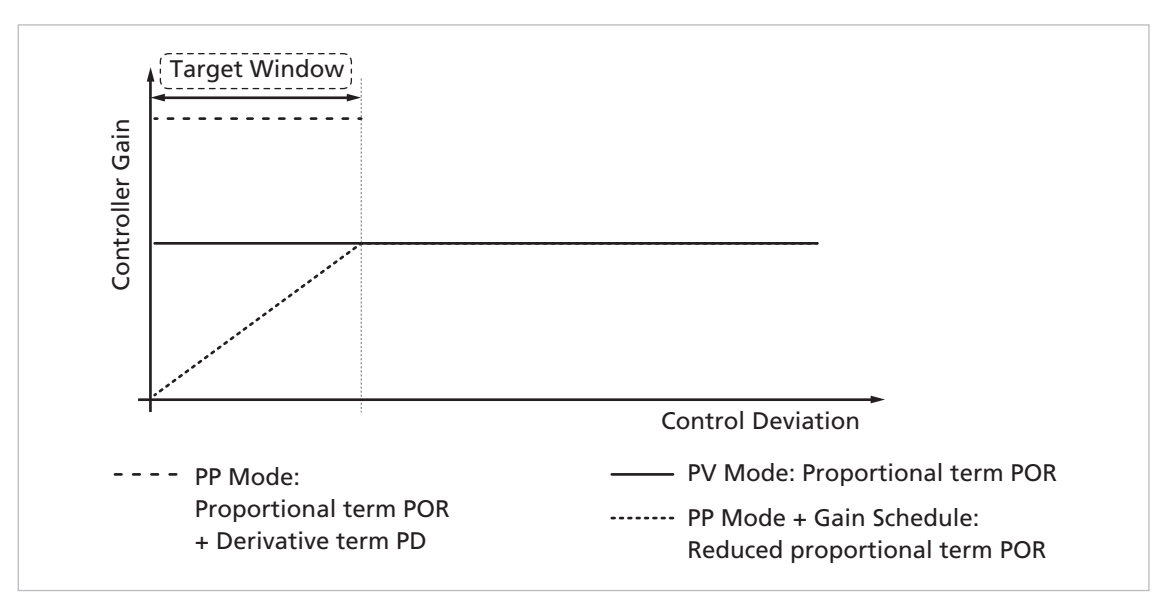

### *Fig. 30: Controller gain at activated Gain Scheduling*

The Gain Scheduling function only becomes active for sampling rates with a factor larger than 3 (sampling rate  $>$  3).

### Velocity Control Parameter Set (0x2331)

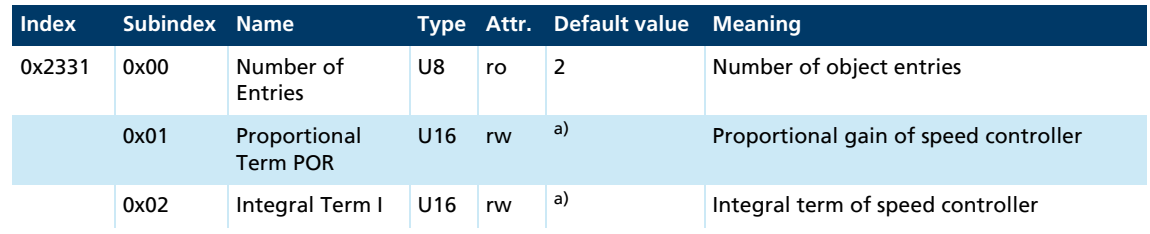

*a) Dependent on the configuration of the Motion Controller*

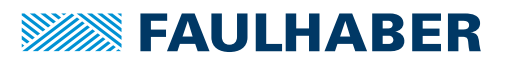

#### Position Control Parameter Set (0x2332)

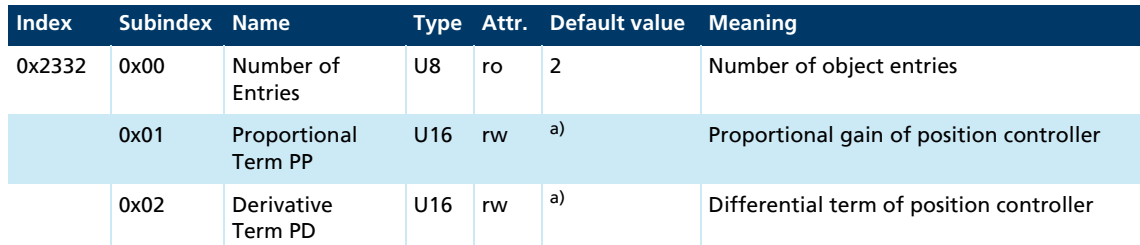

*a) Dependent on the configuration of the Motion Controller*

In the case of integrated units these values are already preset, however, they can be adjusted to the driving load using the Motion Manager's Motor Wizard. These values are suitably preassigned for external controls by selecting a motor type in the Motion Manager's Motor Wizard.

The Tool **Controller Tuning** in Motion Manager can be used to further adjust several controller parameters, in order to optimally adjust the controller to the respective application.

#### **4.10.7.3 Possible procedure**

- 1. Perform the default settings of the Motor Wizard.
- 2. Optimise the speed controller:
	- Using the Tool **Controller Tuning**, make speed jumps between 1/3 and 2/3 of the maximum speed and at the same time increase the controller gain POR gradually, until the controller becomes unstable.
	- Reduce the controller gain again until reliable stability exists.

Under certain circumstances it may be necessary to optimise the integral term I accordingly.

- 3. Optimise the position controller:
	- Specify appropriate speed profiles for the application using the Tool **Controller Tuning**.
	- If the system does not function stably with these settings, stability can be achieved by reducing the I term of the speed controller or reducing the P term of the position controller.
	- Increase the P term of the position controller gradually up to the system's stability limit.
	- Restore the stability either by increasing the D term of the position controller or by reducing the I term of the speed controller.

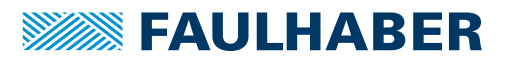

# **5 Commissioning**

The drive unit must be connected to a PC via a CAN adapter or a host control with CAN interface in order to make the basic settings for commissioning.

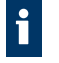

Connection of the CAN interface is described in the technical manual. For the communication setup, ensure that the same transfer rate is set for all nodes (see [chap. 5.1,](#page-83-0)  [p. 84\)](#page-83-0) and the terminating resistances are used.

# <span id="page-83-0"></span>**5.1 Communications settings**

FAULHABER Motion Controllers are delivered without valid node address (node ID = 255) and with automatic baud rate detection (AutoBaud) set.

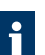

In network mode the network transmission rate used should be set as the fixed rate.

### **5.1.1 Setting via the CAN network**

For setting via the CAN network the FAULHABER Motion Manager or other configuration tool which supports the LSS protocol (Layer Setting Service and Protocol) to CiA 305 is required.

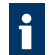

The FAULHABER Motion Manager must be installed on a PC with a supported CAN interface.

There are two ways of setting the communication parameters:

An individual drive is connected at the CAN interface of the configuration tool:

The "LSS Switch Mode Global" without further data allows the drive to be switched to configuration mode, in order to set the node number and Baud rate.

 $\blacksquare$  The drive to be configured is connected via the CAN interface within a network to the configuration tool:

The "LSS Switch Mode Selective" allows the desired drive to be addressed by inputting the LSS address (Vendor ID, Product code, Revision number, Serial number) and switched to configuration mode, in order to set the node number and Baud rate.

FAULHABER drives of the range MC V2.5 require the following input:

- Vendor ID: 327
- Product code: 3150
- Serial number: See the product sticker

0.0 can always be transferred for the revision number, as this value is ignored in the protocol.

As well as the setting of the node number and Baud rate, the LSS protocol also supports the reading of the LSS addresses of units that are connected and the reading of the node ID setting.

The identifier 0x7E5 is used (by the master) and 0x7E4 (by the slave) for LSS communication.

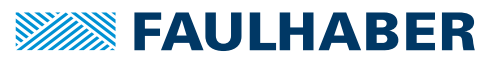

After configuration, the Motion Controller saves the set parameters in the EEPROM. They remain available after switching off and on again.

For a detailed description of the LSS protocol please refer to the document CiA 305.

### **5.1.1.1 Setting the node number**

- Node numbers 1 to 127 can be set.
- $\blacksquare$  The node ID 255 (0xFF) marks the node as not configured. After it is switched on, the node is in the LSS-Init status, until a valid node number is assigned. After a valid node number has been assigned to the node, the NMT initialisation continues.

#### **5.1.1.2 Setting the baud rate**

- If the automatic Baud rate detection (AutoBaud) is active, the drive can be used in a network with any transmission rate in accordance with [Tab. 20.](#page-84-0) The baud rate of the network is detected after no more than 24 telegrams (3 per baud rate) on the bus cable. The drive then sets itself to match the network baud rate.
- If the automatic baud rate detection is active, telegrams cannot be processed until the baud rate has been detected. If the automatic baud rate detection is active, it takes correspondingly longer to boot up the system.
- A fixed Baud rate in accordance with [Tab. 20](#page-84-0) can be set by inputting the index 0 to 4.

| - -<br><b>Baud rate</b> | <b>Index</b> |
|-------------------------|--------------|
| 1000 kBit/s             | 00           |
| 800 kBit/s              | 01           |
| 500 kBit/s              | 02           |
| 250 kBit/s              | 03           |
| 125 kBit/s              | 04           |
| AutoBaud                | 255          |

<span id="page-84-0"></span>*Tab. 20: Bit timing parameters*

### **5.1.2 Reading the node number**

The object 0x2400.00 can be used to read the current setting of the Baud rate (AutoBaud or fixed Baud rate).

*Tab. 21: CAN baud rate index and node number*

|        | <b>Index</b> Subindex Name |              |    |    | Type Attr. Default value Meaning |               |
|--------|----------------------------|--------------|----|----|----------------------------------|---------------|
| 0x2400 | 0x00                       | Baudrate Set | U8 | ro | 0xFF                             | Set baud rate |

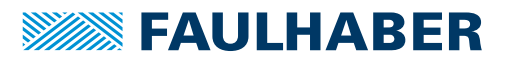

## **5.2 Basic settings**

For external Motion Controllers, several basic settings have to be made during the initial start-up to adjust the controller to the connected motor.

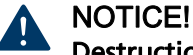

## Destruction of components

 $\blacktriangleright$  Perform the basic settings described in the following.

The following basic settings must be made for external Motion Controllers:

- Motor type or motor data of the connected motor
- Resolution of an external encoder, if used
- **Current limitation values, adjusted to the motor type and application**
- Controller parameters, adjusted to the motor type and application

In addition, FAULHABER Motion Manager can be used to synchronise the Hall sensor signals for better drive behaviour.

The configuration must then be adjusted to the respective application for all motion controllers (integrated and external). In particular, the following basic settings are important:

- **Dearating mode**
- **Current limitation values**
- **Controller parameters**
- $\blacksquare$  Function of the digital inputs/outputs

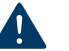

# NOTICE!

## Destruction of components

 If using the Fault Pin as input, program the desired function before applying external voltage.

Configuration of these parameters with the help of the FAULHABER Motion Manager is explained in greater detail in the following chapter.

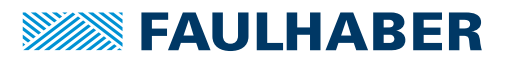

.

# **5.3 Configuration using the Motion Manager**

FAULHABER Motion Manager PC software provides a simple option for configuring the drive unit and for performing initial tests and optimisation.

The software is available for Microsoft Windows and can be downloaded free of charge from the FAULHABER internet site: [www.faulhaber.com/motionmanager](https://www.faulhaber.com/motionmanager/de#)

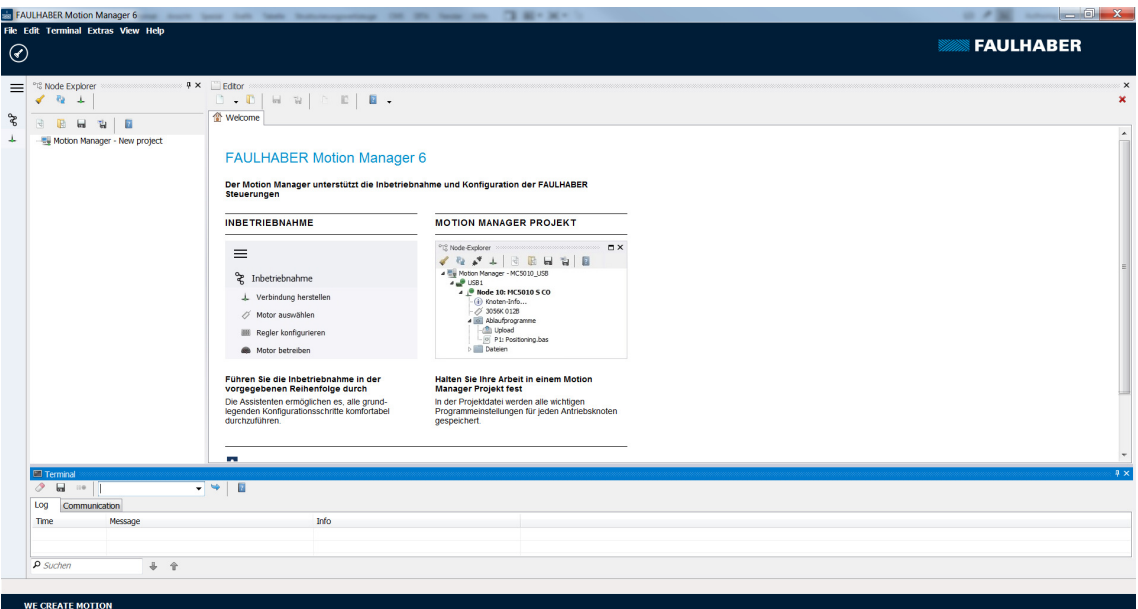

Motion controllers with connected motor must be equipped with current limitation values suitable for the motor and suitable controller parameters before being started up.

The motor selection Wizard is available for selecting the motor and the suitable basic parameters.

Other settings, e.g. for the function of the fault pin, can be made under the **Configuration – Drive Functions** menu item, where a convenient dialogue is provided (see [chap. 5.3.3,](#page-88-0)  [p. 89](#page-88-0)). The configuration dialogue is also available in the quick access bar of the Motion Manager.

The Tool **Controller Tuning**, with which the controller parameters of the speed and positioning controller can be adjusted to the application, is also provided.

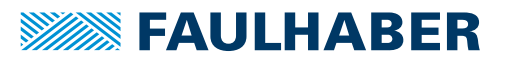

## **5.3.1 Establish connection**

In order to communicate with the control in question, a connection with the Motion Controller must be established by the PC on which the Motion Manager is installed.

A wizard is available for setting up the communication connection via a one of the supported interfaces. The wizard appears automatically when a new project is created. It can be called up at any time by pressing the *Establish connection* button in the quick access toolbar or via the **Terminal** menu.

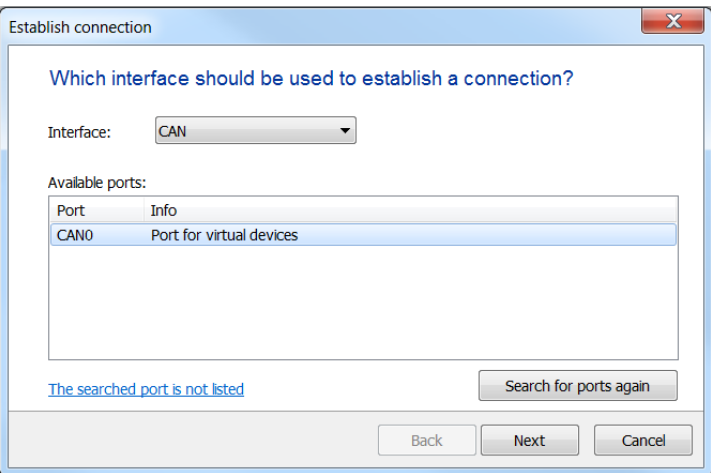

- 1. Select *CAN* interface.
- 2. Under **Available ports** select the desired interface connection.
- 3. Press *Next* button.

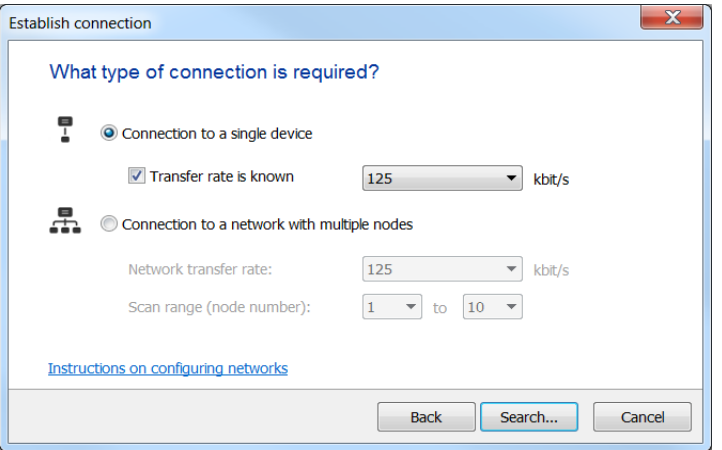

4. Select the type of connection and the baud rate.

Information on the supported CAN interfaces is given in the instruction manual of the Motion Manager or you can contact FAULHABER for information.

5. Press *Search...* button.

Devices which are already set to a suitable baud rate are then found and displayed by the Motion Manager.

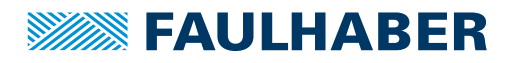

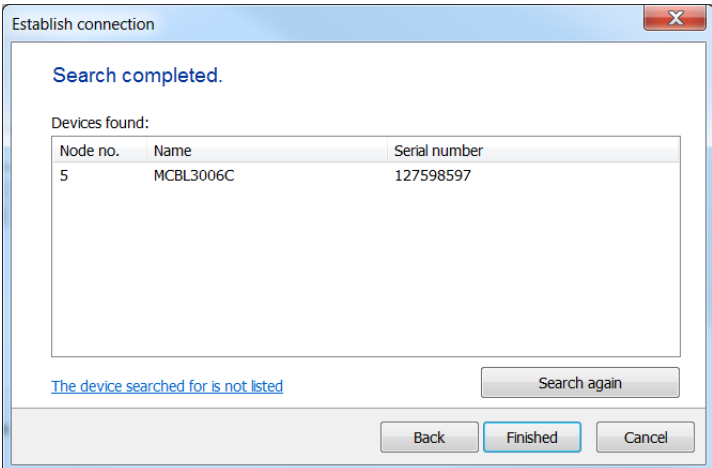

#### 6. Press *Finished* button.

Devices that have not yet been configured are displayed as unconfigured LSS nodes in the node explorer. Then a valid node number can be set via **Configuration - Connection parameter**.

#### **5.3.2 Select motor**

External motion controllers must be adjusted to the connected motor. The motor selection wizard is provided for this purpose; it can be opened via the quick access toolbar of the Motion Manager or via **Configuration** under **Initial Startup - Select motor**.

After selecting the required FAULHABER motor from a list and setting the sensor type used, as well as entering an inertia factor for the load to be operated, in addition to the motor and current limiting values, suitable controller parameters are also determined and transferred to the drive.

Refer to the Motion Manager instruction manual for details of how to use the motor selection wizard.

#### <span id="page-88-0"></span>**5.3.3 Configuring the drive**

The motor selection wizard has already set sensible default settings for the motor/sensor combination selected.

A configuration dialogue with several pages for further drive configuration and adjustment to the required application is available in the Motion Manager's quick access bar or under the menu item: **Configuration – Drive Functions…**.

No settings are transferred to the drive until the *Send* button is pressed. The current state of the drive is also read back and the dialogue is updated accordingly. Invalid combinations of settings are corrected at the same time, as they are not accepted by the drive.

The settings are permanently saved in the drive using the *SAVE* button.

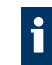

In addition, settings can be made using the CANopen object browser (menu **Configuration – Object Browser**), which shows the whole object dictionary. The PDO mapping dialogue can be used to adjust the PDO data layout to the required application (menu **Configuration – PDO Mapping**).

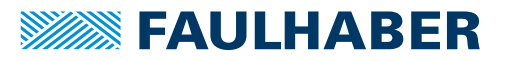

#### **5.3.3.1 Performing the basic settings**

Within the scope of the commissioning, the following settings must be made in the **Basic Settings** tab:

- **Dearating mode**
- **Positioning range limits**
- Speed range limit
- Encoder settings
- Commutation settings for BL motors

#### Operating modes

The FAULHABER Motion Controller supports the following operating modes:

- **Profile Position Mode (motion control)**
- Profile Velocity Mode (speed control)
- Cyclic Synchronous Position Mode (motion control)
- Homing Mode (reference run)

#### Positioning range limits

The movement range can be monitored and limited in various operating modes. The limits of this movement rage can be given in unit of the actual position.

Object 0x2338.02 of the General Settings can be used to activate the range limits for Profile Velocity Mode too. By default the monitoring is only active in Profile Position Mode and in Homing Mode.

#### Encoder type and optimisation

If an incremental encoder attached to the motor is to be evaluated its effective resolution must be given for 4 edge evaluation. If using the internal encoder, no further inputs are necessary.

A button, with which a wizard for optimisation to the connected motor can be started, is available for adjusting Hall sensor signals to the connected motor for externally connected BL motors with analogue Hall sensors.

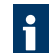

Ensure that the motor can freely rotate before starting the encoder optimisation.

#### Commutation setting for BL motors

By default the Motion Controller for BL motors uses pure sine commutation. This means the motor runs with the lowest possible losses and noise.

Alternatively, at higher speeds it is possible to use the object 0x2338.01 of the General Settings to also allow overriding of the output signals similar to block commutation. The whole speed range of the drive can be used as a result.

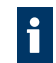

On changing between pure sine commutation and operation with block commutation in the upper speed range the controller gain is also increased accordingly.

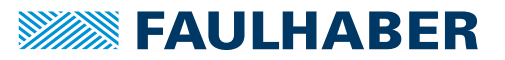

### **5.3.3.2 Factor Group**

Conversion factors of internal user-defined position values can be given in the **Factor Group** tab.

#### Conversion factors for position values

Most position details are preset and displayed in user units. The objects of the Factor Group are available for converting internal units into user units. Factors for a given gear reduction and a feed rate can be given here. The conversion factor for position values is determined from these depending on the respective encoder resolution.

#### **5.3.3.3 Setting the controller parameters**

Changes to the default set controller and current limiting parameters can be made in the **Speed Controller** and **Position Controller** tabs of the drive configuration dialogue.

In addition, under the **Configuration – Control Parameters…** menu item, there is another dialogue in which the parameters can be changed online and the result can be observed directly or can be recorded using the trace function in Motion Manager.

#### Current controller

The *Continuous Current Limit* parameter can be used to give the thermally allowable continuous current for the application.

Motors and the Motion Controller can be overloaded within certain limits. Therefore, higher currents can also be allowed for dynamic processes. The maximum peak current value is given via the Peak Current parameter.

Depending on the drive's load, the internal current monitoring limits the output current to the *Peak Current Limit* or the allowable *Continuous Current*.

### NOTICE!

#### Destruction of the motor

- Do **not** set the *Continuous Current Limit* higher than the thermally allowable continuous current of the motor according to its data sheet.
- Do **not** set the *Peak Current Limit* higher than the maximum peak output current of the existing electronics.

The current controller of the Motion Controller operates as a current limiting controller and therefore in an unlimited case has no effect on the dynamics of the speed control. The speed of the limiting can be set using the parameter CI. If using the default values for your motor, the current is limited to the allowable value after around 5 ms.

If a FAULHABER motor was selected via the Motor Wizard, parameters are already set with which the motor can be operated safely.

Further notes see [chap. 4.10.3, p. 79.](#page-78-0)

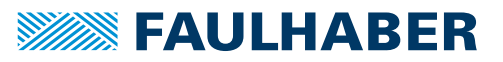

#### Speed controller

The speed controller is designed as a PI controller. The following parameters can be set:

- Sampling Rate as multiples of the basic sampling rate of the drive
- Proportional gain POR
- Integral component I

If a FAULHABER motor was selected via the Motor Wizard, parameters are already set with which the motor can be operated safely.

If the motor is exposed to additional loads, the inertia of the load must be compensated for by a higher proportional term and if necessary slower sampling. In most applications the integral term can remain unchanged.

Further notes see [chap. 4.10.7, p. 81.](#page-80-0)

#### Ramp generator

The ramp generator limits the speed change at the input of the speed controller via the Profile Acceleration and Profile Deceleration parameters and the maximum default speed via the Profile Velocity parameter.

The Profile Acceleration and Profile Velocity parameters can be freely selected depending on the application. The Profile Deceleration parameter is used to specify the deceleration behaviour in positioning mode. For large loads, the deceleration ramp must be limited using the Profile Deceleration parameter, in order to achieve dead beat (overshoot-free) run-in in the target position.

Further notes see [chap. 4.10.1, p. 75.](#page-74-0)

#### Position controller

The position controller is designed as a proportional controller. An additional D term also acts, but only within the target corridor.

The proportional term uses the position deviation in increments to calculate the maximum default speed for the secondary speed controller. The ramp generator is used to additionally limit the acceleration and maximum speed.

Dead beat run-in in the target position can be preferentially achieved by adjusting the deceleration ramp to the load. For a well-attenuated transient condition in the limit position, the parameter PP must be reduced proportionally to the load inertia.

Further notes see [chap. 4.10.7, p. 81.](#page-80-0)

#### Target corridor

The Position Window and Position Window Time parameters define a range about the target position and a dwell time within this range, until the "Target Reached" is set in the Statusword. If the transmission type is set to 255 for the PDO that contains the Statusword (default setting), the target position is signalled via an asynchronously sent PDO. Within this corridor the D term of the position controller is active and the ramp generator is inactive.

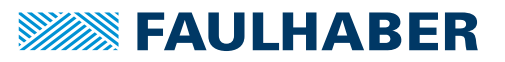

### **5.3.3.4 Error handling**

In the **Error handling** tab of the drive configuration dialogue it is possible to set how the Motion Controller is to respond to certain fault events.

Basically, errors can be signalled via an emergency telegram and via the error output. It is also possible to set that the drive is to switch to DSP402 error state if certain errors occur.

The Error Delay parameter specifies how long an overcurrent, overvoltage or speed deviation error has to be queued before it is signalled.

#### Maximum permissible speed deviation

In the Error Handling object the Deviation parameter can be used to specify a maximum permissible speed for the speed controller. If this barrier is exceeded for longer than the time set with the Error Delay parameter, an error is signalled via the fault pin or via a CANopen Emergency Message, depending on the setting in the Error Mask object.

#### **5.3.3.5 Setting inputs/outputs and homing**

The **Inputs/outputs and Homing** tab of the drive configuration dialogue can be used to specify the function of the digital inputs and outputs and to define the homing settings.

#### Input level and edge

The switching thresholds of the digital inputs are either directly 5 V TTL compatible or are adjusted to the switching level of 24 V PCS outputs. The setting is made via the Input Threshold Level parameter.

Precise details of the thresholds are given in the drive's data sheet.

#### Function of the fault pin

The fault pin can be used both as an input and as an output. The required function can be selected using the *Fault Pin Function* radio buttons.

#### NOTICE! Destruction of the motor

 Do **not** connect voltage to the fault pin, if the fault pin is configured as a digital output (ERROUT/DIGOUT).

For the default function as a fault output, the delay time can be specified via the Error Delay parameter in order to suppress the response, e.g. to individual short overcurrent pulses.

In the Position Output function the output displays reaching of the target position as a digital signal (*Low* means target position is reached).

In the Digital Output function the output can be set and deleted from a higher-level control via the Digital Output Status (0x2315.03) parameter.

In the Reference Input function the fault pin can be used as a reference input for connecting a homing or reference switch.

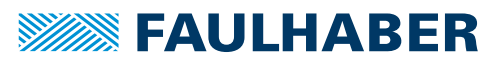

#### Function of the digital inputs

The displayed input matrix can be used to set use of the available digital inputs:

- $\blacksquare$  Limit switches are limiting switches that when activated block the respective movement direction. The Polarity bit can be used to set whether the positive or the negative edge is to be valid for the activation.
- Homing switches are reference switches for resetting the position to zero with certain homing methods. The polarity is predefined by the selected homing method.
- **Limit switches can also be used like homing switches to reset the position to zero with** certain homing methods. The polarity is also predefined by the selected homing method. However, if, in deviation from DSP402, the polarity is to be changed, this can be set using the Polarity bit, provided the **Use polarity for homing mode limit switches** function is activated.

### **5.3.4 Managing the data set**

#### Saving parameters

The settings of a drive can be saved as a backup or as a file for configuration of other drives.

The Motion Manager provides the option of reading out the current drive configuration via the object browser and saving it as an XDC file (XML device configuration file).

#### Transferring parameters to the drive

In the Motion Manager, previously saved XDC files can be opened in the CANopen object browser where they can be edited if necessary and transferred to the drive.

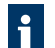

Run the SAVE command to permanently save a transferred parameter set in the drive.

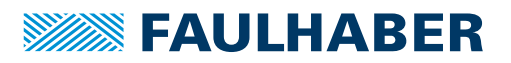

### **5.3.5 Diagnosis**

### **5.3.5.1 Status display**

The status display is used for continuous checking of the main operating states.

Internal states, error flags and the state of the digital inputs are signalled. In addition, the internally measured housing temperature, the Statusword and further actual values are displayed.

The display is updated by Motion Manager via cyclical querying of the state data.

#### Internal states

The following partially autonomous states of the Motion Controller are displayed:

- **Error flags**
- **Housing temperature**
- States of the digital inputs

The current limiting flag is set if the maximum current has been set to *Continuous Current Limit* by the  $I<sup>2</sup>$ t monitoring.

#### Device state (DSP402)

The individual bits of the DSP402 Statusword, the current actual position and the actual speed are displayed.

### **5.3.5.2 Trace function**

Motion Manager provides the tool **Graphic Analysis** as an additional diagnosis tool with which the internal parameters can be graphically recorded. This enables the dynamic behaviour of the drive to be monitored, which is useful, e.g. for optimisation of the controller parameters.

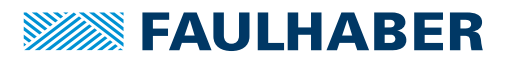

# **6 Parameter description**

# **6.1 Communication objects acc. to CiA 301**

#### Device Type

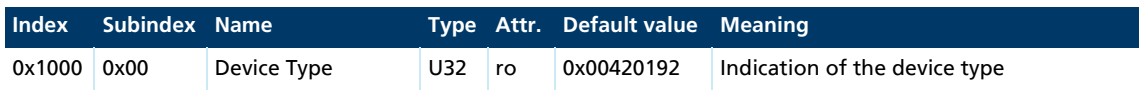

Contains information on the device type, coded in two 16-bit fields:

- **Byte MSB (Most Significant Byte): Additional Information = 0x42 (Servo drive, type spe**cific PDO mapping)
- Byte LSB (Least Significant Byte): Device Profile Number = 0x192 (402d)

#### Error Register

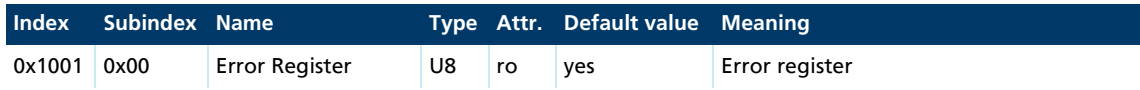

The error register contains the last error types that occurred in bit-coded form.

For the description of the error register, see [chap. 3.6, p. 26](#page-25-0).

#### Predefined Error Field (error log)

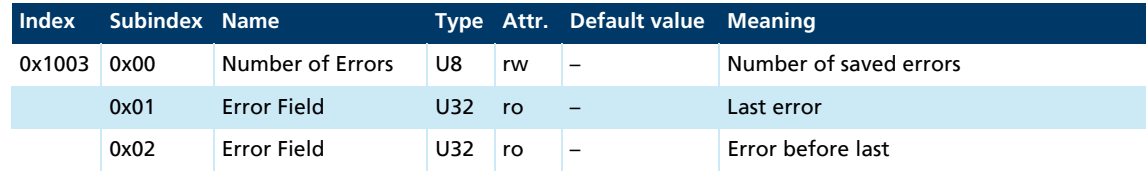

The error log contains the coding of the last errors that occurred.

- **MSB** byte: error code, FAULHABER error
- **LSB** byte: error code, FAULHABER error

The meaning of the error codes is described in [chap. 3.6, p. 26.](#page-25-0)

Writing a 0 to the subindex 0 clears down the error log.

### COB-ID SYNC

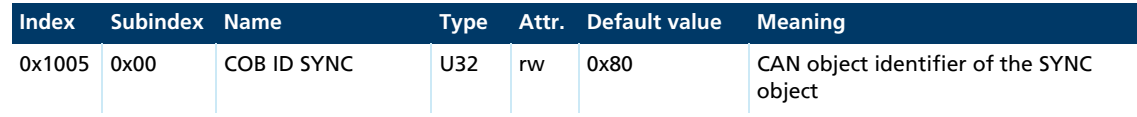

### Manufacturer Device Name

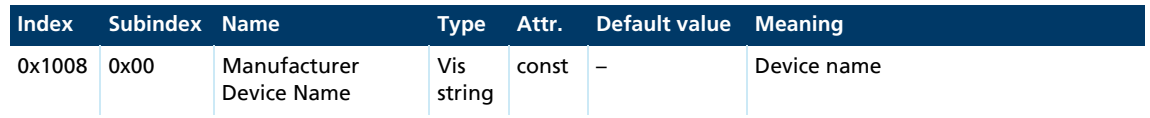

Use the segmented SDO protocol to read out the Manufacturer's Device Name.

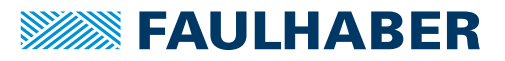

### Manufacturer Hardware Version

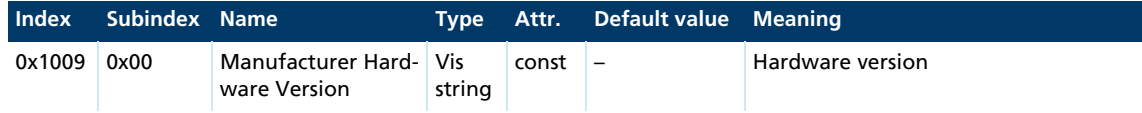

Use the segmented SDO protocol to read out the Manufacturer Hardware Version.

#### Manufacturer Software Version

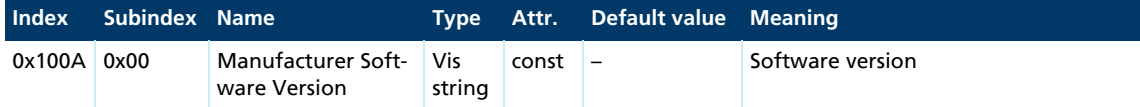

The segmented SDO protocol must be used to read the manufacturer's software version.

#### Guard Time

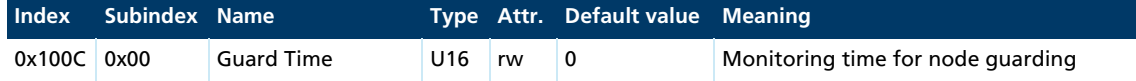

Specification of the Guard Time in milliseconds. The value 0 switches node guarding off.

#### Life Time Factor

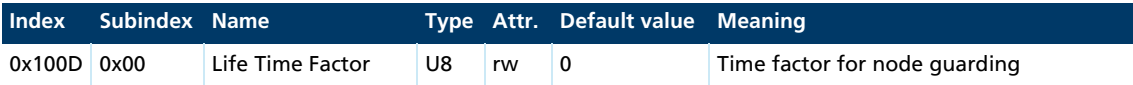

The Life Time Factor multiplied by the Guard Time gives the Life Time for the Node Guarding (see [chap. 3.8, p. 29](#page-28-0)). The value 0 switches the Node Guarding off.

#### Store Parameters

*Tab. 22: Save parameters*

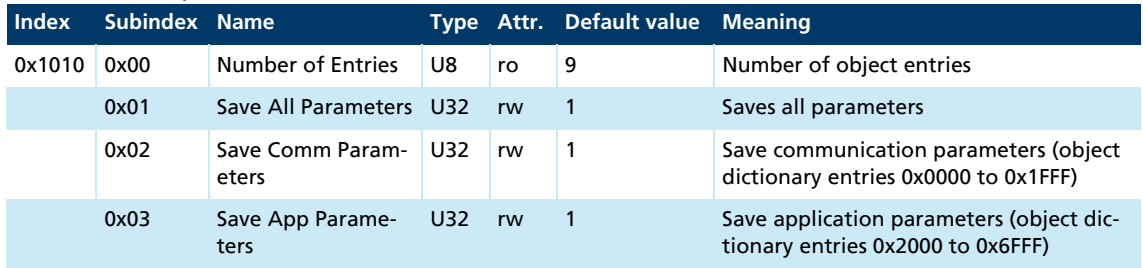

The Store Parameters object saves the configuration parameters into the flash memory. Read access supplies information about the save options. Writing the "Save" signature to the respective subindex initiates the save procedure.

| <b>Signature</b> | ISO 8 859 ("ASCII") | hex |
|------------------|---------------------|-----|
| <b>MSB</b>       | e                   | 65h |
|                  | $\mathbf{v}$        | 76h |
|                  | a                   | 61h |
| <b>LSB</b>       |                     | 73h |

*Tab. 23: Signature "save"*

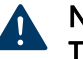

## NOTICE!

The flash memory is designed to accommodate 10,000 write cycles. If this command is executed more than 10,000 times, the correct operation of the flash memory can no longer be guaranteed.

- Avoid performing frequent saves.
- After 10,000 save cycles, replace the device.

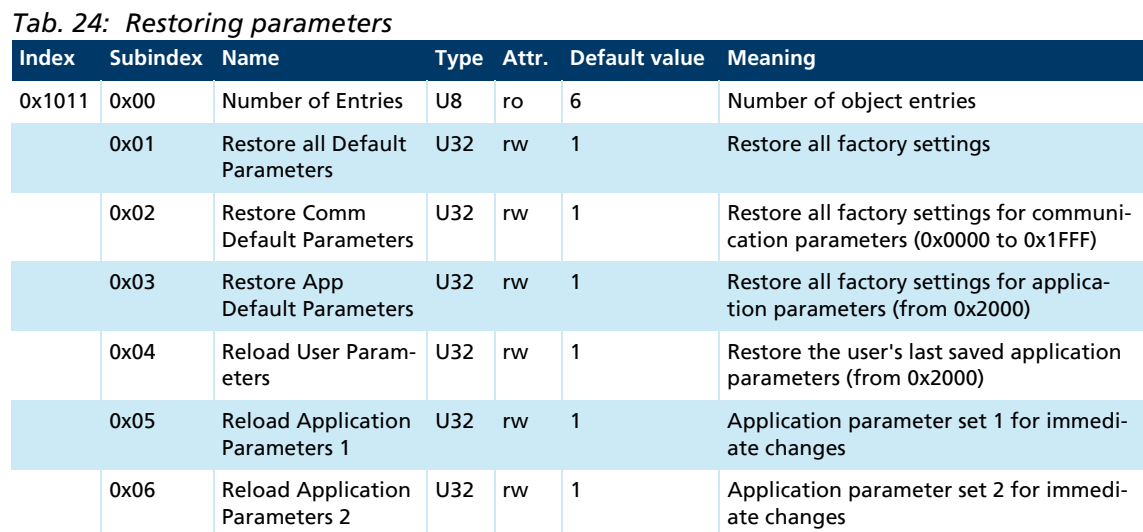

#### Restore Default Parameters

The Restore Default Parameters object loads the standard configuration parameters. The standard configuration parameters are either as delivered or as saved last. Read access supplies information about the restore options. Writing the "Load" signature to the respective subindex initiates the restore procedure:

*Tab. 25: "Load" signature*

| $\tilde{\phantom{a}}$<br>Signature | ISO 8859 ("ASCII") | hex |
|------------------------------------|--------------------|-----|
| MSB                                |                    | 64h |
|                                    | a                  | 61h |
|                                    | Ο                  | 6Fh |
| <b>LSB</b>                         |                    | 6Ch |

The delivery state may be loaded only when the output stage is switched off.

#### COB-ID Emergency message

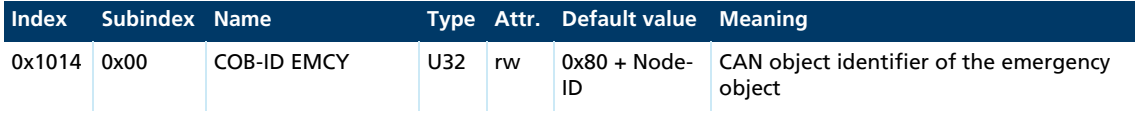

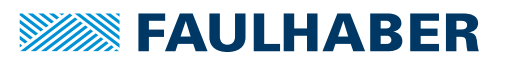

## Consumer Heartbeat Time

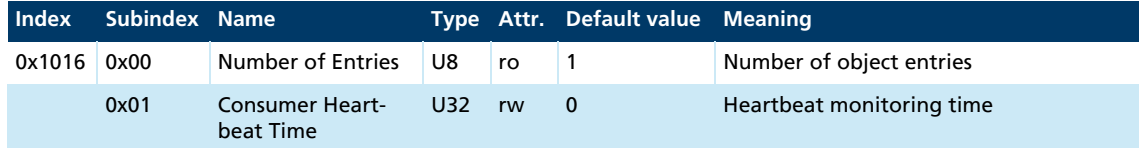

- Bits 0 to 15 contain the Consumer Heartbeat Time in milliseconds. If the value is set to 0, the consumer heartbeat function is deactivated.
- Bits 16 to 23 contain the node number to which the heartbeat message is sent (master node ID).
- Bits 24 to 31 are not used (reserved).

### Producer Heartbeat Time

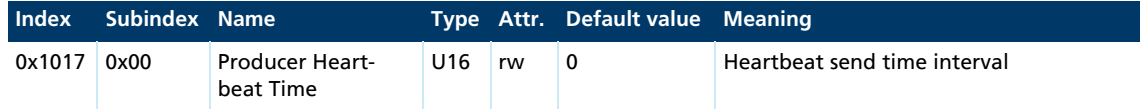

The Producer Heartbeat Time object contains the producer heartbeat time interval in milliseconds. If the value is set to 0, the producer heartbeat function is deactivated.

#### Identity Object

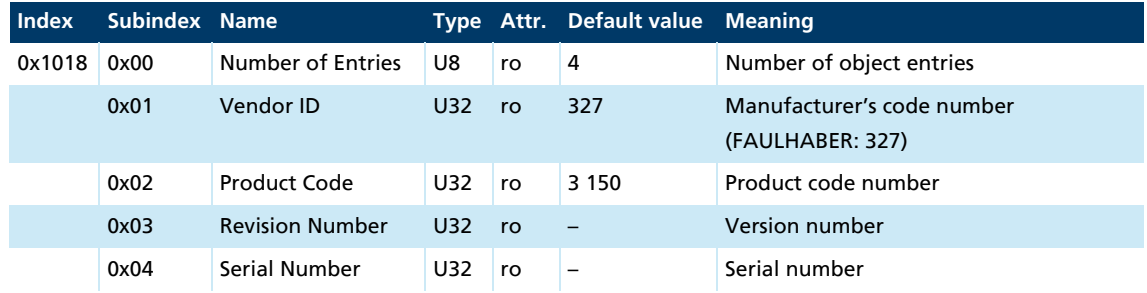

### Error Behaviour

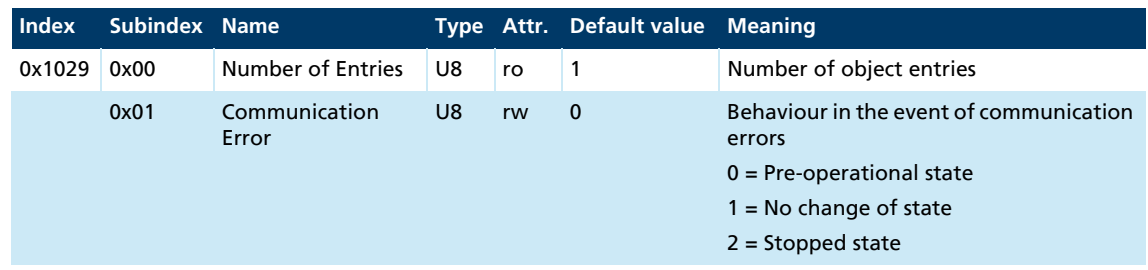

In the event of a serious communications error the Motion Controller switches to the *Pre-Operational* NMT state. In the event of a serious communication error, subindex 1 allows the behaviour to be changed.

#### Server SDO Parameter

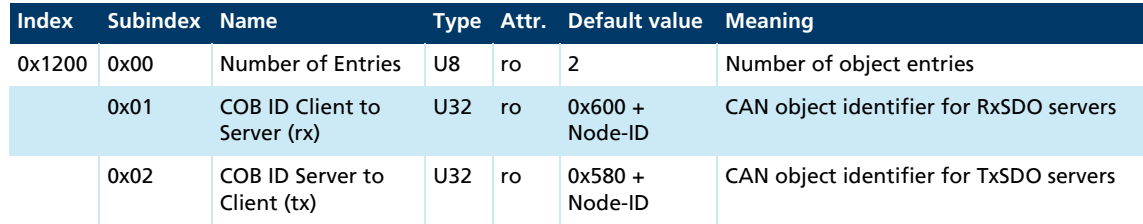

### Receive PDO1 Parameter

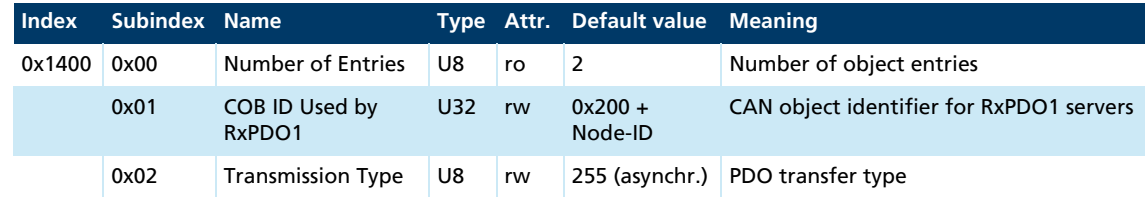

<u> 1980 - Johann Barn, amerikan bestemanns og forskellige og større og større og større og større og større og </u>

### Receive PDO2 Parameter

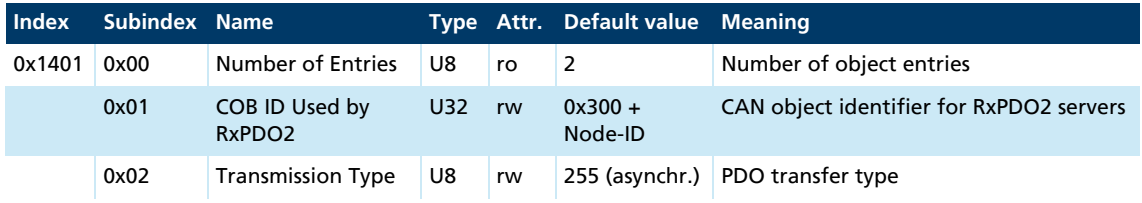

### Receive PDO3 Parameter

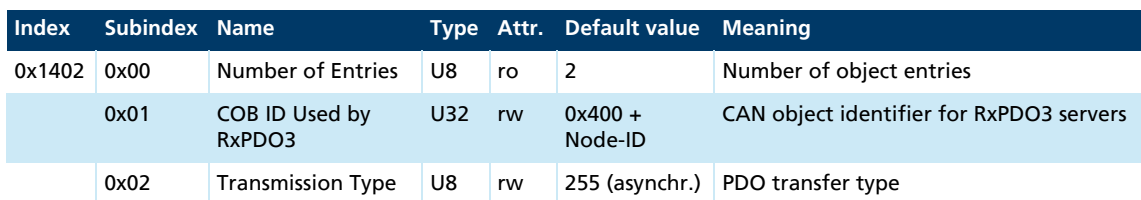

### Receive PDO4 Parameter

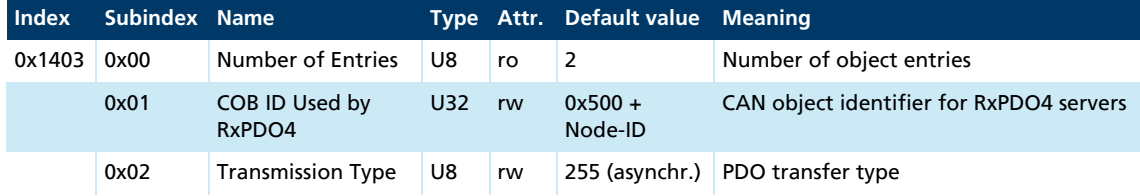

### Receive PDO1 Mapping

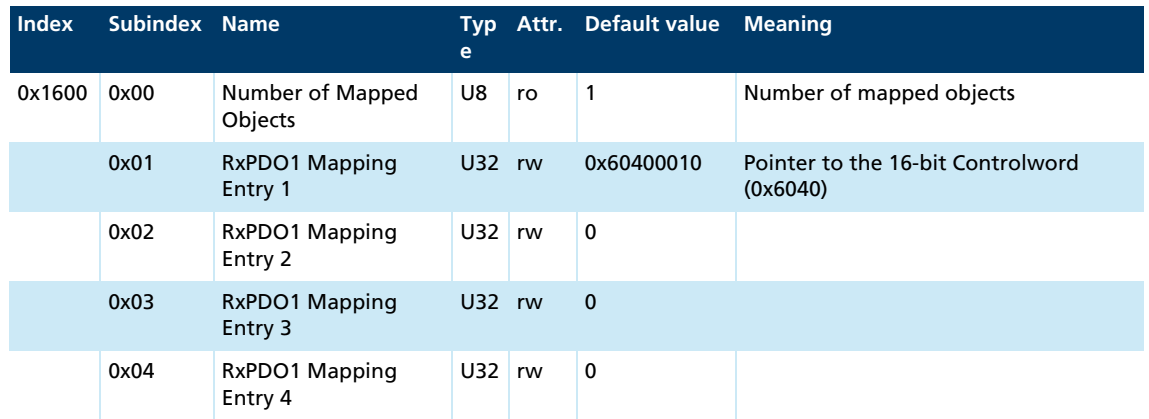

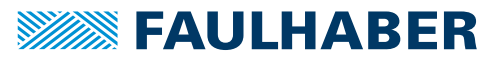

## Receive PDO2 Mapping

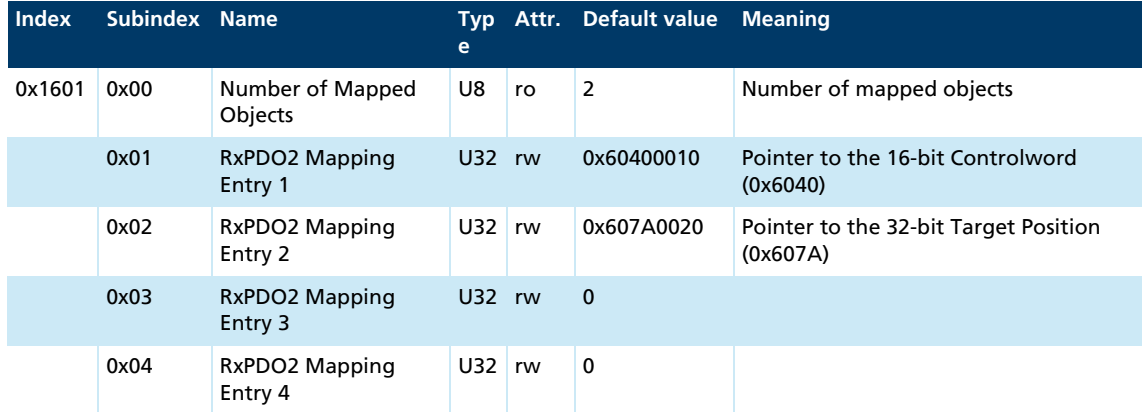

<u> 1989 - Johann Barn, mars ar breis an t-</u>

## Receive PDO3 Mapping

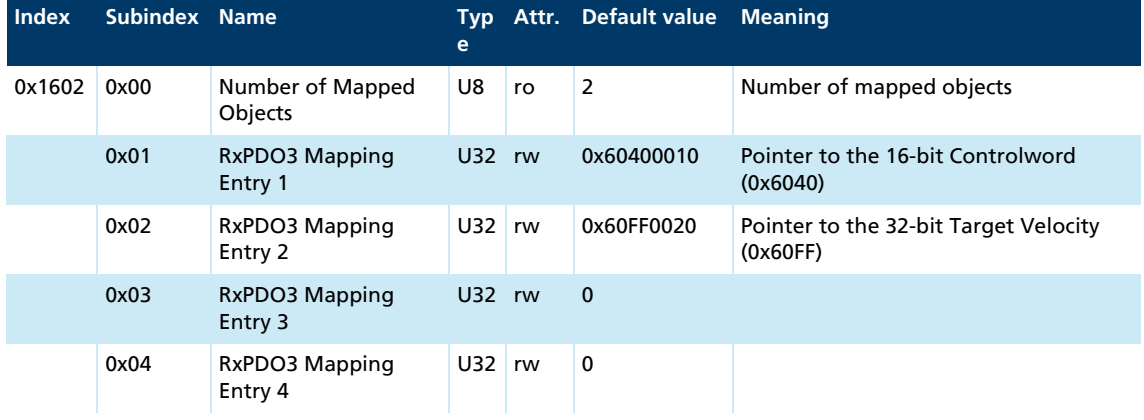

## Receive PDO4 Mapping

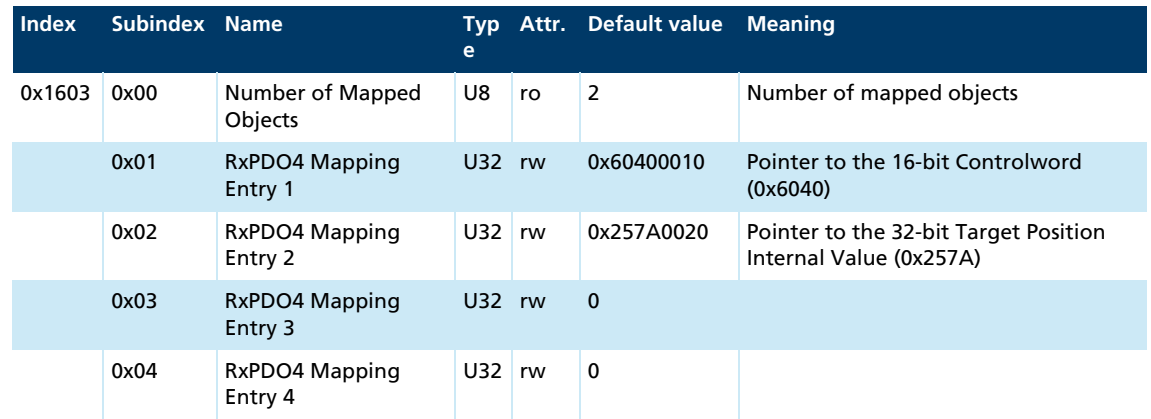

## Transmit PDO1 Parameter

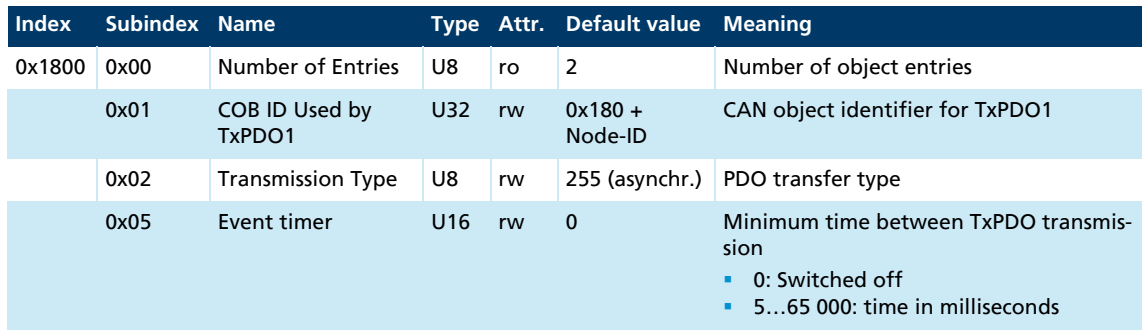

### Transmit PDO2 Parameter

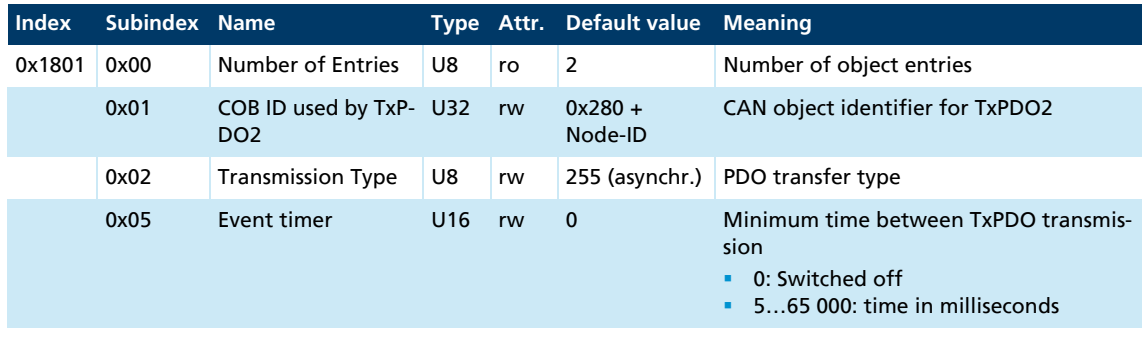

## Transmit PDO3 Parameter

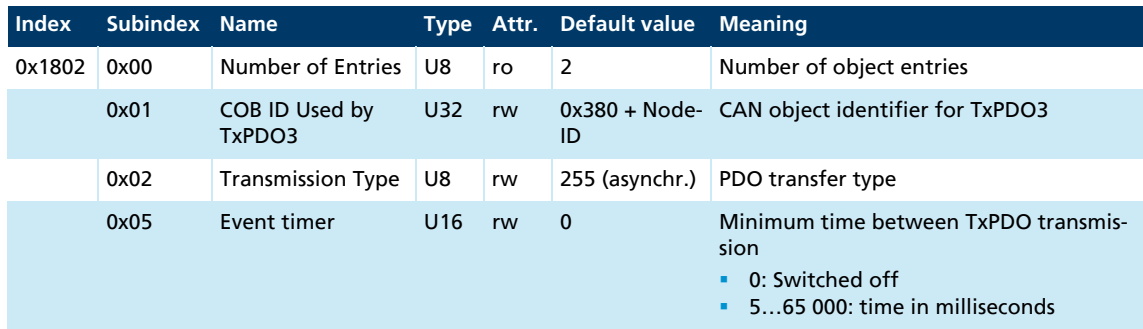

### Transmit PDO4 Parameter

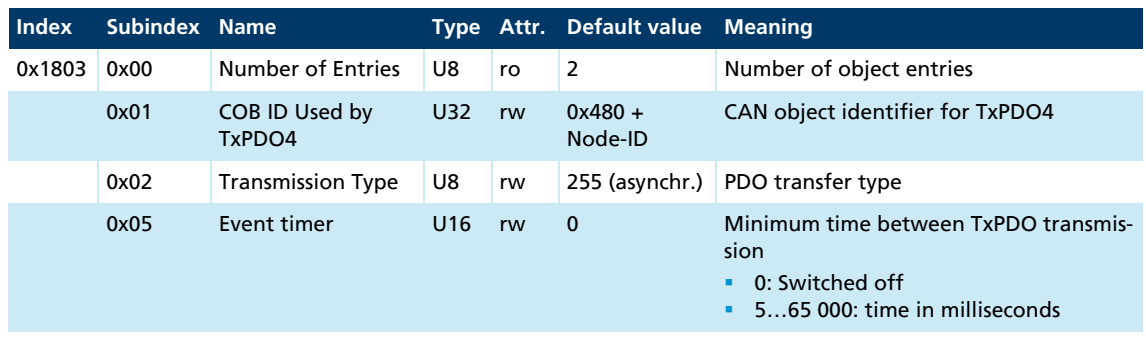

## Transmit PDO1 Mapping

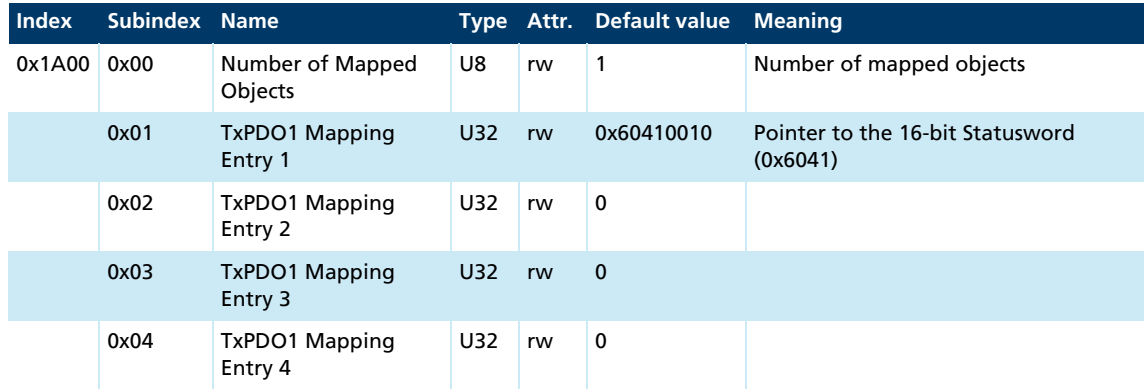

### Transmit PDO2 Mapping

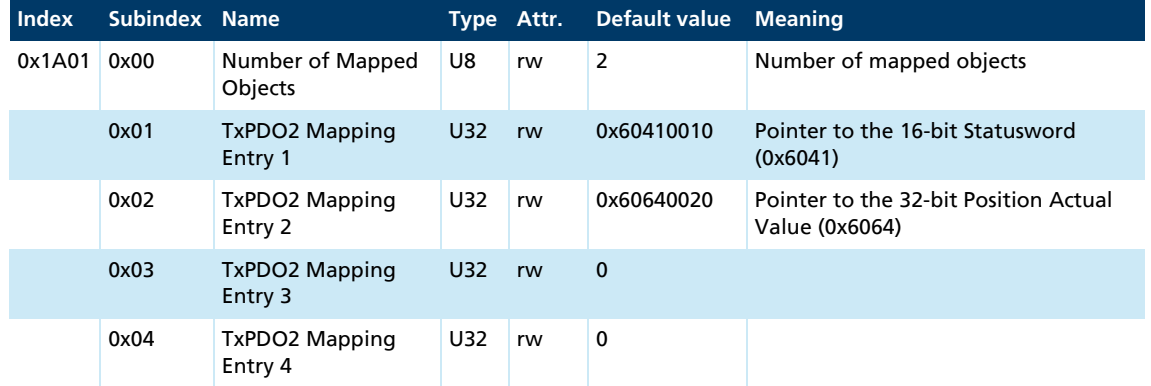

## Transmit PDO3 Mapping

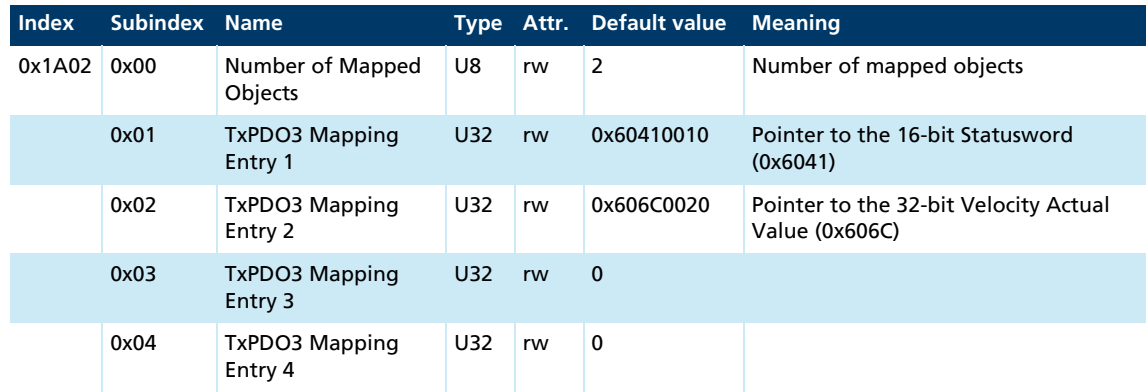

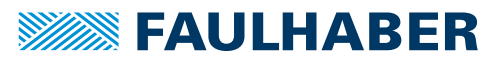

## Transmit PDO4 Mapping

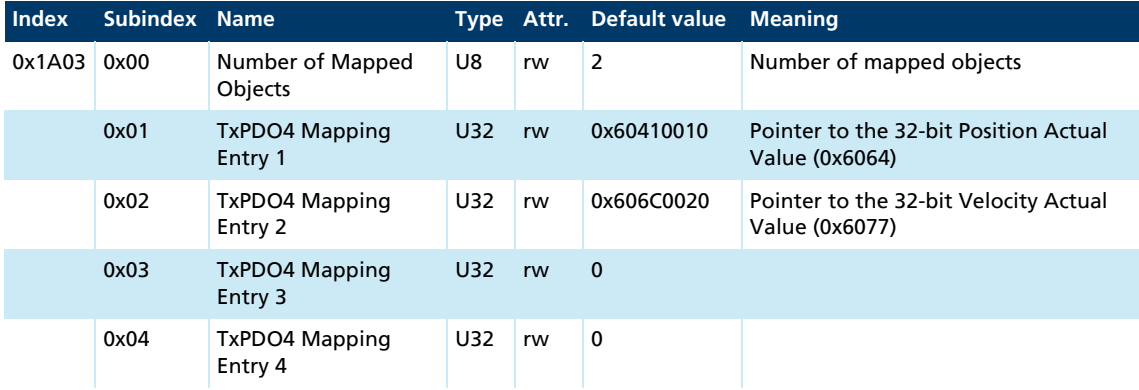

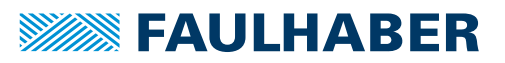

# **6.2 Manufacturer-specific objects**

### Digital Input Settings (0x2310)

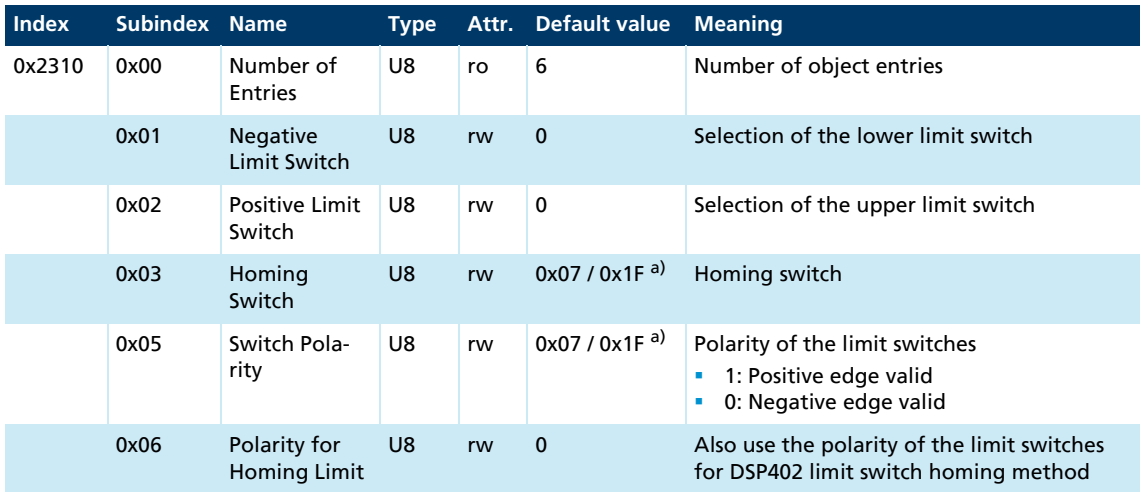

*a) BL controller/MCDC*

Settings of the digital inputs in accordance with the bit mask in [chap. 4.8, p. 69.](#page-68-0)

### Digital Input Status (0x2311)

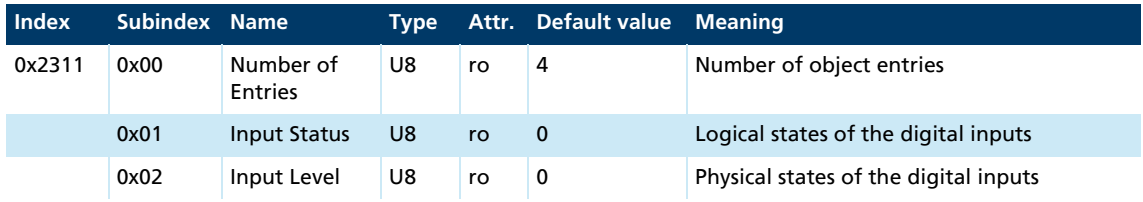

States of the digital inputs in accordance with the bit mask in [chap. 4.8, p. 69](#page-68-0).

### Analog Input Status (0x2313)

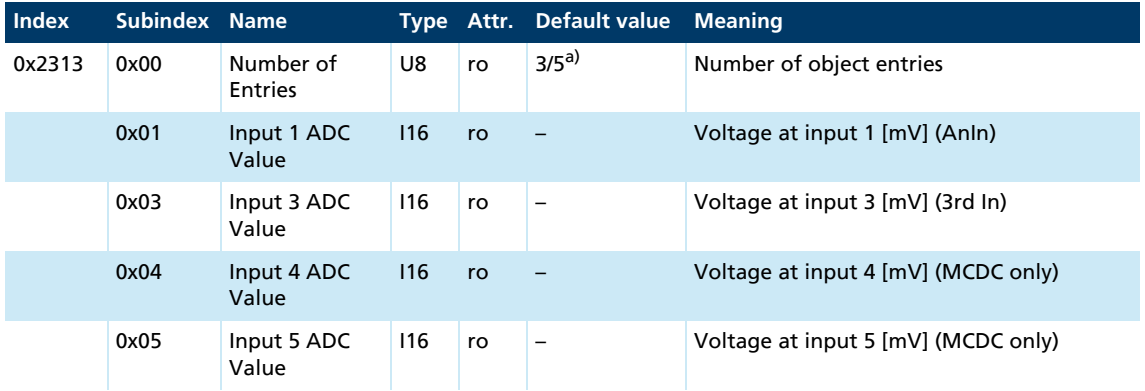

*a) BL controller/MCDC*

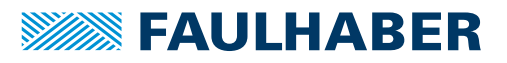

## Analog Input Status Raw (0x2314)

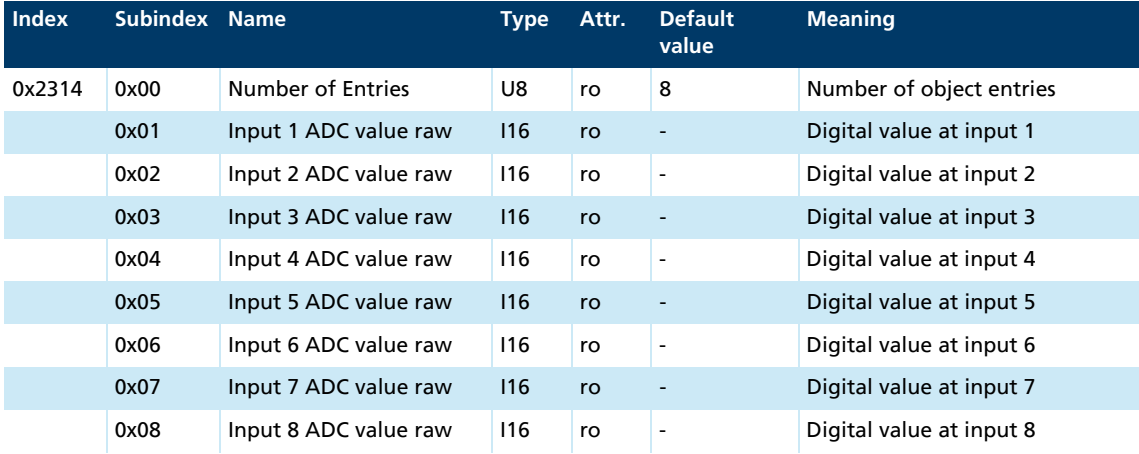

Raw values read in at the internally used analogue inputs.

### Fault-Pin Settings (0x2315)

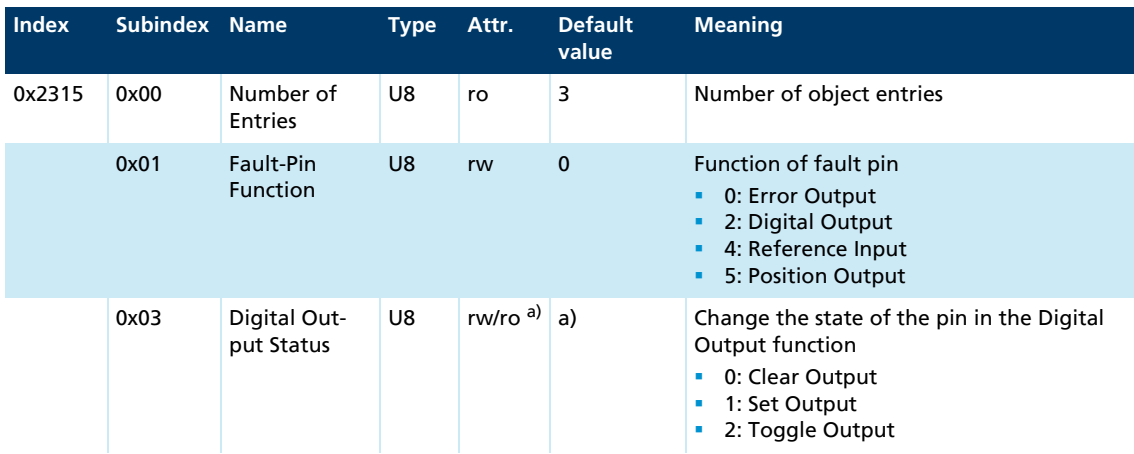

*a) Dependent on the configuration of the Motion Controller*

#### Input Threshold Level (0x2316)

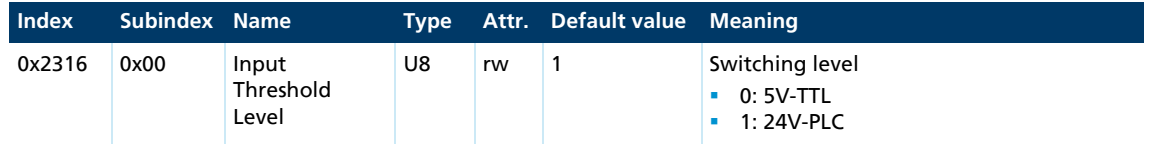

### FAULHABER error register (0x2320)

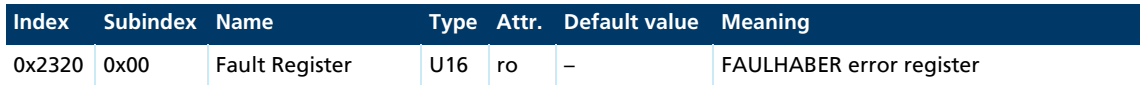

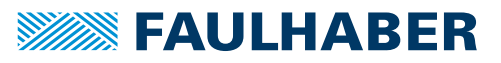

## Error Mask (0x2321)

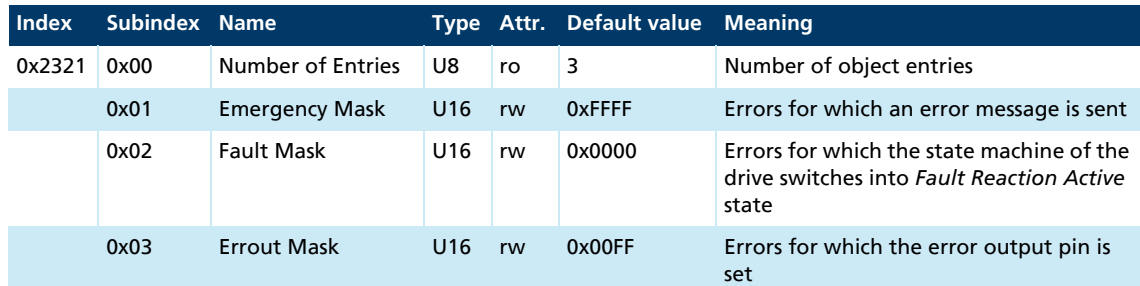

The error coding described in [chap. 3.10, p.](#page-34-0) 35 applies for the FAULHABER error register and the Error Mask.

#### Error Handling (0x2322)

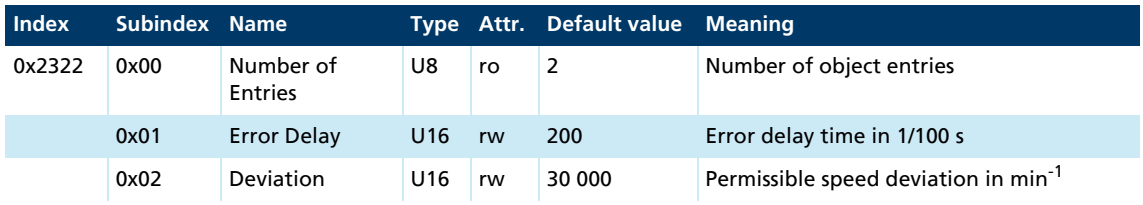

Additional settings for error handling.

## Device Status (0x2323)

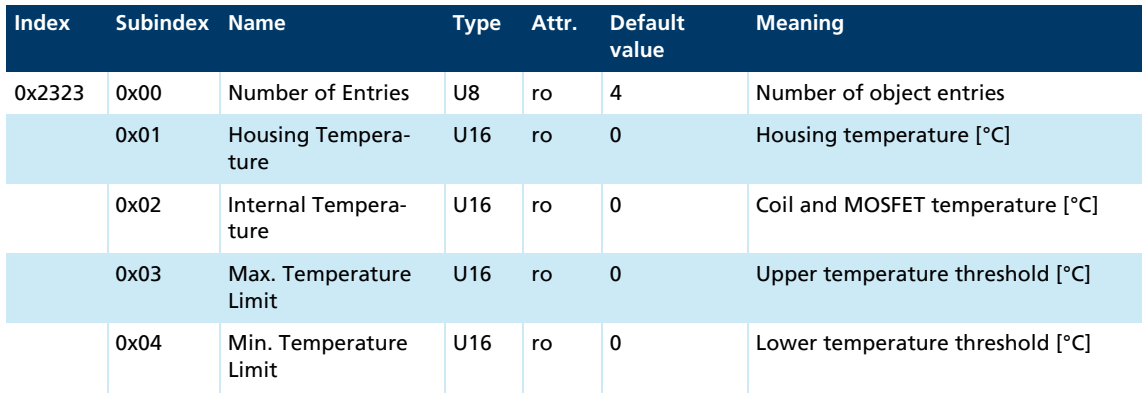

Output of the current device state.

#### Filter Settings (0x2330)

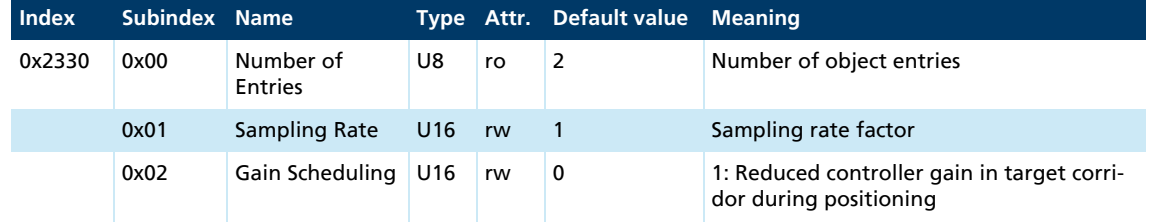

Controller basic setting.

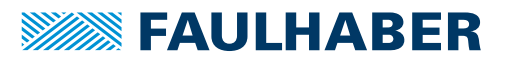

#### Velocity Control Parameter Set (0x2331)

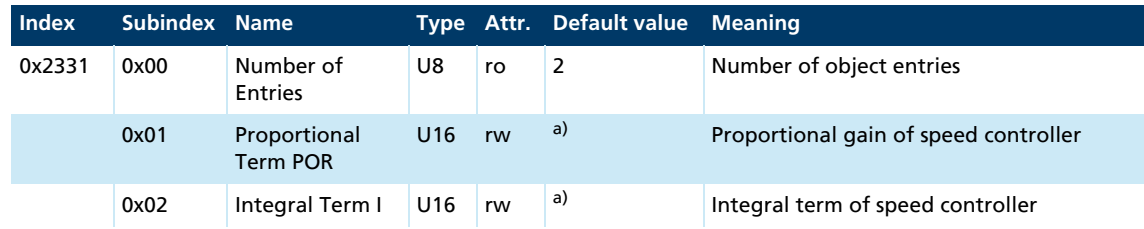

*a) Dependent on the configuration of the Motion Controller*

Parameters of speed controller.

#### Position Control Parameter Set (0x2332)

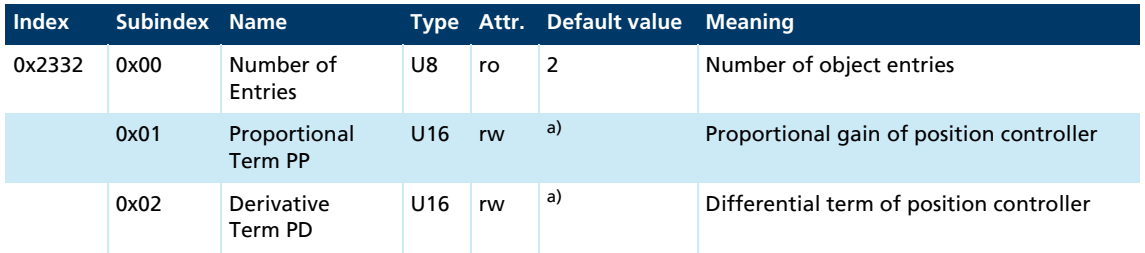

*a) Dependent on the configuration of the Motion Controller*

Parameters of position controller.

#### Current Control Parameter Set (0x2333)

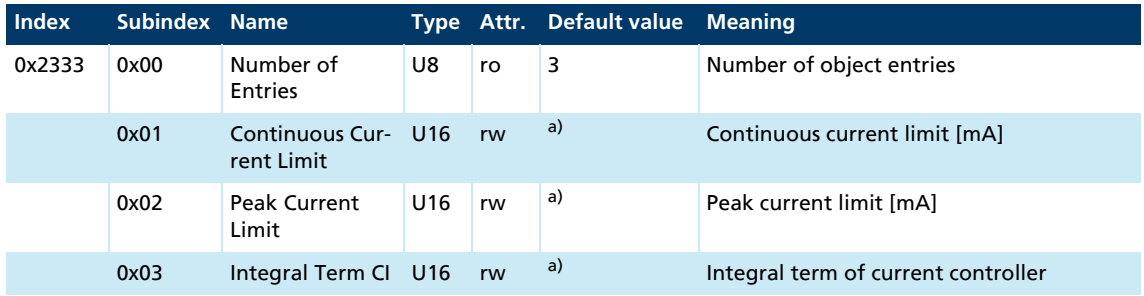

*a) Dependent on the configuration of the Motion Controller*

Current limitation values and parameters of current controller.

#### Actual Current Limit (0x2334)

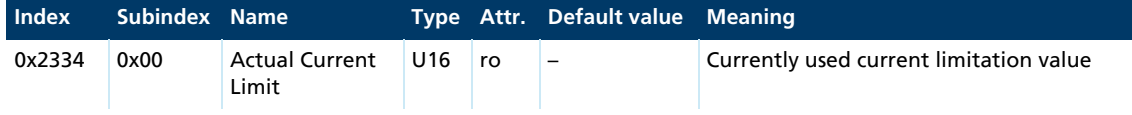
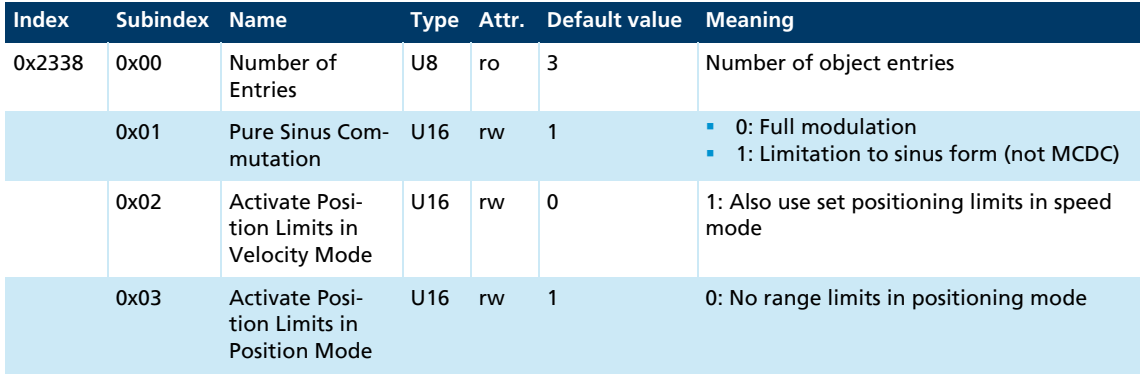

## General Settings (0x2338)

General settings for commutation and the range limits.

In Profile Position Mode, the range limits are active by default. If no mechanical limits are present in the application, it is also possible to deactivate the limits in order to perform unlimited relative positioning operations. In this case, counting is continued at 0 if the upper or lower limit is exceeded.

## Motor Data (0x2350)

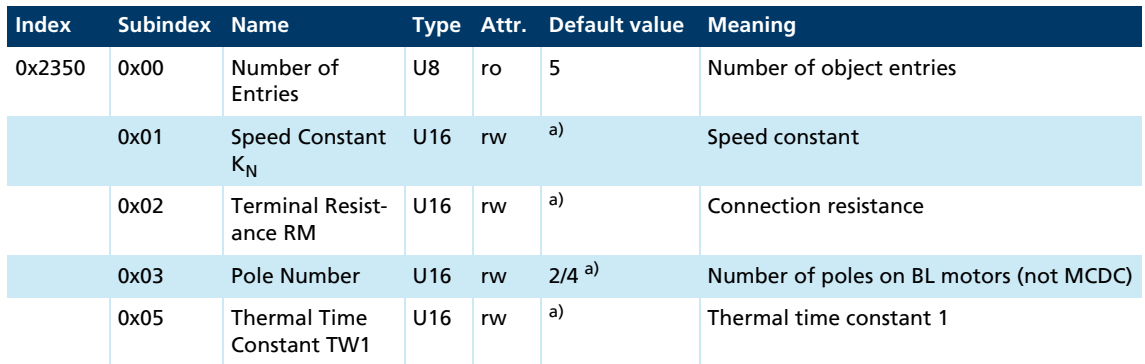

*a) Dependent on the delivery configuration of the Motion Controller*

Data sheet values of the connected motor.

#### Encoder Data (0x2351)

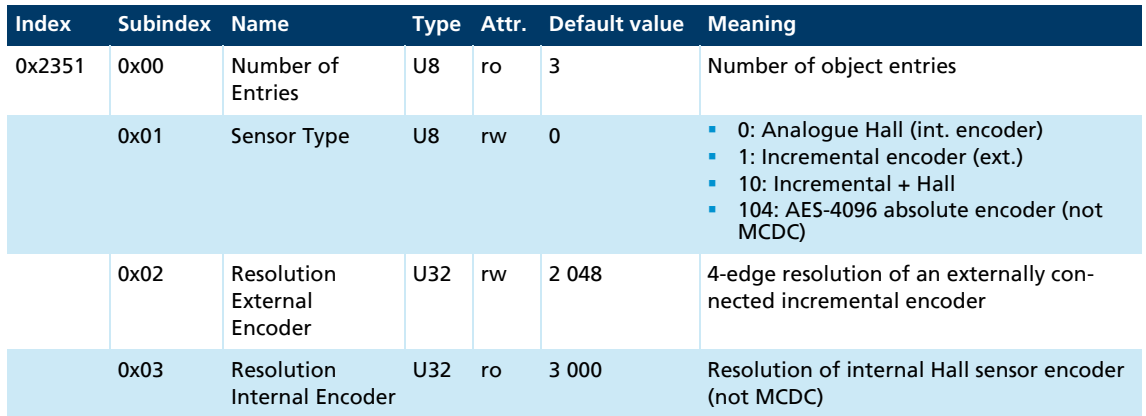

Setting of the encoder to be used.

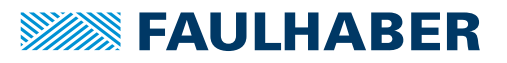

#### Velocity Actual Value Unfiltered (0x2361)

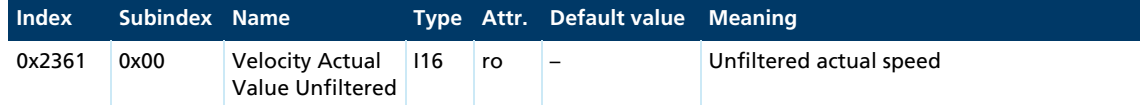

#### Baudrate Set (0x2400)

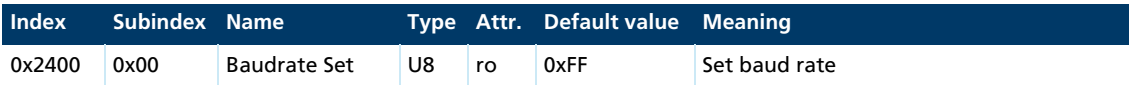

This object can be used to query which baud rate is set. The query returns the index of the set baud rate, or 0xFF if AutoBaud is set.

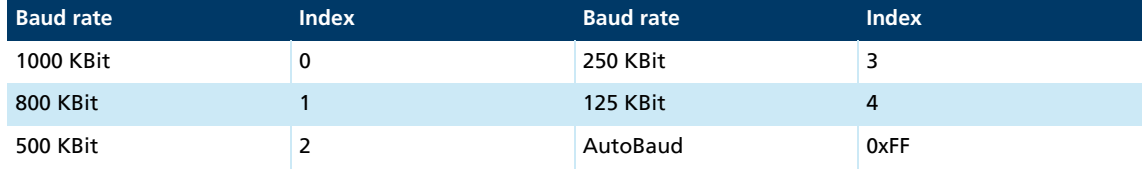

## Position Demand Internal Value (0x2562)

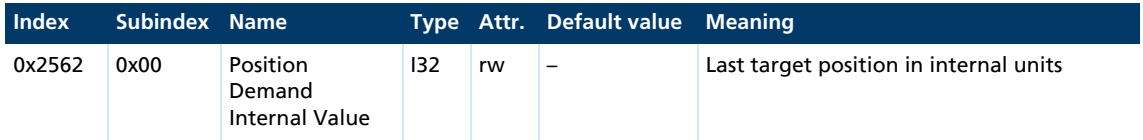

#### Target Position Internal Value (0x257A)

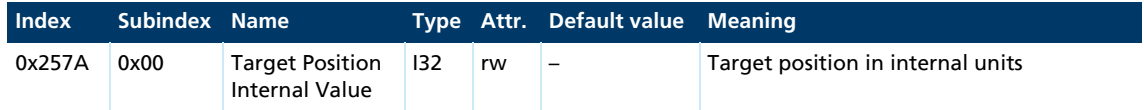

## Position Range Limit Internal Value (0x257B)

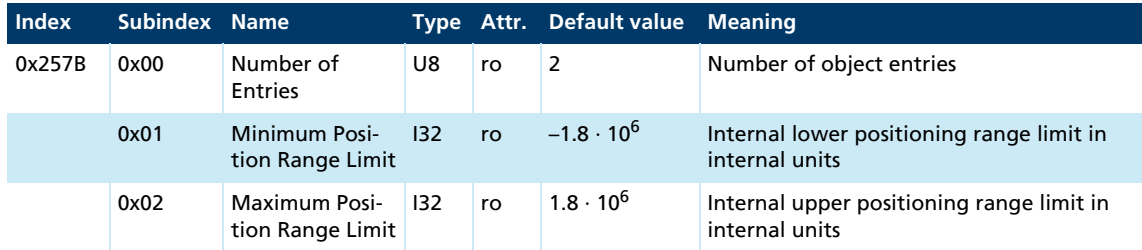

#### Software Position Limit Internal Value (0x257D)

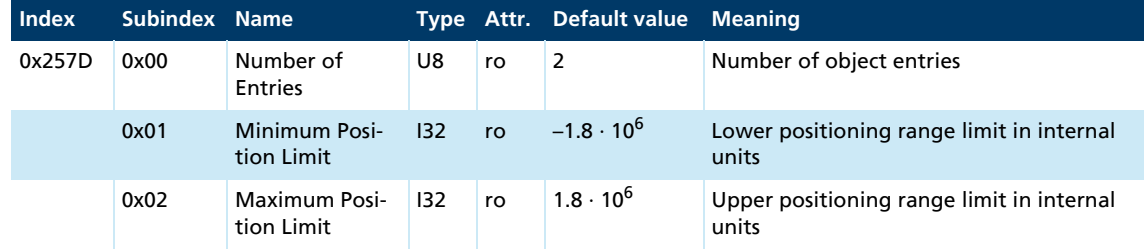

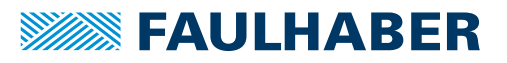

## **6.3 Objects of the drive profile acc. to CiA 402**

## Controlword (0x6040)

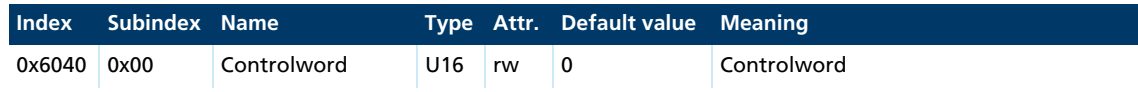

The bits in the Controlword are described in [chap. 4.2, p. 40](#page-39-0).

#### Statusword (0x6041)

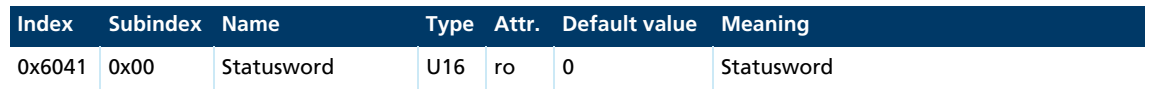

The bits in the Statusword are described in [chap. 4.2, p. 40](#page-39-0).

### Modes of Operation (0x6060)

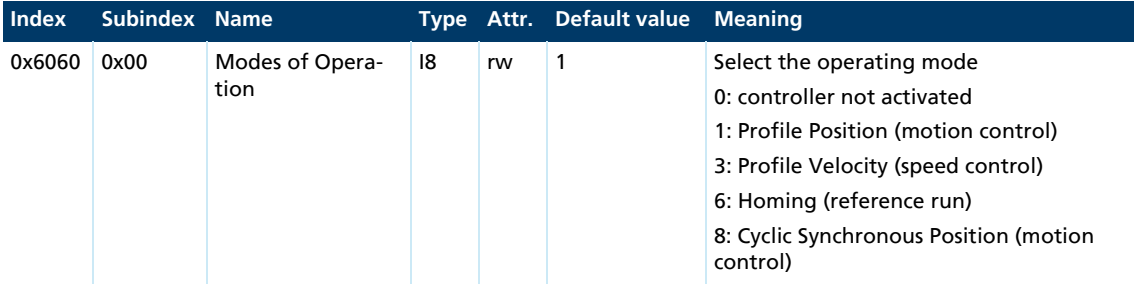

#### Modes of Operation Display (0x6061)

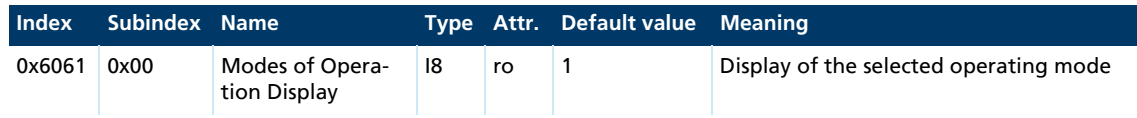

The meaning of the return values corresponds to the values of the object 0x6060.

## Position Demand Value (0x6062)

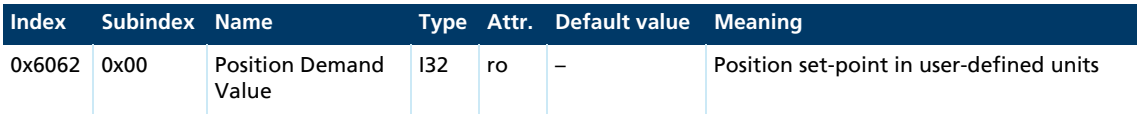

#### Position Actual Internal Value (0x6063)

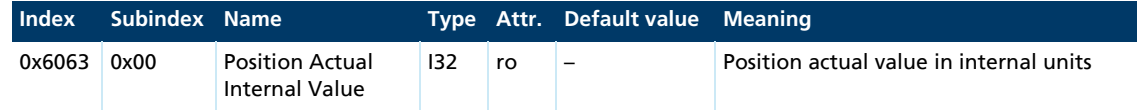

#### Position Actual Value (0x6064)

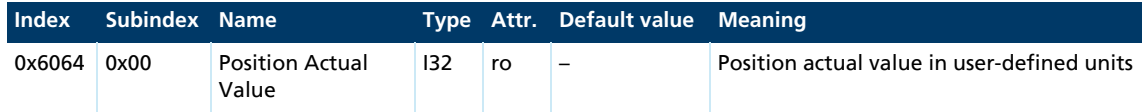

## Position Window (0x6067)

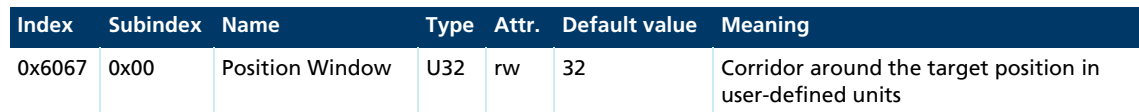

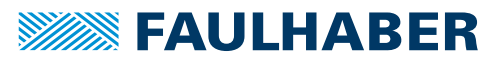

## Position Window Time (0x6068)

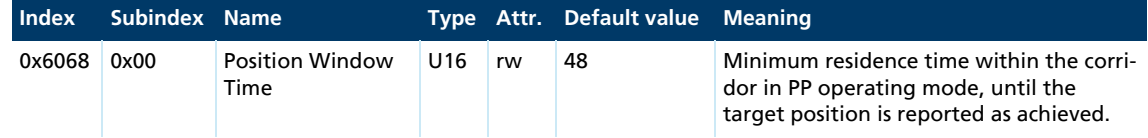

## Velocity Demand Value (0x606B)

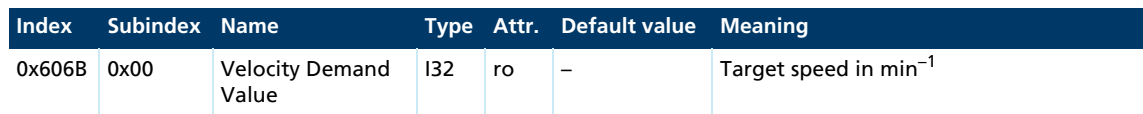

## Velocity Actual Value (0x606C)

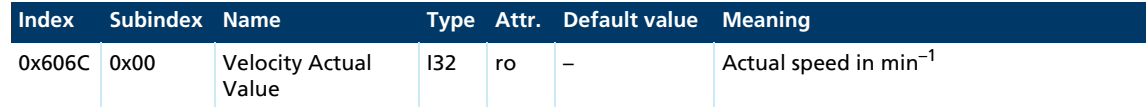

### Velocity Window (0x606D)

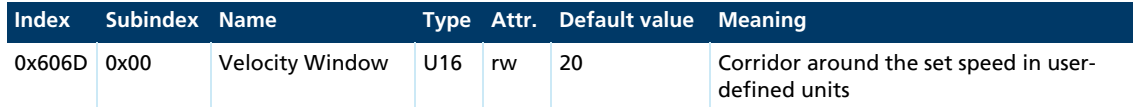

## Velocity Window Time (0x606E)

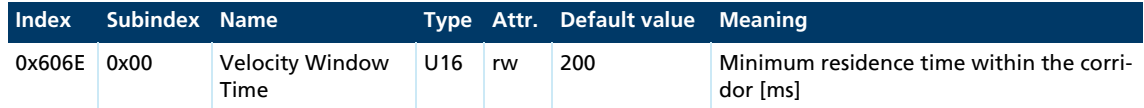

## Velocity Threshold (0x606F)

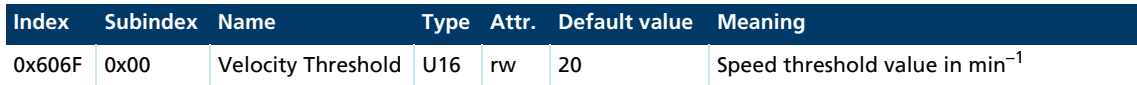

## Velocity Threshold Time (0x6070)

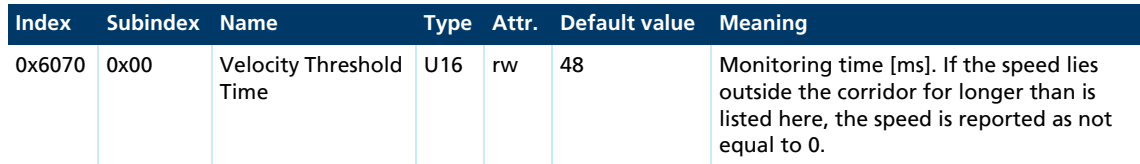

## Current Actual Value (0x6078)

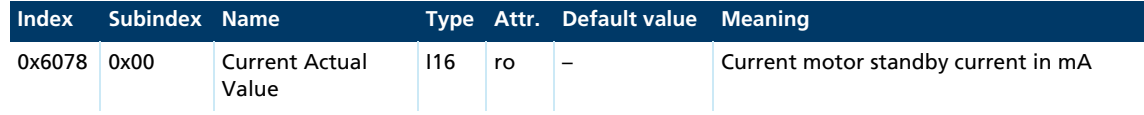

## Target Position (0x607A)

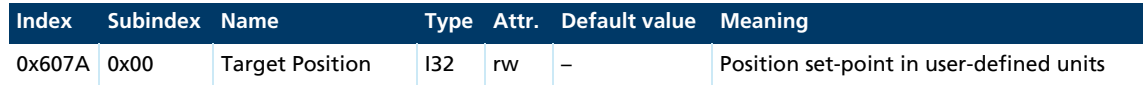

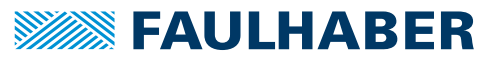

## Position Range Limit (0x607B)

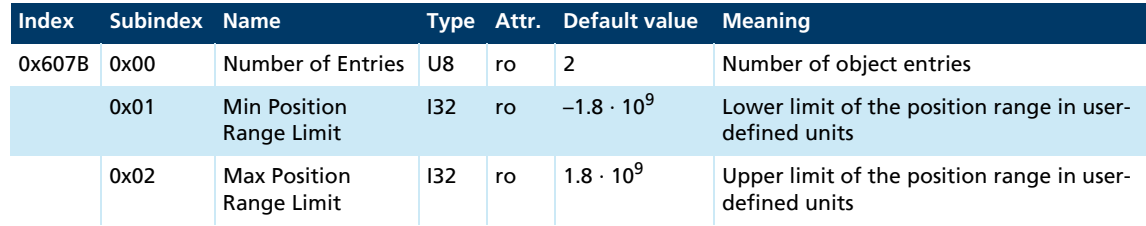

#### Homing Offset (0x607C)

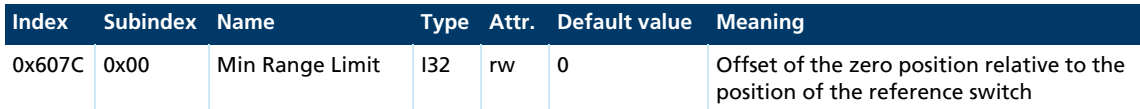

### Software Position Limit (0x607D)

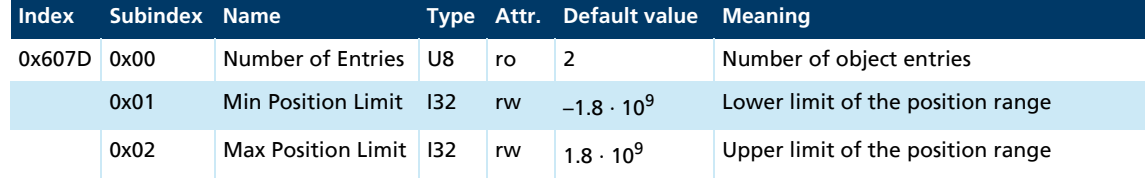

#### Polarity (0x607E)

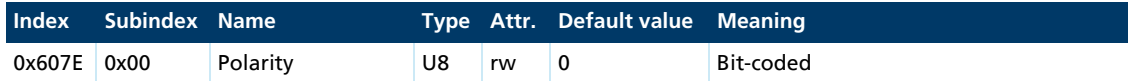

This object can be used to globally change the direction of rotation, i.e. the default and actual values for position and speed are multiplied by –1:

- Bit  $7 = 1$ : negative direction of rotation in positioning mode
- Bit  $6 = 1$ : negative direction of rotation in speed mode

#### Max Profile Velocity (0x607F)

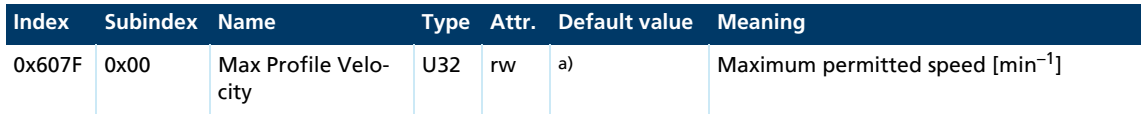

*a) Dependent on the delivery configuration of the Motion Controller*

#### Profile Velocity (0x6081)

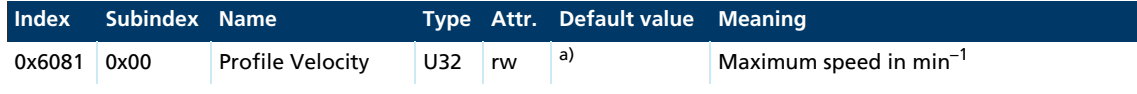

*a) Dependent on the delivery configuration of the Motion Controller*

### Profile Acceleration (0x6083)

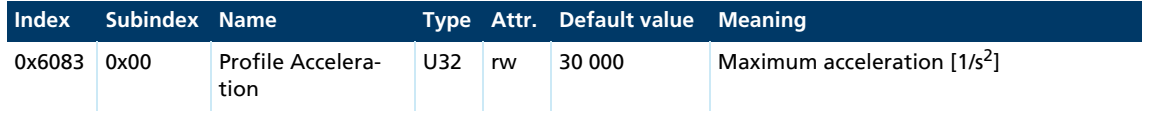

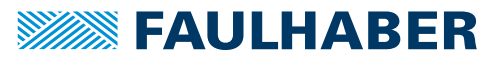

## Profile Deceleration (0x6084)

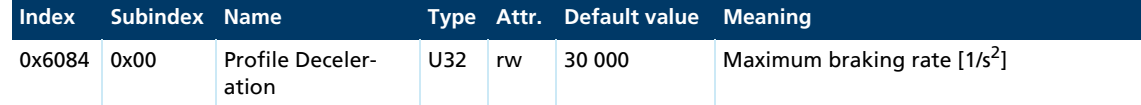

#### Quick Stop Deceleration (0x6085)

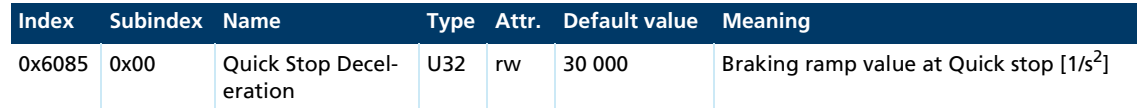

#### Position Encoder Resolution (0x608F)

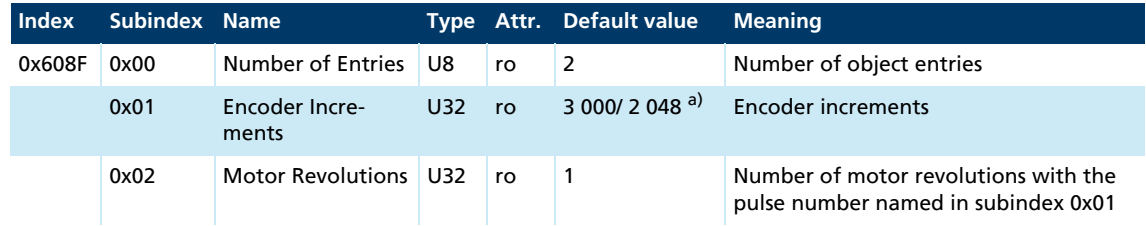

#### *a) BL controller/MCDC*

The value of the encoder resolution is loaded from the settings in the Encoder Data (0x2351) object and cannot be changed here.

#### Gear Ratio (0x6091)

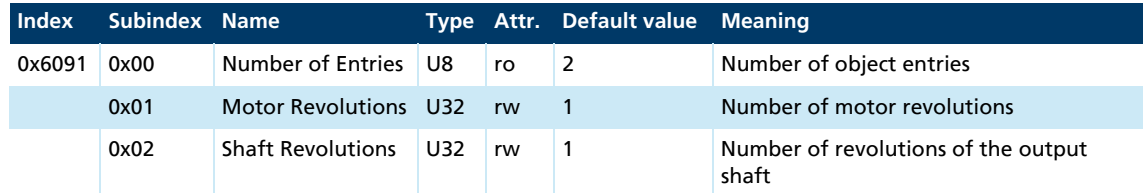

#### Feed Constant (0x6092)

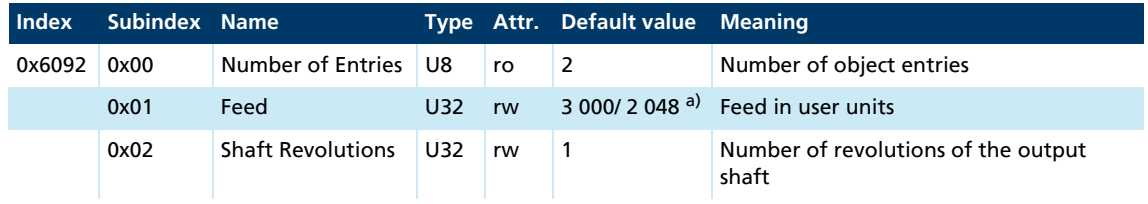

*a) BL controller/MCDC*

The Gear Ratio and Feed Constant factors can be used to specify a gear ratio and a feed value for converting into user units (see [chap. 4.3, p. 47](#page-46-0)).

On delivery the user units are set to the default encoder resolution (3 000 or 2 048 increments per revolution).

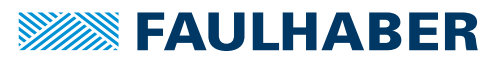

## Position Factor (0x6093)

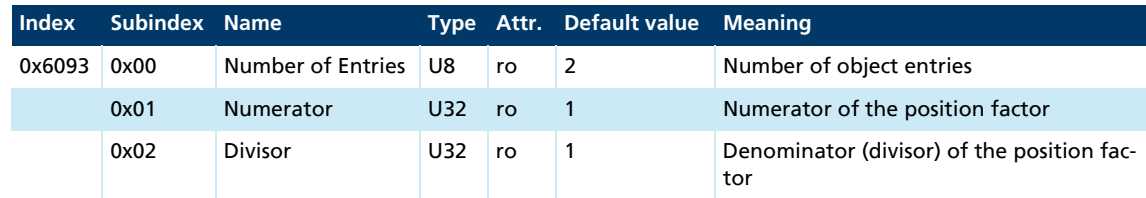

Internal position =  $\frac{Position \text{ in user units} \cdot Position \text{ factor numerator}}{Position \text{ factor denominator}}$ 

The position factor is calculated from the Position Encoder Resolution (0x608F), Gear Ratio (0x6091) and Feed Constant (0x6092) and cannot be changed here (see [chap. 4.3, p. 47\)](#page-46-0).

#### Homing Method (0x6098)

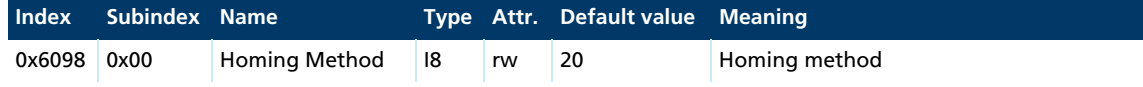

#### Homing Speed (0x6099)

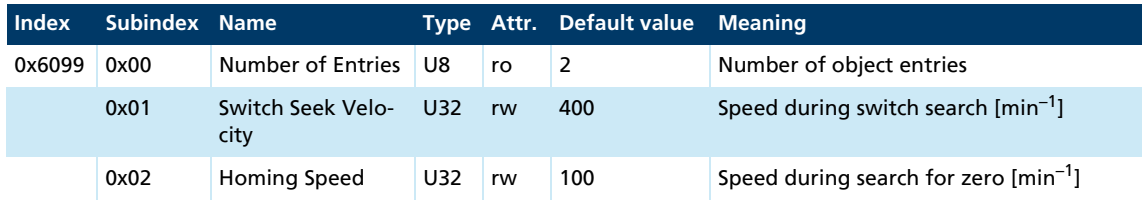

#### Homing Acceleration (0x609A)

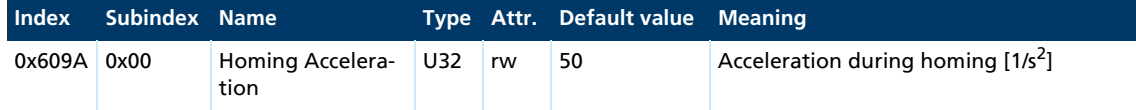

## Control Effort (0x60FA)

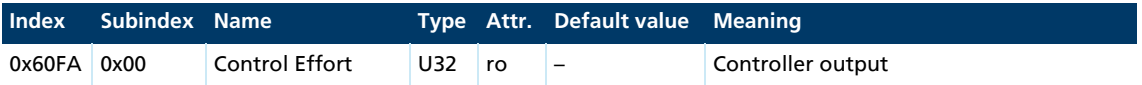

#### Digital Inputs (0x60FD)

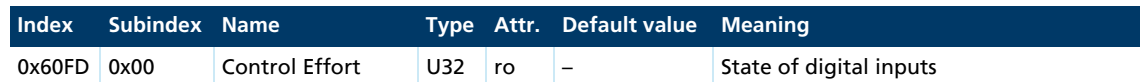

Using the following bits, this object indicates which switch is switched on or off:

- Bit 0: Negative Limit Switch
- **Bit 1: Positive Limit Switch**
- **Bit 2: Homing Switch**

## Target Velocity (0x60FF)

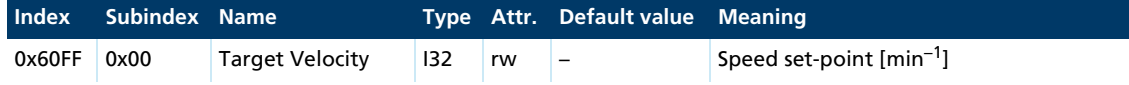

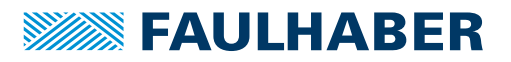

### Supported Drive Modes (0x6502)

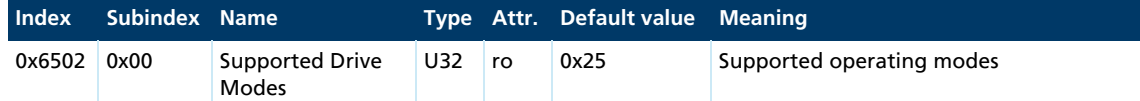

The Supported Drive Modes object indicates the operating modes supported by the FAULHABER Motion Control Systems:

- Bit 0: Profile Position Mode (PP)
- Bit 2: Profile Velocity Mode (PV)
- Bit 5: Homing Mode (HM)
- **Bit 7: Cyclic Synchronous Position (CSP)**

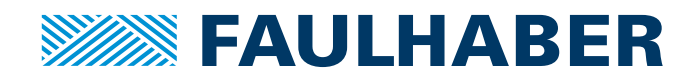

**DR. FRITZ FAULHABER GMBH & CO. KG** Antriebssysteme

Daimlerstraße 23 / 25 71101 Schönaich • Germany Tel. +49(0)7031/638-0 Fax +49(0)7031/638-100 info@faulhaber.de [www.faulhaber.com](https://www.faulhaber.com)